*AudioCodes One Voice Operation Center (OVOC)*

# **OVOC**

# Integration with Northbound Interfaces

Version 8.0

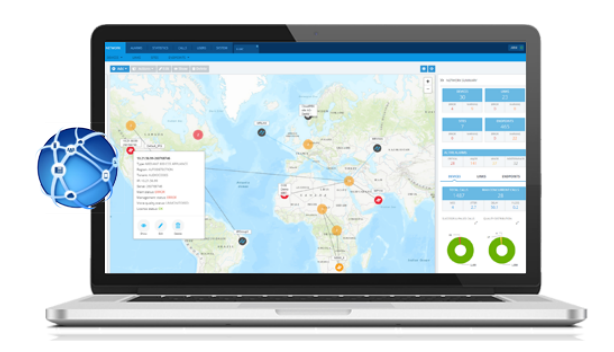

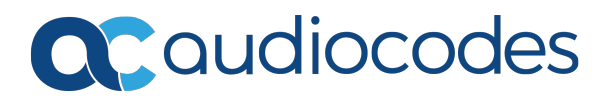

# **Notice**

Information contained in this document is believed to be accurate and reliable at the time of printing. However, due to ongoing product improvements and revisions, AudioCodes cannot guarantee accuracy of printed material after the Date Published nor can it accept responsibility for errors or omissions. Updates to this document can be downloaded from <https://www.audiocodes.com/library/technical-documents>.

This document is subject to change without notice.

Date Published: March-11-2021

# **WEEE EU Directive**

Pursuant to the WEEE EU Directive, electronic and electrical waste must not be disposed of with unsorted waste. Please contact your local recycling authority for disposal of this product.

# **Customer Support**

Customer technical support and services are provided by AudioCodes or by an authorized AudioCodes Service Partner. For more information on how to buy technical support for AudioCodes products and for contact information, please visit our website at [https://www.au](https://www.audiocodes.com/services-support/maintenance-and-support)[diocodes.com/services-support/maintenance-and-support](https://www.audiocodes.com/services-support/maintenance-and-support).

# **Documentation Feedback**

AudioCodes continually strives to produce high quality documentation. If you have any comments (suggestions or errors) regarding this document, please fill out the Documentation Feedback form on our website at <https://online.audiocodes.com/documentation-feedback>.

# **Stay in the Loop with AudioCodes**

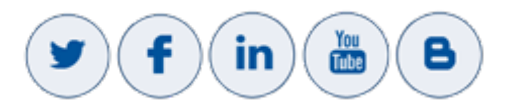

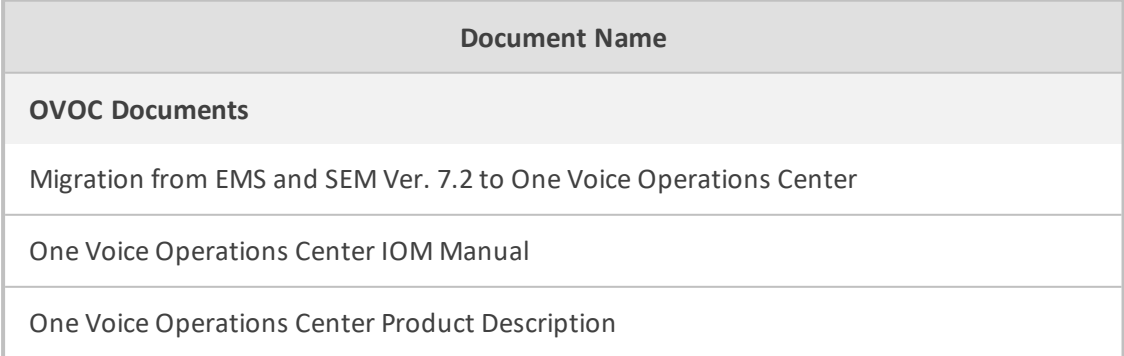

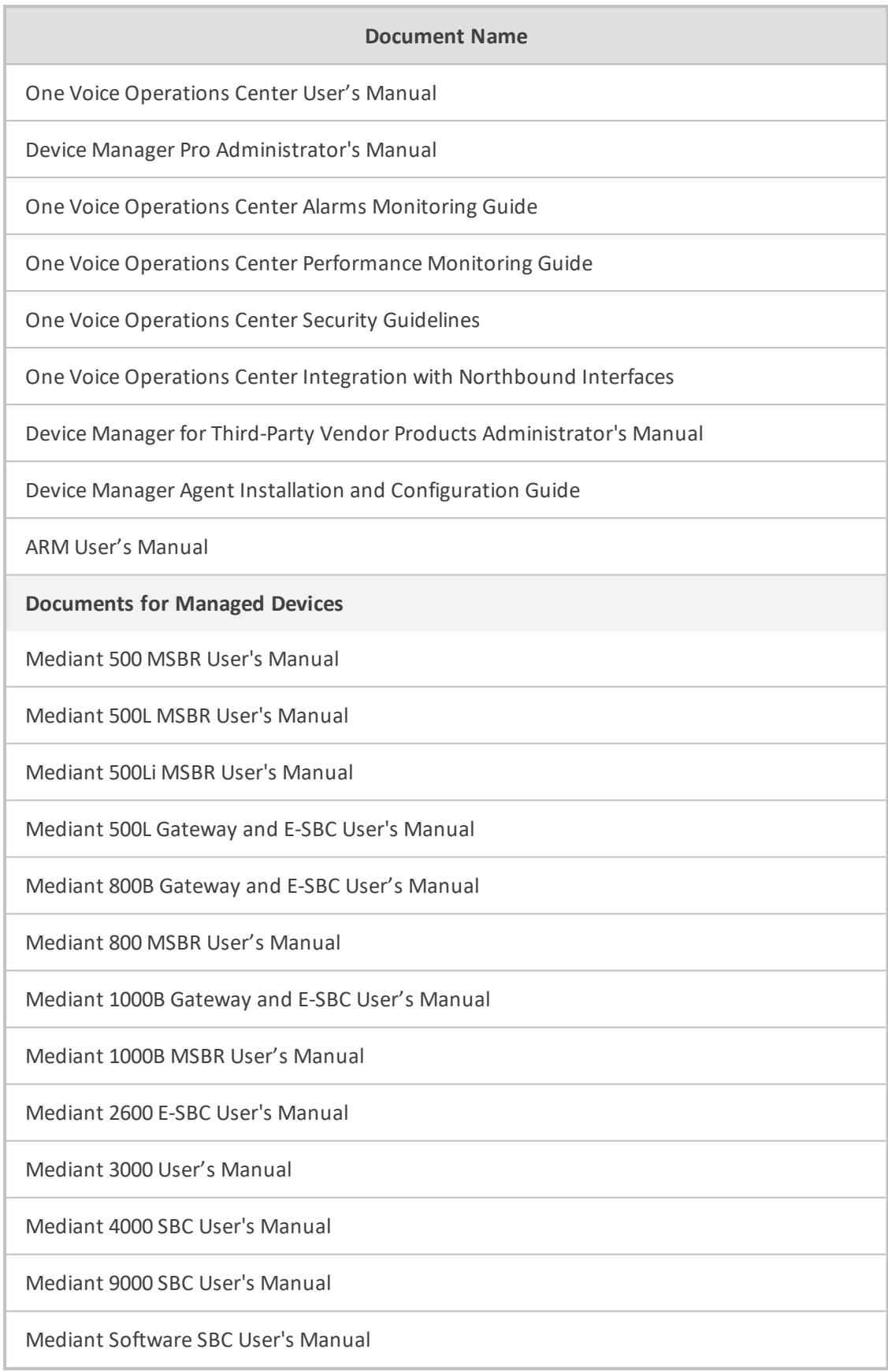

# **Document Revision Record**

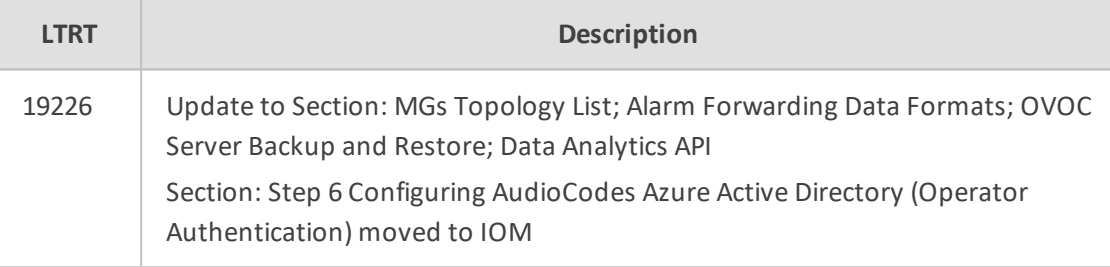

# **Table of Contents**

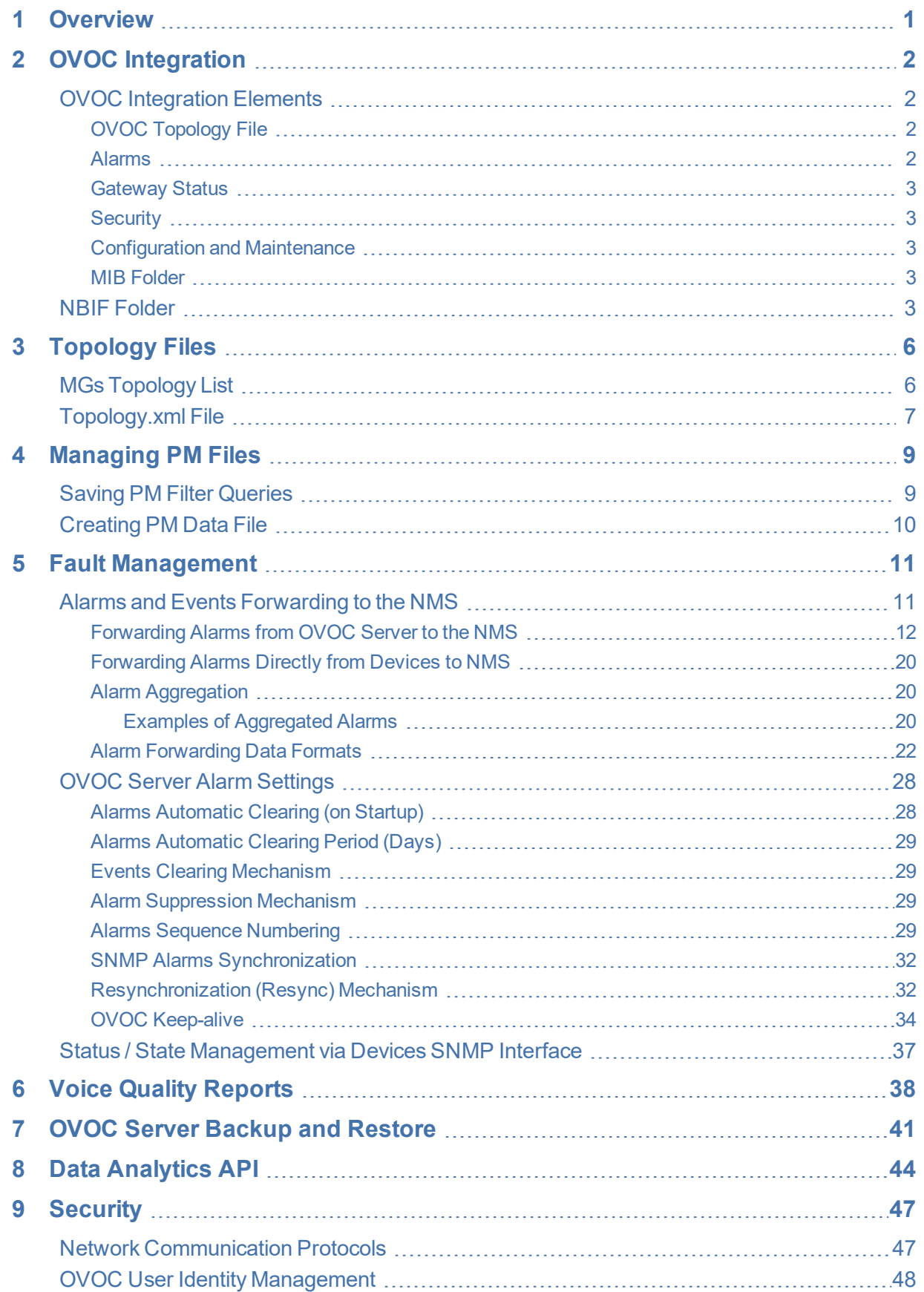

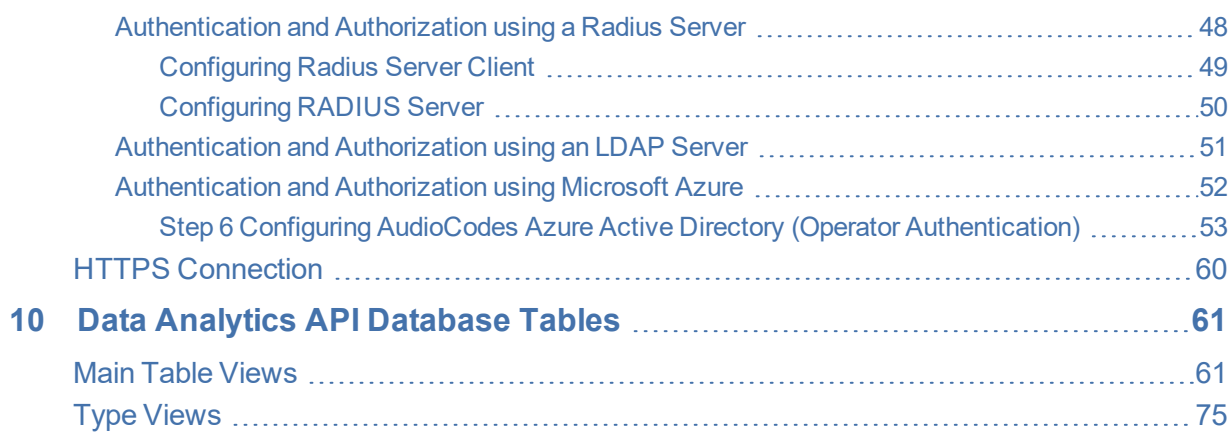

**This page is intentionally left blank.**

# <span id="page-7-0"></span>**1 Overview**

AudioCodes One Voice Operations Center OVOC delivers a comprehensive management tools suite comprising of base platform and add-on modular applications for the management, monitoring and operation of converged VoIP and data networks implemented in large-scale cloud or premise-based unified communications deployments using AudioCodes devices. The products that are managed by the OC include the Session Border Controllers (SBC), Media Gateways, Microsoft Survivable Branch Appliances (SBA), Multi Service Business Router (MSBR), residential gateways and devices .OVOC also integrates with the Microsoft Skype for Business environment platforms.

The Network Operations Center's core product, the Operations Center OC manages these products in a centralized device inventory via a Web client, enabling integrative network operations. The following describes the key products in the OC suite:

- **The One Voice Operations Center:** The OVOC is an advanced solution for remote standards-based management of AudioCodes products within VoP networks, covering all areas vital for their efficient operation, administration, management and security. A single user interface provides real time information including network and device component status, activity logs and alarms. Complete End-to-End network control includes data on all devices, all locations, all sizes, all network functions and services and full control over the network, including services, updates, upgrades, and operations. The OVOC is in AudioCodes' assessment, the best tool to manage AudioCodes devices. However, it does not replace the NMS and OSS management systems, which displays to operators a comprehensive view of the network, including other vendors' equipment. After defining and initially provisioning a device via the device's embedded Web server tool, operators will usually work with an NMS / OSS for day-to-day maintenance. Only in the event of problems with a device or when significant maintenance tasks must be performed, will operators open the OVOC and work directly with it. Consequently, the OVOC provides APIs for faults monitoring (alarms) and security integration with a higher level management system.
- **Voice Quality Management:** Voice Quality Management involves the analyze of real-time Voice Quality statistics, which enables the rapid identification of the metrics responsible for degradation in the quality of any VoIP call made over the network nodes including AudioCodes devices and links. It provides an accurate diagnostic and troubleshooting tool for analyzing quality problems in response to VoIP user criticism. It proactively prevents VoIP quality degradation and optimizes quality of experience for VoIP users. In addition, it integrates with Microsoft Skype for Business monitoring server to provide end-to-end VoIP quality monitoring on Microsoft Skype for Business deployments. In addition, Voice Quality integrates and monitors with endpoints reporting RFC 6035 SIP PUBLISH packets.
- **The Device Manager Pro:** Enables enterprise network administrators to effortlessly and effectively set up, configure and update up to 30000 400HD Series IP phones in globally distributed corporations. These phones can upload configuration files from the OVOC server and send status updates over the REST protocol.

# <span id="page-8-0"></span>**2 OVOC Integration**

This document describes how to integrate the network elements of AudioCodes One Voice Operation Center (OVOC) with northbound interfaces. This includes the integration of alarms and events that are generated by the managed elements, the XML files polling and the Topology file. The figure below illustrates this integration.

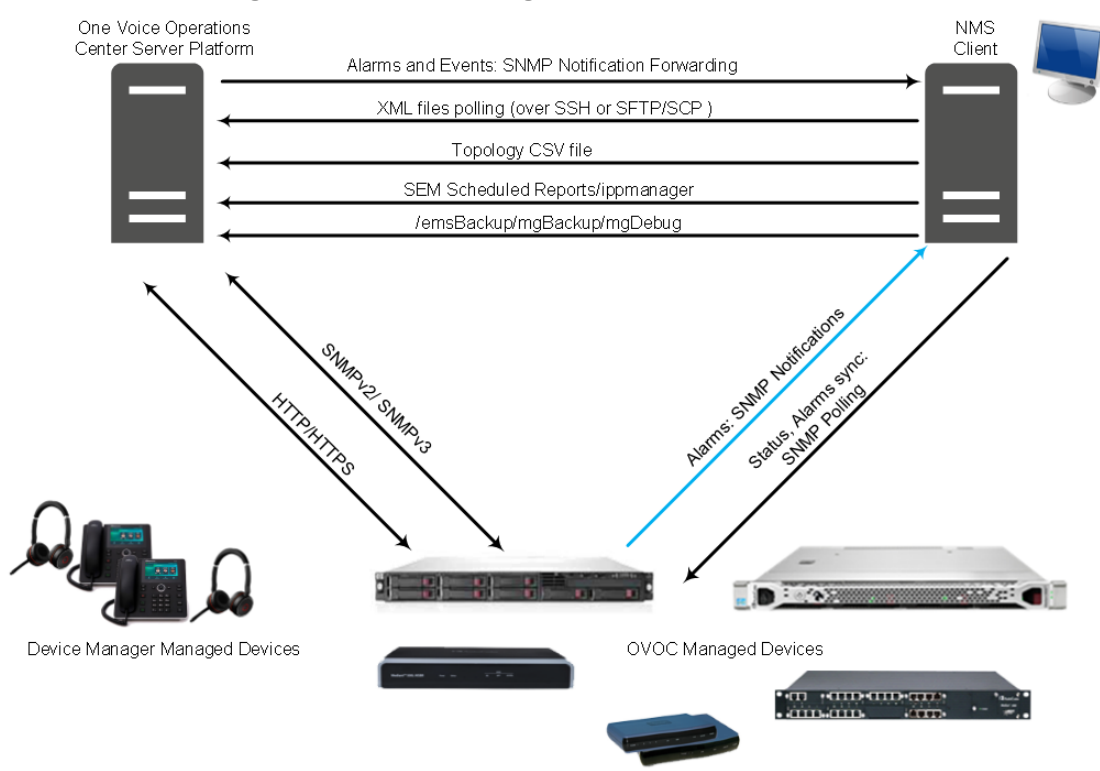

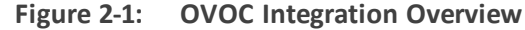

# <span id="page-8-1"></span>**OVOC Integration Elements**

<span id="page-8-2"></span>This section describes the integration elements.

### **OVOC Topology File**

The OVOC Topology file includes a snapshot of all the devices that are defined in the OVOC application. This file is located on the OVOC server and is available for the higher level management system (see [Topology](#page-12-0) Files).

### <span id="page-8-3"></span>**Alarms**

Alarms are forwarded to the NMS as SNMP notifications (traps). These alarms can be forwarded using one of the following methods:

■ Forwarded by the OVOC application to the NMS server (for all the network elements and the OVOC itself).

■ Sent directly by each one of the network elements directly to the NMS server. In this case, there is the possibility to enable OVOC alarms. For example, when a connection between the OVOC server and device is established or lost, traps are forwarded to the NMS server.

<span id="page-9-0"></span>For detailed information, see Fault [Management](#page-17-0).

#### **Gateway Status**

The status of a device can be determined based on the set of supported IETF Management Information Base (MIB-II) tables (described in the SNMP Reference Guide).

### <span id="page-9-1"></span>**Security**

Security integration covers two main areas: Users Management and Network Communication protocols.

- OVOC Users Management (Authentication and Authorization) locally in the OVOC database or via a centralized RADIUS server or LDAP server.
- **B** Network Communication Protocols:
	- **●** HTTP/HTTPS:
		- ◆ NBIF Client-OVOC server connection is secured by default over HTTPS port 443 using AudioCodes default certificates or custom certificates
		- ◆ File transfer
	- **●** SNMPv2 and SNMPv3: For Maintenance actions and Faults
	- **●** SSH/SFTP/SCP: used for File transfer

<span id="page-9-2"></span>For detailed information, see OVOC Server Backup and [Restore](#page-47-0)

### **Configuration and Maintenance**

A REST API will be available in a future release for performing configuration and maintenance actions from the NMS and running automation scripts using REST API URLs. For more information, contact your AudioCodes representative.

## <span id="page-9-3"></span>**MIB Folder**

AudioCodes MIB files are located under the following folder:

<span id="page-9-4"></span>/opt/ACEMS/server\_<server.version>/externals/mibs/

# **NBIF Folder**

All OVOC and device information available for the NMS and other Northbound interfaces including Topology and Backup data is located in the OVOC server machine under the folder /NBIF. This folder can be accessed using HTTPS browsing by entering the URL https://<OVOC server IP>/NBIF in your Web browser.

The customer's Web browser must have installed the appropriate X.509 certificates signed by the same Certificate Authority (CA) as the OVOC server web browser certificates. Choose the appropriate certificate, and then click OK.

- For more information on the implementation of X.509 certificates, refer to the *OVOC Security Guidelines*.
- **●** HTTP/S access to the NBIF folder requires a user name and password. This is required for multi-tenancy support where only authorized tenants should be able to access the NBIF folder. The Default user name is "nbif" and the default password "pass\_1234". This password can be changed using the OVOC server Manager, for more information, refer to Section Change HTTP/S Authentication Password for NBIF Directory in the *OVOC Server IOM*.

The 'NBIF' folder content opens; double-click each one of the folders to list its contents. Double-click each file to open its contents.

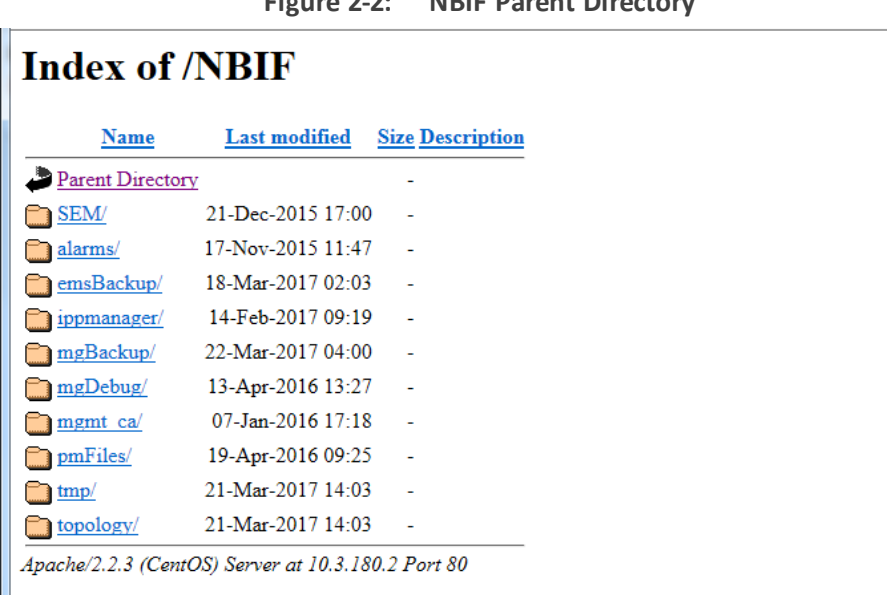

**Figure 2-2: NBIF Parent Directory**

**Figure 2-3: NBIF Topology Directory**

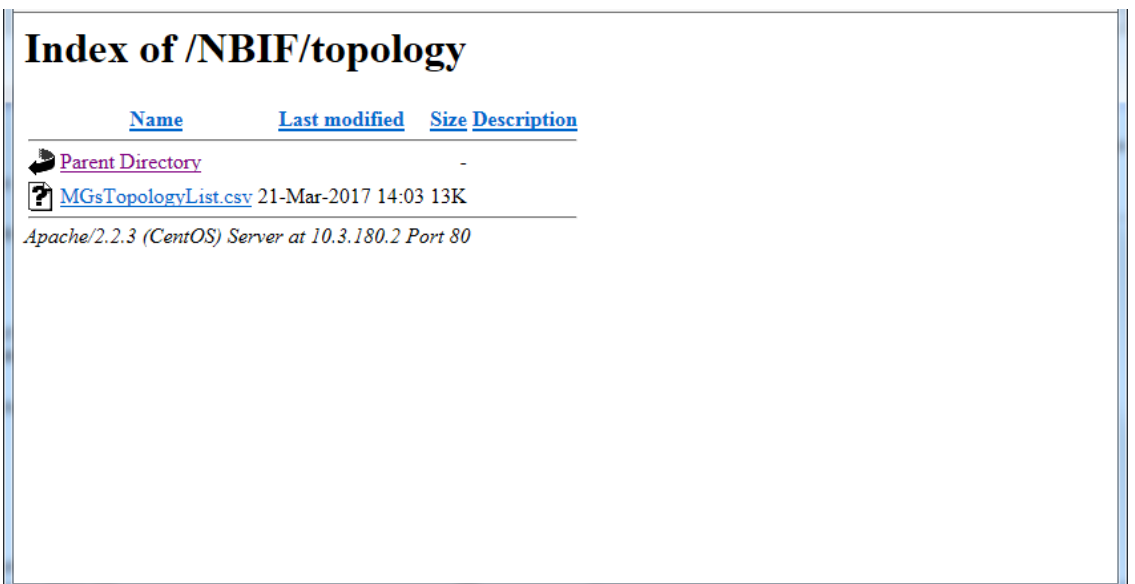

The 'NBIF' folder contains the following sub-folders:

■ **SEM:** this folder contains Scheduled Reports. For more information, see Voice [Quality](#page-44-0) [Reports](#page-44-0)

**alarms:** this folder contains a file saved by the OVOC user (Actions > Save Alarms To File' which is available in the Active Alarms/History Alarms and Journal pages) where the action result displays no less than 1500 records. This file is created for local user requests and must not be collected by higher level Management or Backup systems.

- **emsBackup:** this folder contains the daily and weekly backup of the OVOC server. For more information, see OVOC Server Backup and [Restore](#page-47-0).
- **ippmanager (Device Manager)**: this folder contains the following folders:
	- **●** generate: contains the device firmware files
	- regioncache: contains the device global cfg files
	- **●** sess: contains system folder for sessions management
	- **●** templates: contains the device cfg template files
	- **●** tmp: contains system folder for temporary files
- **The mgBackup:** this folder contains the backed up device INI and CLI configuration files.
- **The mgDebug:** this folder contains Syslog and Packets debug information.
- **Mgmt\_ca:** this folder contains the default certificate files for the OVOC Managed devices and the OVOC Root CA file.
- **If pmFiles:** this folder contains the output XML file for Performance Monitoring data that is collected per polling interval according to the PM Profile and output to XML file according to the filter settings.
- **topology:** A Summary file of all the devices and their basic properties defined in the OVOC application. The summary file is located under the 'topology' folder and is always named MGsTopologyList.csv. For more information, see [Topology](#page-12-0) Files.

# <span id="page-12-0"></span>**3 Topology Files**

Topology files are created and maintained by the OVOC application. These file includes updated information on the OVOC topology. The following files are generated by the OVOC server:

- MGsTopologyList.csv (see below)
- [Topology.xml](#page-13-0) file (see Topology.xml File)

Both the 'MGsTopologyList.csv' and the Topology.xml file can be retrieved using one of the following methods:

- Using the 'Collect Logs' option in the EMS Server Manager
- By FTP or SFTP protocol
- Via Telnet or SSH using 'nbif' user with user nbif, pass\_1234

<span id="page-12-1"></span>The Topology.xml must be generated manually using the Topology Export procedure (described below in [Topology.xml](#page-13-0) File).

# **MGs Topology List**

The MGsTopologyList.csv file is used by the NMS system to synchronize the list of devices that are currently managed by the OVOC for the purposes of Alarms Forwarding integration. For example, if a specific device has not been receiving alarms, you can verify in the topology file, whether the relevant device is displayed in the list of connected gateways.

The Topology file is automatically updated upon the addition /removal of a device or upon updates to the device's properties, such as name, IP address or region modification. The OVOC sends 'acEMSTopologyUpdateEvent' (Topology Update) for changes in the definition or update of a device and sends 'acEMSTopologyFileEvent (Topology File Generated) for a topology file update. These events are displayed in the OVOC Alarm Browser and in the NMS Alarm Browser when the 'OVOC Events Forwarding' check box is selected in the Trap Configuration 'Destination Rule Configuration' dialog.

When multiple devices are added, the Topology file is updated approximately once per minute as the entire operation may take more than a few minutes. For detailed information on the exact event fields, refer to the *OVOC Alarms Guide*.

The file header is composed of two lines commencing with ";" file format version, and column names. Each row in the file represents a device in the OVOC tree and includes the following information:

- Device Serial Number (displays either 32-bit and 64-bit serial numbers for SBC devices) according to the device firmware version and configuration settings in the externals/configurationProperties/generalConfig file for the include\_serial\_string.
- IP Address
- FQDN
- Node Name
- Region Name
- **Description**
- Product Type
- Software Version
- Connection Status Connected / Not Connected represent the ability of OVOC application to communicate with the device
- Administrative State Locked / Unlocked / Shutting Down
- Operational State Enabled / Disabled
- Mismatch State No Mismatch / Software Version Unsupported / Software Mismatch / Hardware Mismatch.
- Last Change Time
- Protocol Type –SIP
- Reset Needed
- SBA FQDN Name
- SBA IP Address
- SNMP Version options are SNMPv2/SNMPv3
- SNMP Read encrypted SNMP read community
- SNMP Write encrypted SNMP write community
- SNMP User Profile SNMP v3 user credentials in format: (EnginID;SecurityName;SecurityLevel;AuthProtocol;PrivacyKey)
- Gateway User user name for MG web access
- Gateway Password– user password for device web access
- $\blacksquare$  HTTPS Enabled 0-disabled/1-enabled HTTPS access to the device
- Tenant Name

See an example Excel file view in the figure below.

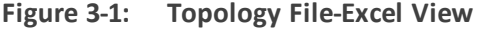

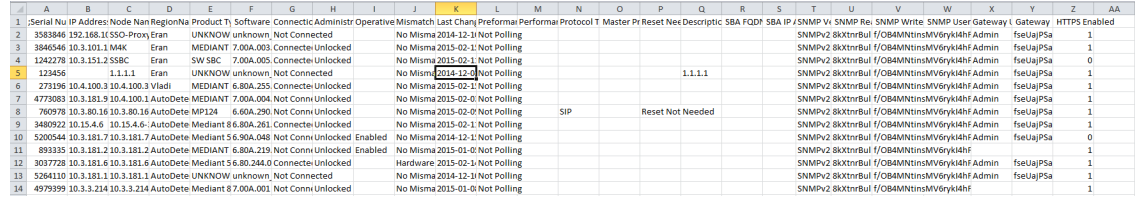

# <span id="page-13-0"></span>**Topology.xml File**

The Topology.xml file backs up the following data:

- Tenants/Regions/Sites
- AudioCodes devices
- Skype for Business devices
- Generic devices
- Links
- SBAs/CloudBond/CCE Appliances
- License Pool configuration for each managed device

### ➢ **To export the OVOC topology xml file:**

**1.** Log in to the OVOC server platform as 'root' user with password root (default password is root):

su – root

**2.** Change directory to /ACEMS/server\_7.4.xxx:

cd /ACEMS/server\_7.4.xxx

**3.** Execute topologyExport.pl script:

./topologyExport.pl

# <span id="page-15-0"></span>**4 Managing PM Files**

Performance Monitoring data can be retrieved as follows:

- Data files can be generated for polled data according to PM profile for each polling interval (see [Creating](#page-16-0) PM Data File)
- Filter queries can be saved to an XML file which you can save to an external location (see Saving PM Filter [Queries](#page-15-1))

Performance Monitoring parameters can be managed using SNMP and REST API.

# <span id="page-15-1"></span>**Saving PM Filter Queries**

You can save PM filter queries to a CSV file by selecting the option **Save Device PM Data.**

#### ➢ **To save PM filter queries:**

- **1.** In the OVOC Web, open the Network Devices page (**Network** tab > **Devices** menu).
- **2.** Select the device whose data you wish to extract and click **Show**.
- **3.** Verify that the device is currently being polled.
- **4.** Click the **Statistics** tab and add a new filter.
- **5.** Click **Save Device PM Data**.

Filter output is saved to a CSV file; save the file to the desired external location. See example file below.

#### **Figure 4-1: PM Data File**

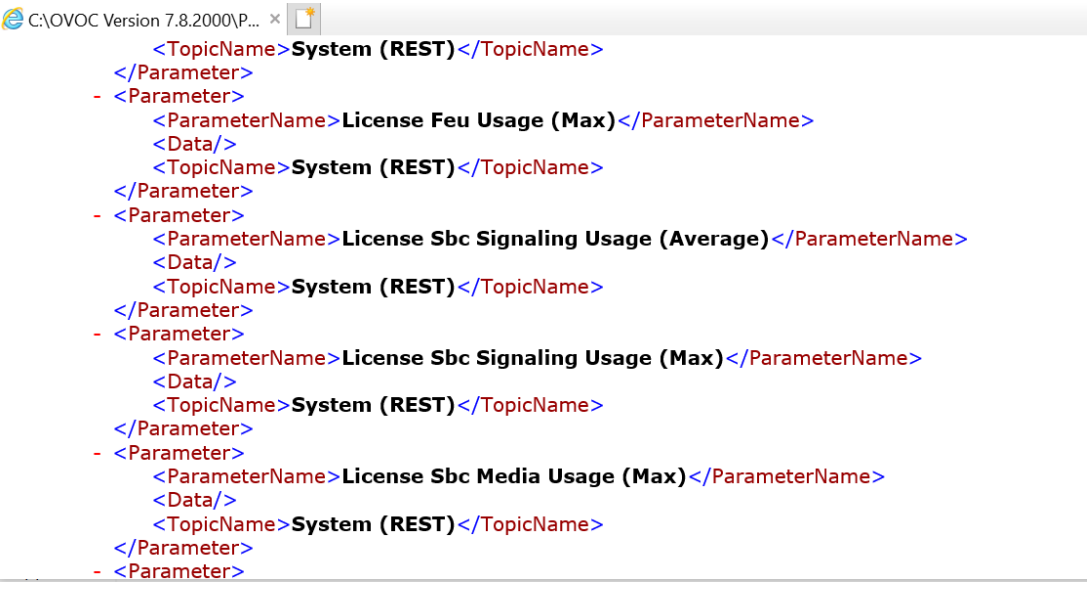

# <span id="page-16-0"></span>**Creating PM Data File**

A PM data file can be automatically generated when the option "Create Data File" is selected in the PM Profile in the OVOC Web. The data file is generated for polled data for each polling interval for all parameters that are defined in the profile. These files can be retrieved from the NBIF directory (see NBIF [Folder](#page-9-4)).

#### ➢ **To create a PM data file:**

- **1.** In the OVOC Web, open the Add PM Profile screen (**Statistics** > **PM Profiles** > **Add**).
- **2.** Select the 'Create Data File' check box.

See example XML format in XML editor below.

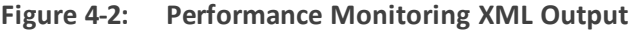

 $-\text{mod}$ <br>-<data>  $-$ <topics> <parameter><br>
−<parameterData><br>
<value>0.0</value><br>
</parameterData><br>
</parameterData><br>
paramName>acPMSBCAsrMax</paramName><br>
</paramter>  $\begin{array}{ll} \mbox{\it \scalebox{0.8}{\it \scalebox{0.8}{$  $\langle$ parameterData><br><paramName>acPMSBCAsrAverage</paramName><br></parameter><br>-<parameter>  $\leq$ parameterData> -<parameterData>

# <span id="page-17-0"></span>**5 Fault Management**

AudioCodes devices report their faults (alarms and events) and state changes (Administrative/Operative state) via SNMP notification traps. Both standard and proprietary traps are supported. AudioCodes proprietary traps have the same variable bindings set. Each alarm includes information required by the ITU- T X.733 standard. Operative and Administrative states are managed according to the ITU-T X.731 standard. See the OVOC Alarms Guide for the exact list of standard, MG proprietary and OVOC proprietary traps that are supported for each device. For each trap description, it's indicated whether the trap is defined as an alarm or an event.

# <span id="page-17-1"></span>**Alarms and Events Forwarding to the NMS**

Alarms can be forwarded to the NMS using one of the following methods:

- Alarms and events are forwarded by the OVOC application to the NMS for all network elements (devices, IP Phones and endpoints (purple-colored path in the figure below) or only Management alarms and events are forwarded (green-colored path in the figure below).
- Each one of the network elements (devices and devices) sends its own alarms directly to the NMS (blue-colored path in the figure below). The device can send alarms to several destinations (the exact number of destinations depends on the device type). For example, the device can send alarms to the OVOC and NMS. You can configure each destination with a different trap port.

Traps are forwarded to the NMS as SNMPv2 or SNMPv3 Notifications. The SNMPv3 protocol provides more sophisticated security mechanisms than SNMPv2c. It implements a user-based security model (USM), allowing both authentication and encryption of the requests sent between the OVOC Manager and their agents, as well as user-based access control. SNMP can be configured in the OVOC at the global level using an SNMP Connectivity template, at the tenant level (Tenant SNMP Profile). You must configure identical SNMP settings on all managed devices.

Although the OVOC can forward alarms and events in several formats (SNMP Notifications, Mail and Syslog), alarms and events are always sent to an NMS as SNMP notifications for purposes of NMS integration.

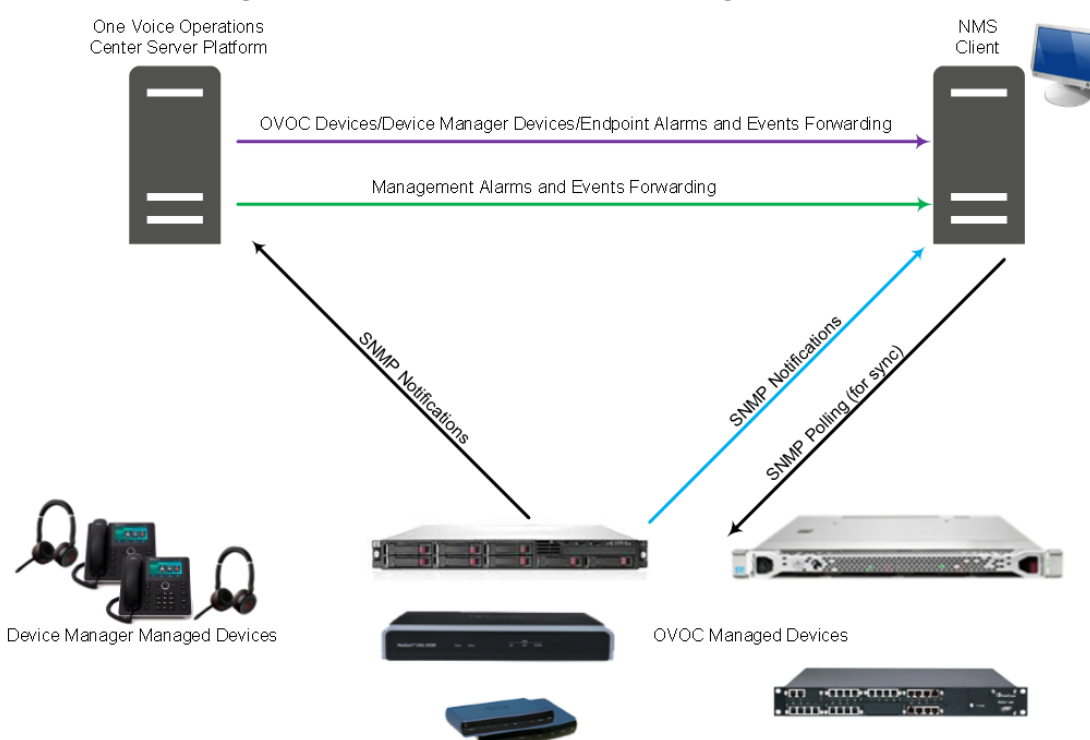

#### **Figure 5-1: Alarm and Event Forwarding**

# <span id="page-18-0"></span>**Forwarding Alarms from OVOC Server to the NMS**

This section describes how to configure alarms forwarding from the OVOC server to the NMS.

- ➢ **To forward alarms from the OVOC to the NMS:**
- **1.** Open the Alarms Forwarding page (**Alarms** > **Forwarding**).

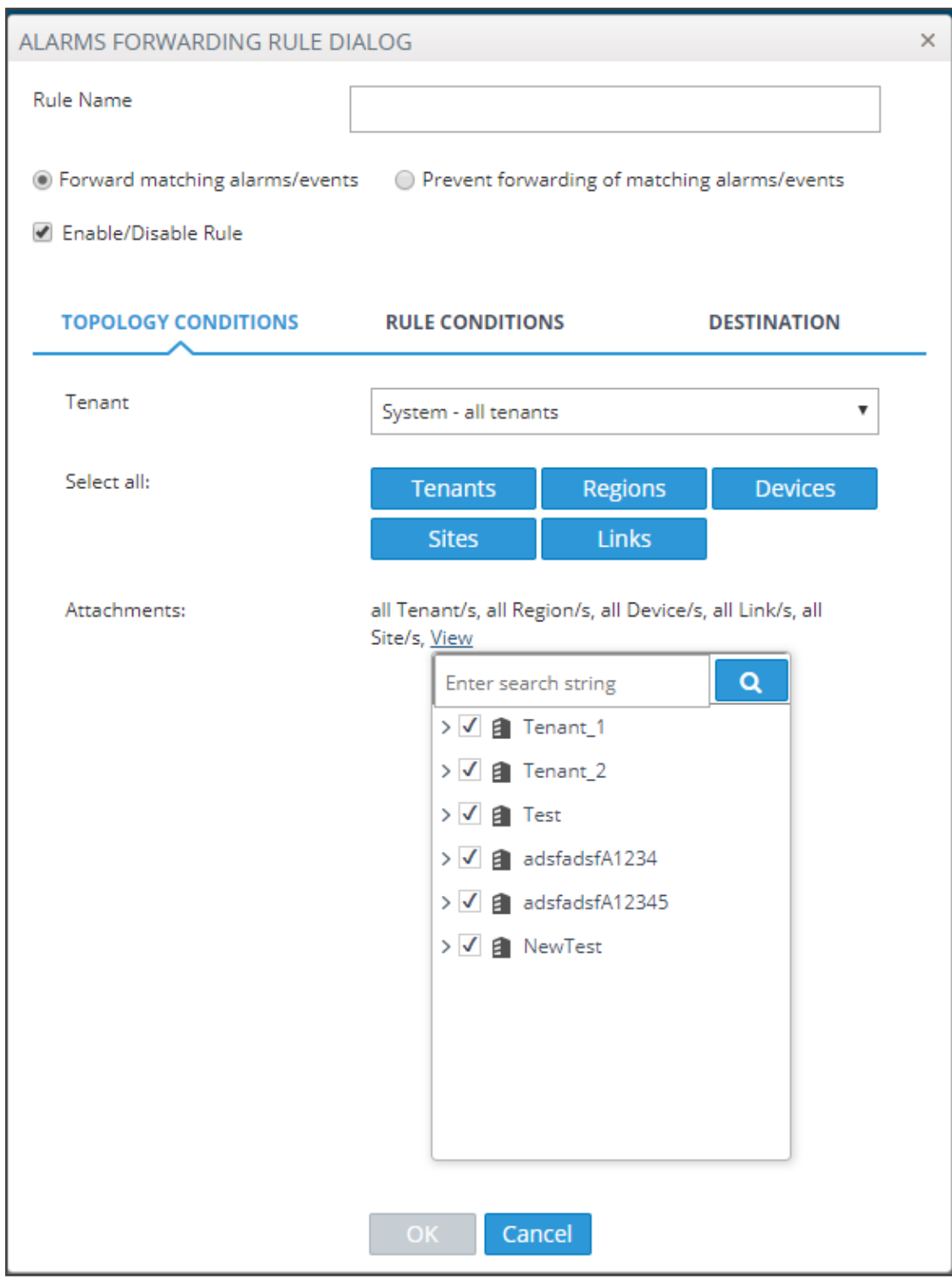

**Figure 5-2: Alarms – Forwarding – Topology Conditions**

**2.** Configure using the table below as a reference:

## **Table 5-1: Forwarding Alarms – Topology Conditions - Parameter Descriptions**

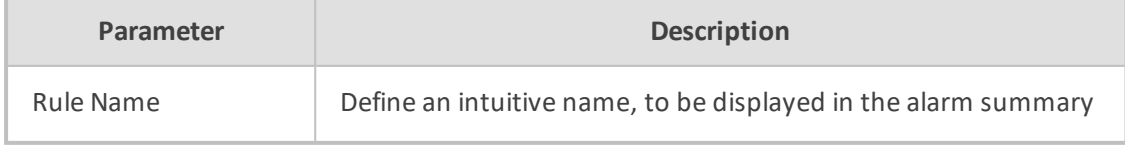

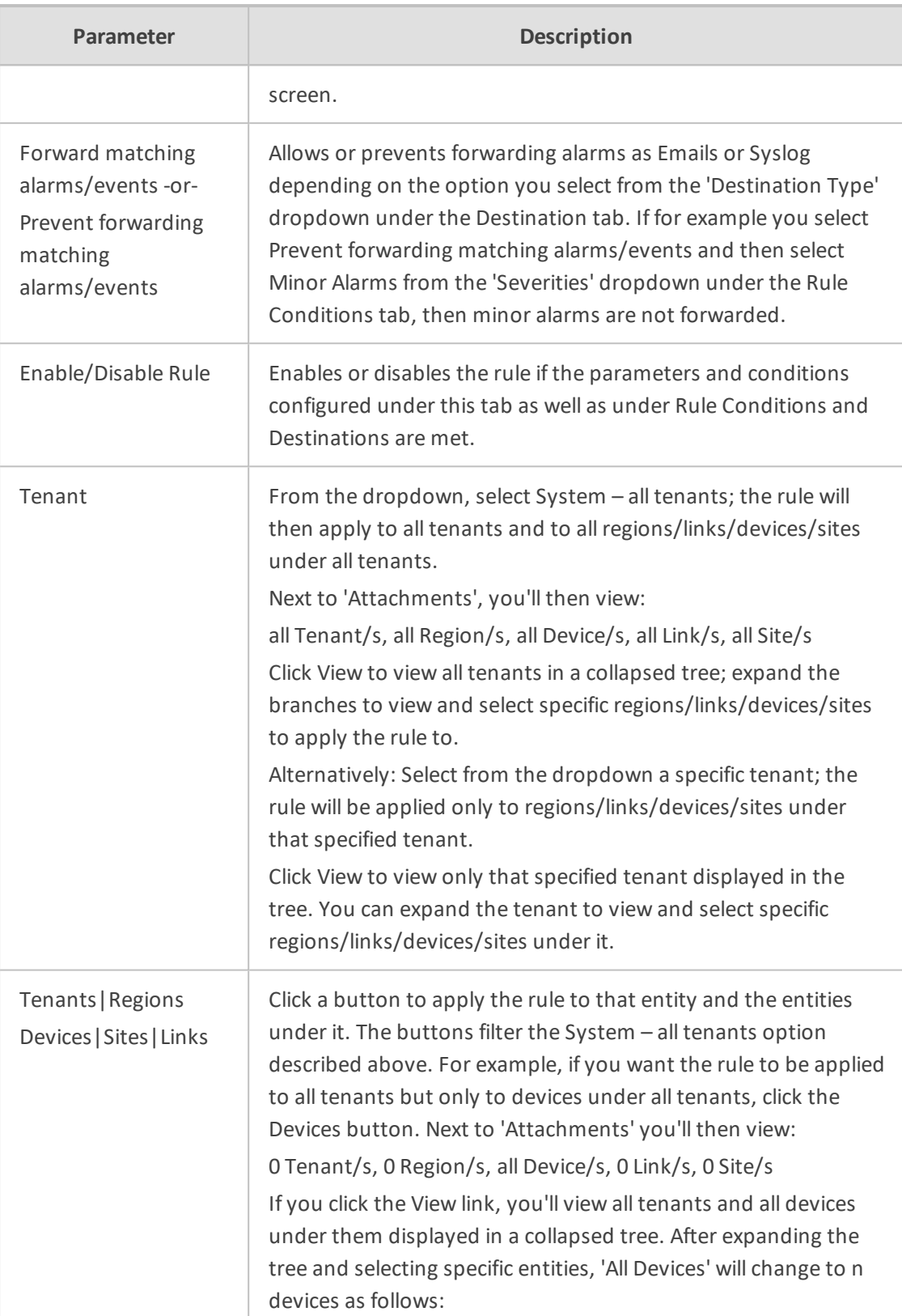

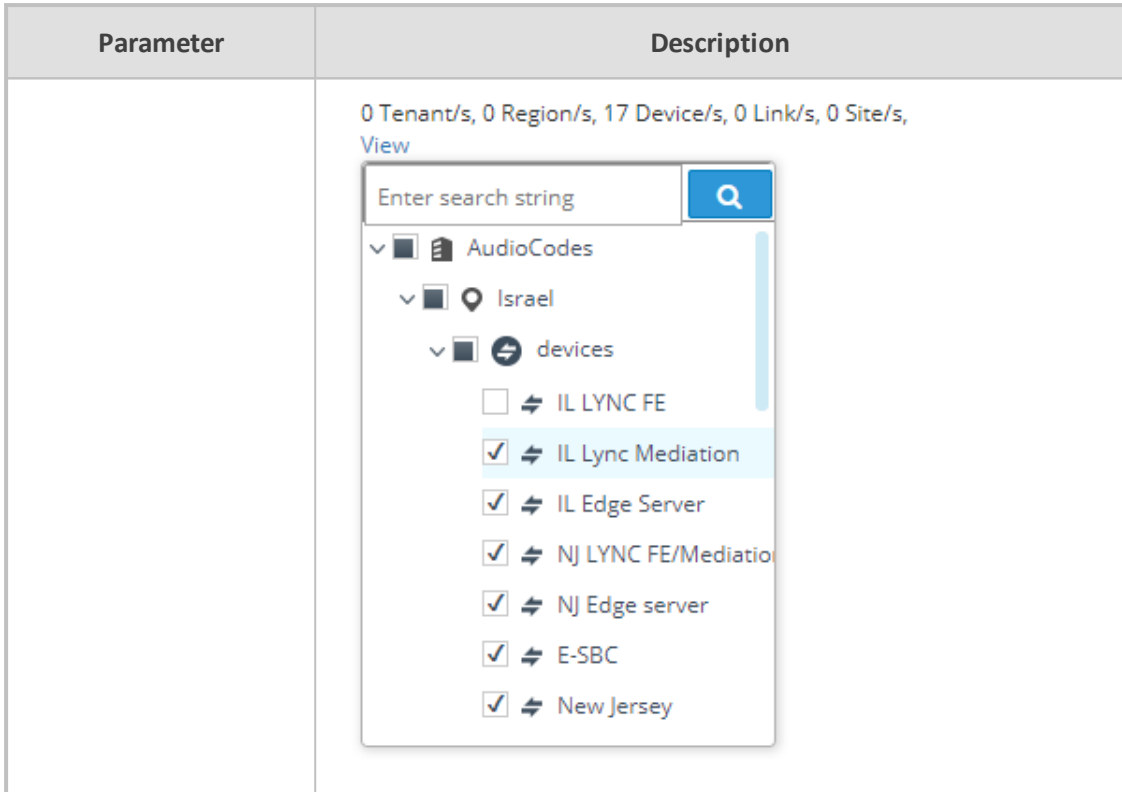

**3.** Click **OK** or optionally click the **Rule Conditions** tab.

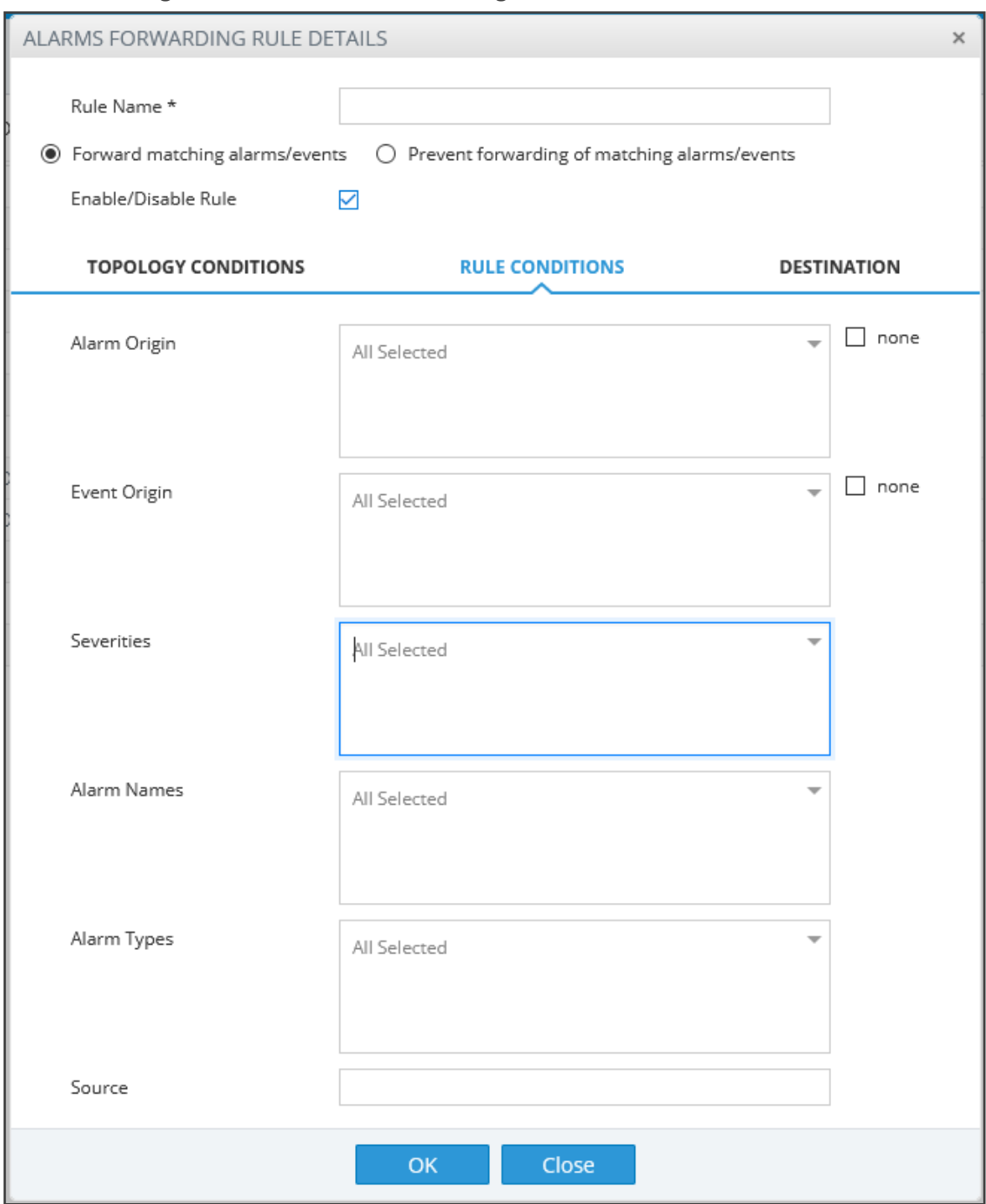

**Figure 5-3: Alarms – Forwarding – Rule Conditions**

**4.** Configure using the table below as a reference:

### **Table 5-2: Forwarding Alarms – Rule Conditions - Parameter Descriptions**

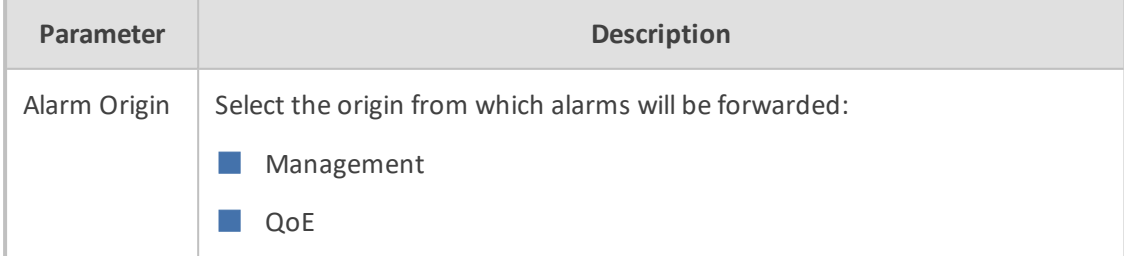

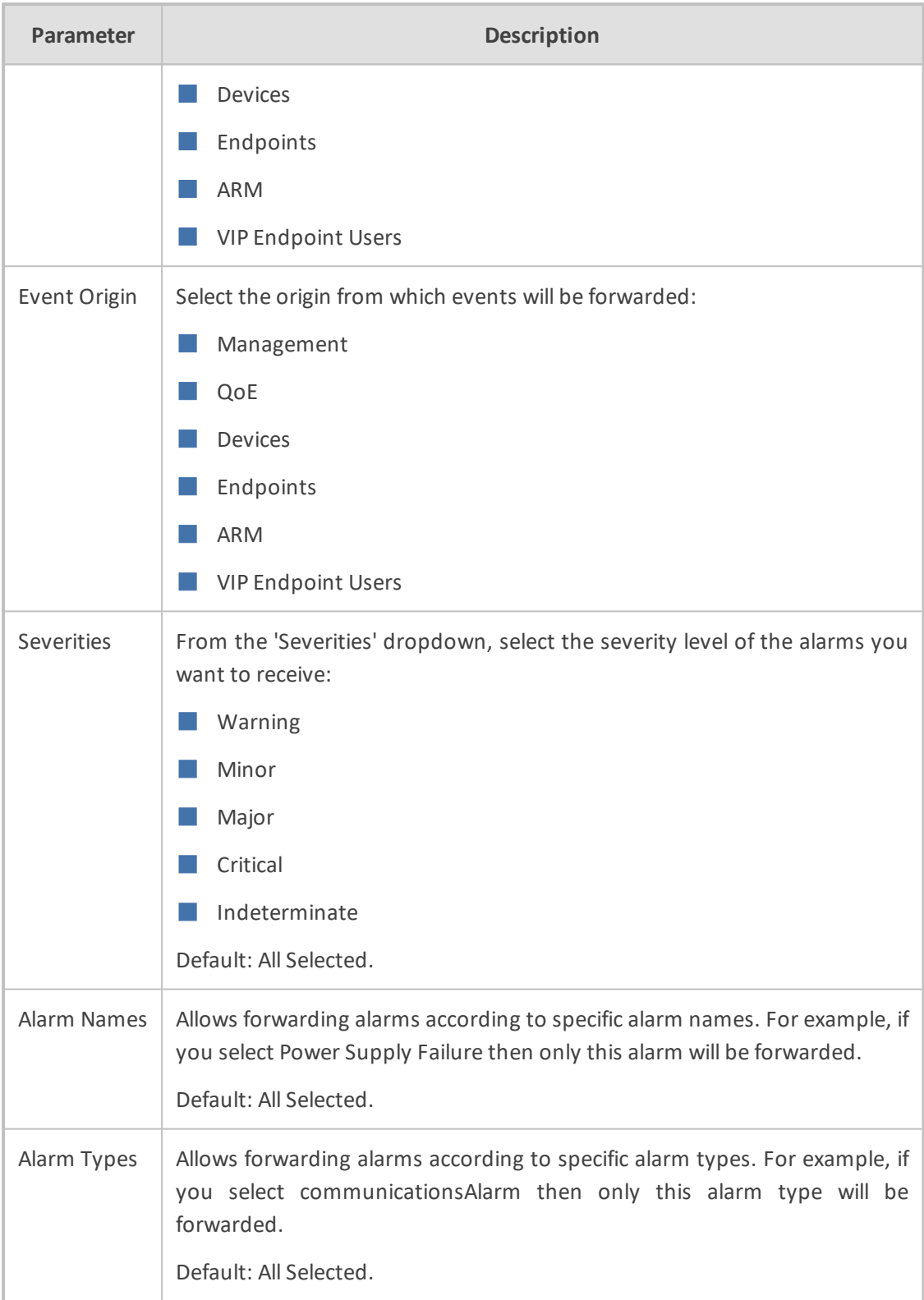

**5.** Click **OK** or - optionally - click the **Destination** tab.

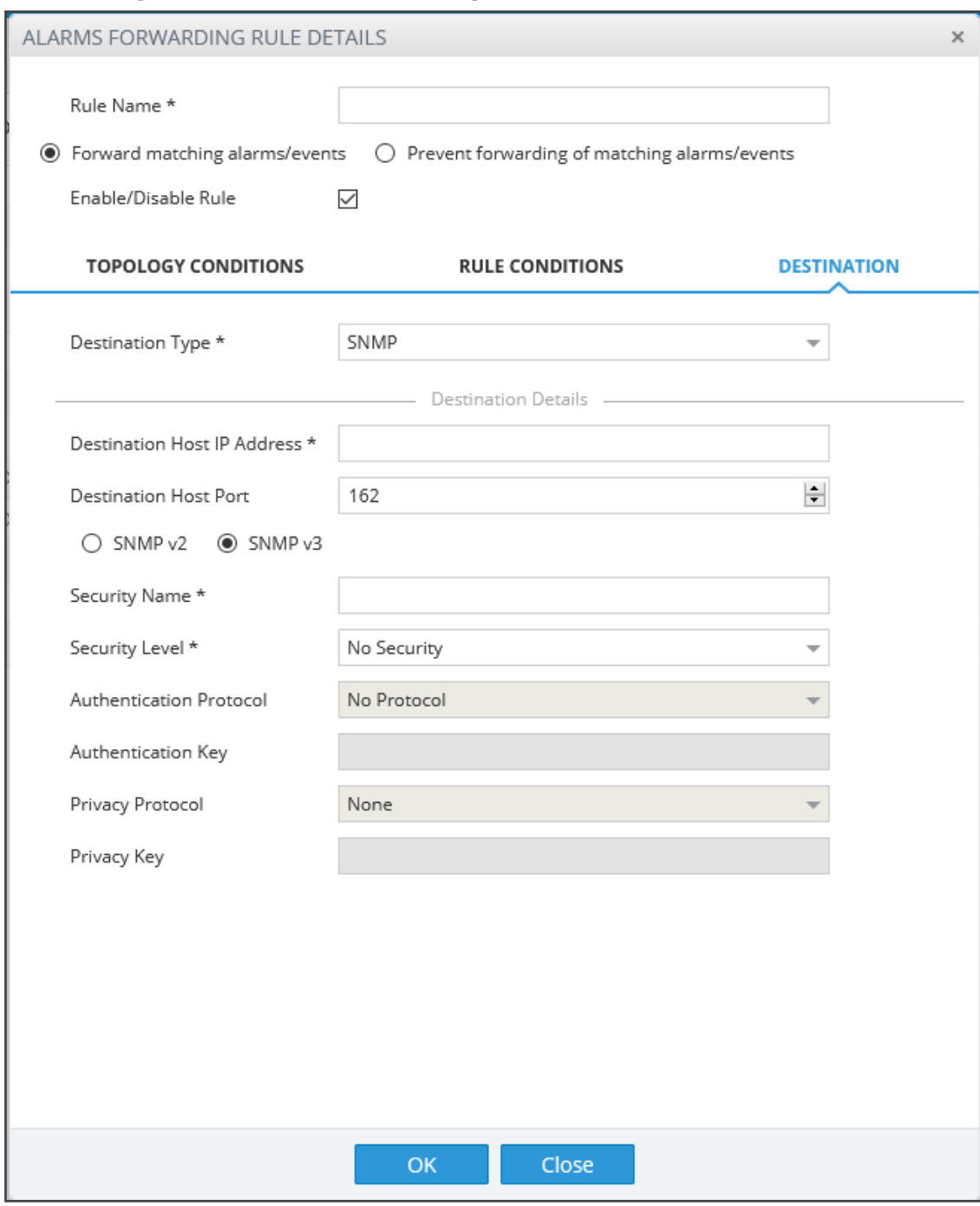

#### **Figure 5-4: Alarms – Forwarding – Destination SNMPv3**

**6.** Configure using the tables below as reference:

### **Table 5-3: Forwarding Alarms – Destination**

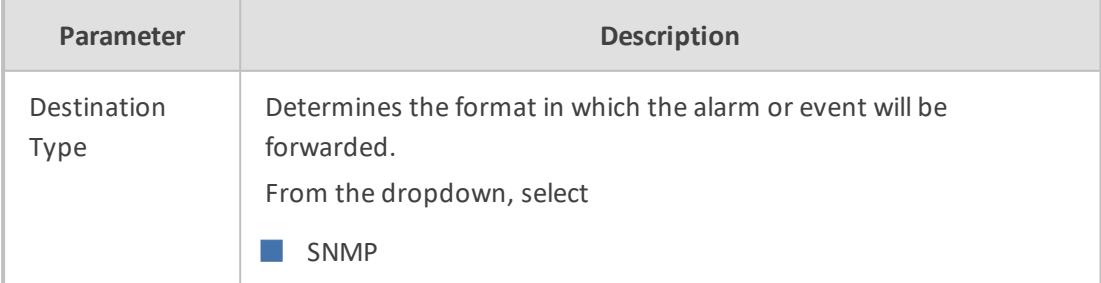

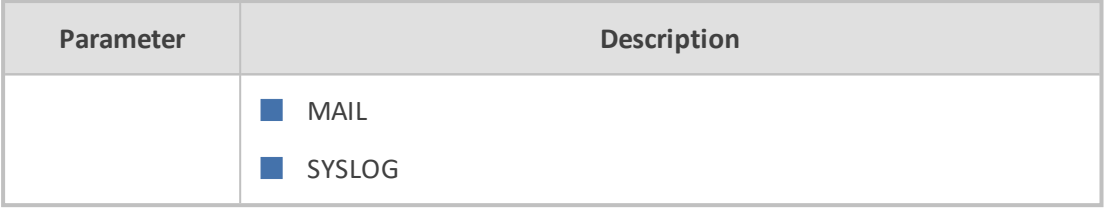

**7.** Select SNMP. Configure the parameters that are displayed using the table below as a reference.

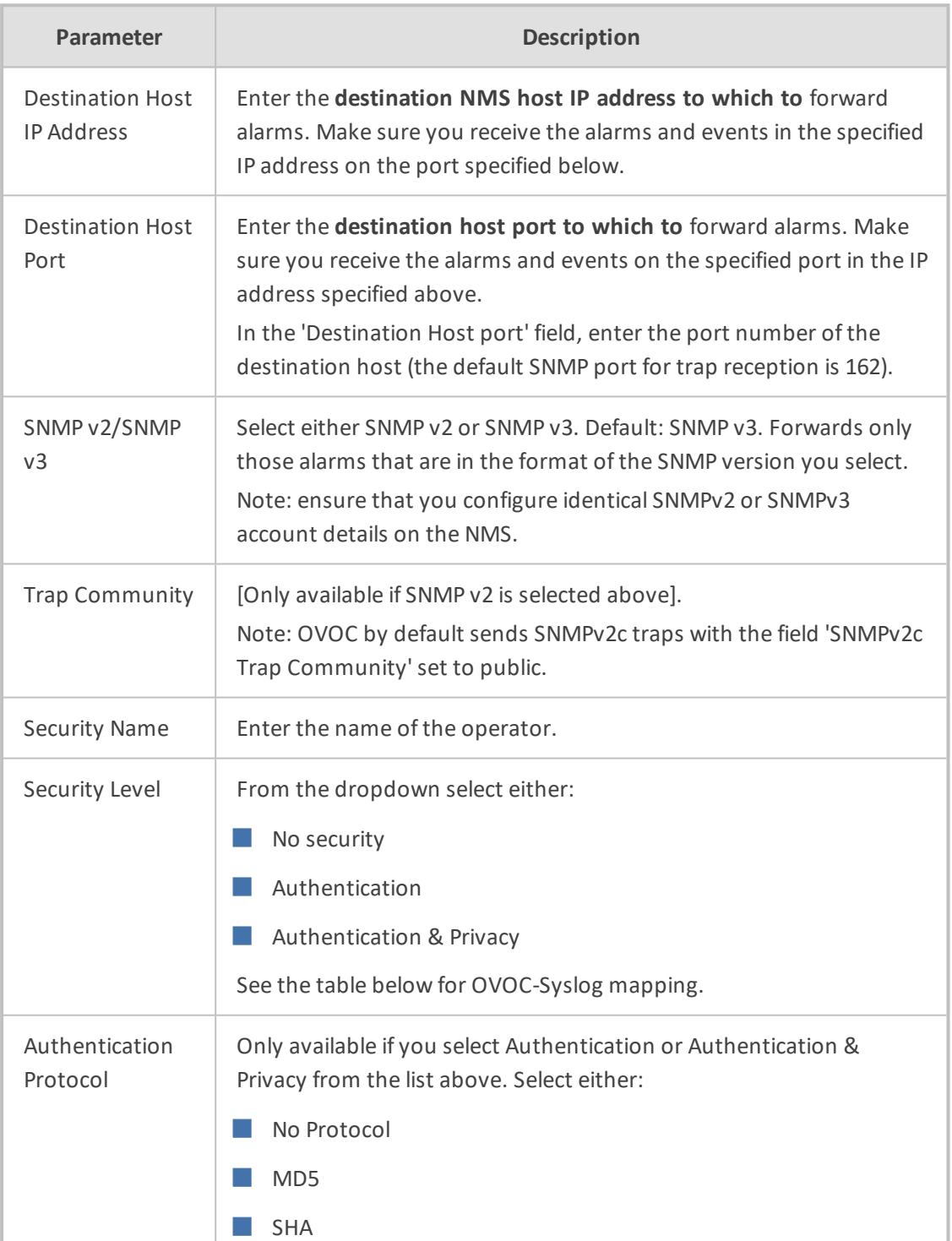

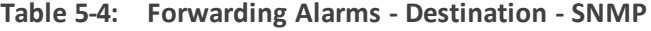

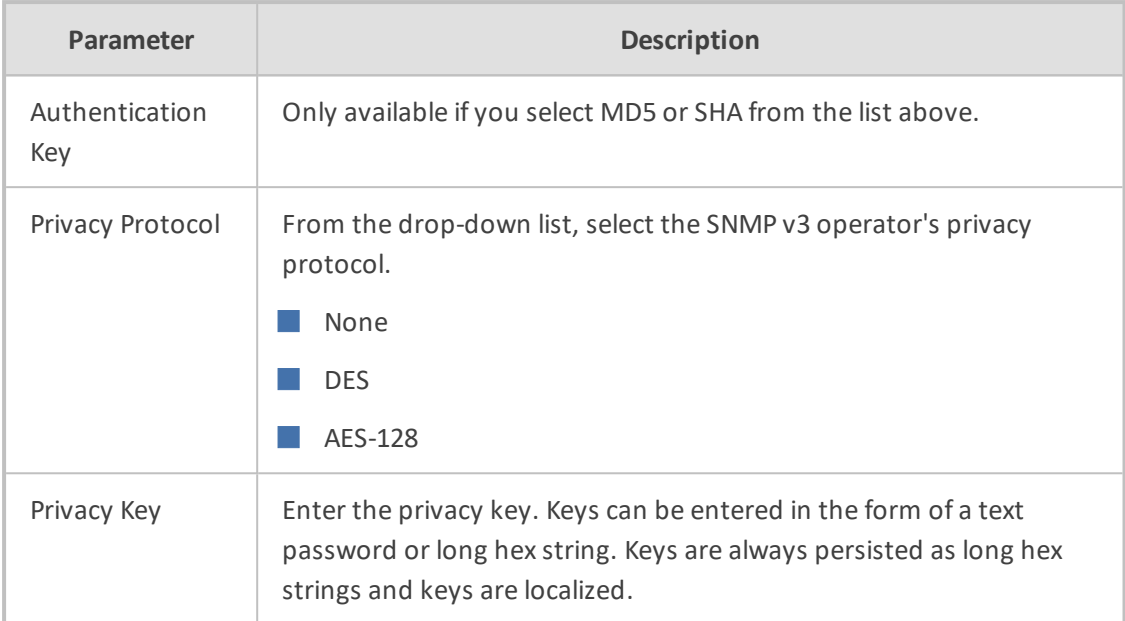

# <span id="page-26-0"></span>**Forwarding Alarms Directly from Devices to NMS**

Alarms are forwarded directly from the network element to the NMS over SNMPv2 or SNMPv3. On the managed devices, configure the NMS Trap Destination and identical SNMPv2 or SNMPv3 account settings. On the NMS, also configure identical SNMPv2 or SNMPv3 account settings. If you wish to forward alarms directly from devices to the NMS; however, forward alarms from the other network elements via the OVOC server, then you can configure the alarm forwarding rules accordingly as described in Alarms and Events [Forwarding](#page-17-1) to the NMS.

### <span id="page-26-1"></span>**Alarm Aggregation**

An aggregated list of alarm notifications can be forwarded from OVOC in a batch in a single email with the alarm filter settings according to the Forwarding rule. "Max number of alarms to aggregate in single Email" sets the maximum number of alarms to aggregate into a single mail and "Email alarms aggregation time interval (seconds)" sets the time interval between sending the batch of alarms. For example, if the number of alarms to aggregate is set to 10, the time interval is set to 60 seconds and then after 60 seconds there are only 5 alarms raised according to the forwarding rule, then 5 alarms are forwarded.

#### <span id="page-26-2"></span>**Examples of Aggregated Alarms**

The following shows examples of alarm alerts that are sent from OVOC to an NMS.

Alarms are separated by \*\*\*\*\* Info\*\*\*\* Subject: OVOC received 10 new alarms \*\*\*\*\* Event Info \*\*\*\*\* Alarm Name: OVOC server Started Date & Time: 1:12:54 PM Aug 8, 2018

Source: OVOC Mgmt

Source Description:

Severity: major

Unique ID: 0

Alarm Type: communicationsAlarm

Alarm Probable Cause : other

Description: Server Startup

Additional Info 1:

Additional Info 2:

Additional Info 3:

\*\*\*\*\* System Info \*\*\*\*\*

System Name: OVOC Mgmt

System IP Address: 172.17.118.148

\*\*\*\*\*\*\*\*\*\*\*\*\*\*\*\*\*\*\*\*\*\*\*\*\*\*\*\*\*\*

\*\*\*\*\* Alarm Info \*\*\*\*\*

Alarm Name: License Pool Infra Alarm

Date & Time: 12:13:03 PM Aug 6, 2018

Source: Board#1

Source Description:

Severity: clear

Unique ID: 12

Alarm Type: communicationsAlarm

Alarm Probable Cause : keyExpired

Description: Alarm cleared: License Pool Alarm. Device was unable to access the License Server.

Additional Info 1:

Additional Info 2:

Additional Info 3:

\*\*\*\*\* Device Info \*\*\*\*\*

Device Name: 172.17.118.51

Device Tenant: Eran

Device Region: Tel Aviv

Device IP Address: 172.17.118.51

Device Type: Mediant 500 MSBR

Device Serial: 5856696

<span id="page-28-0"></span>Device Description:

# **Alarm Forwarding Data Formats**

The table below describes the data format for the MIB fields that are forwarded to Northbound destinations.

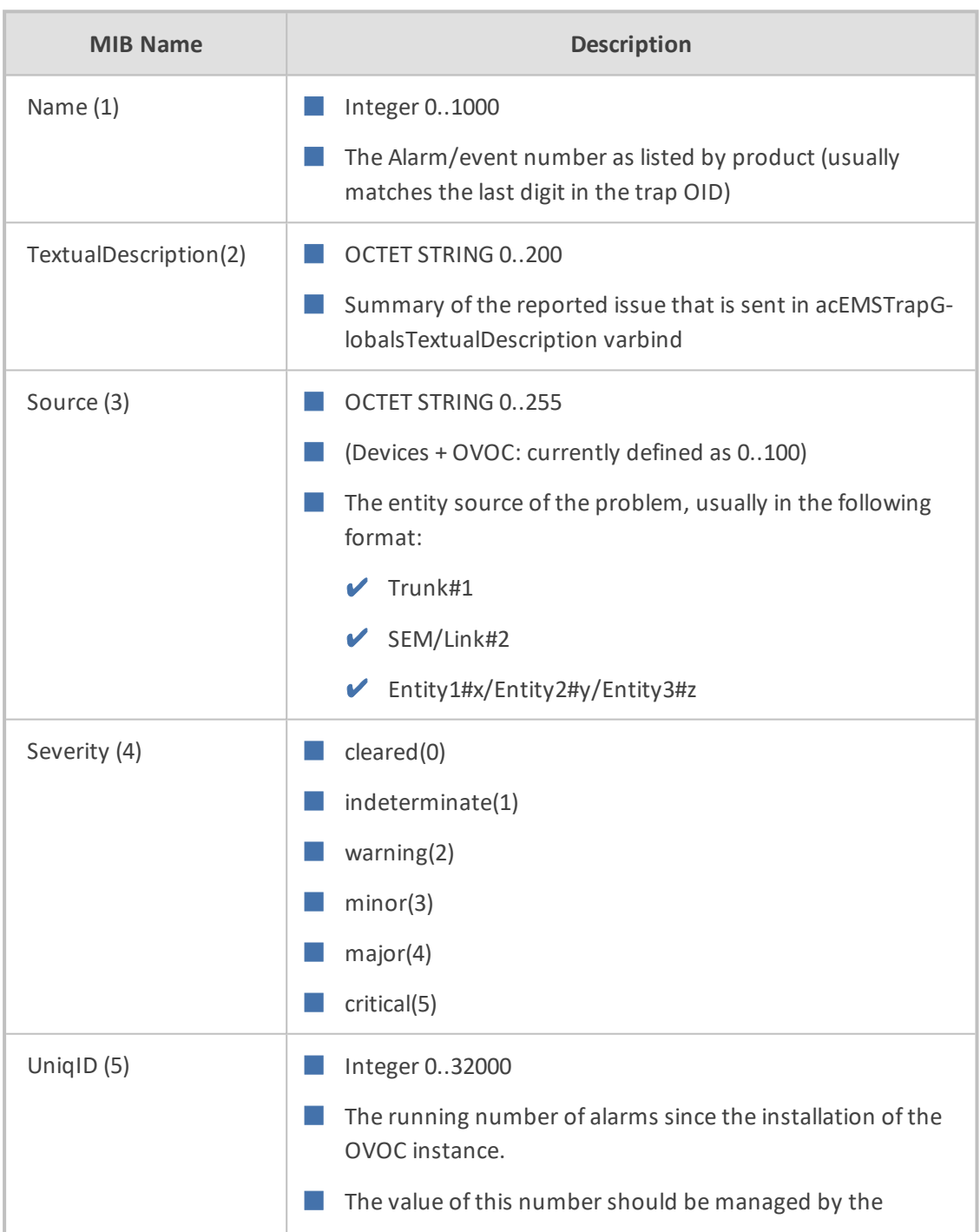

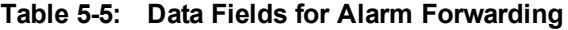

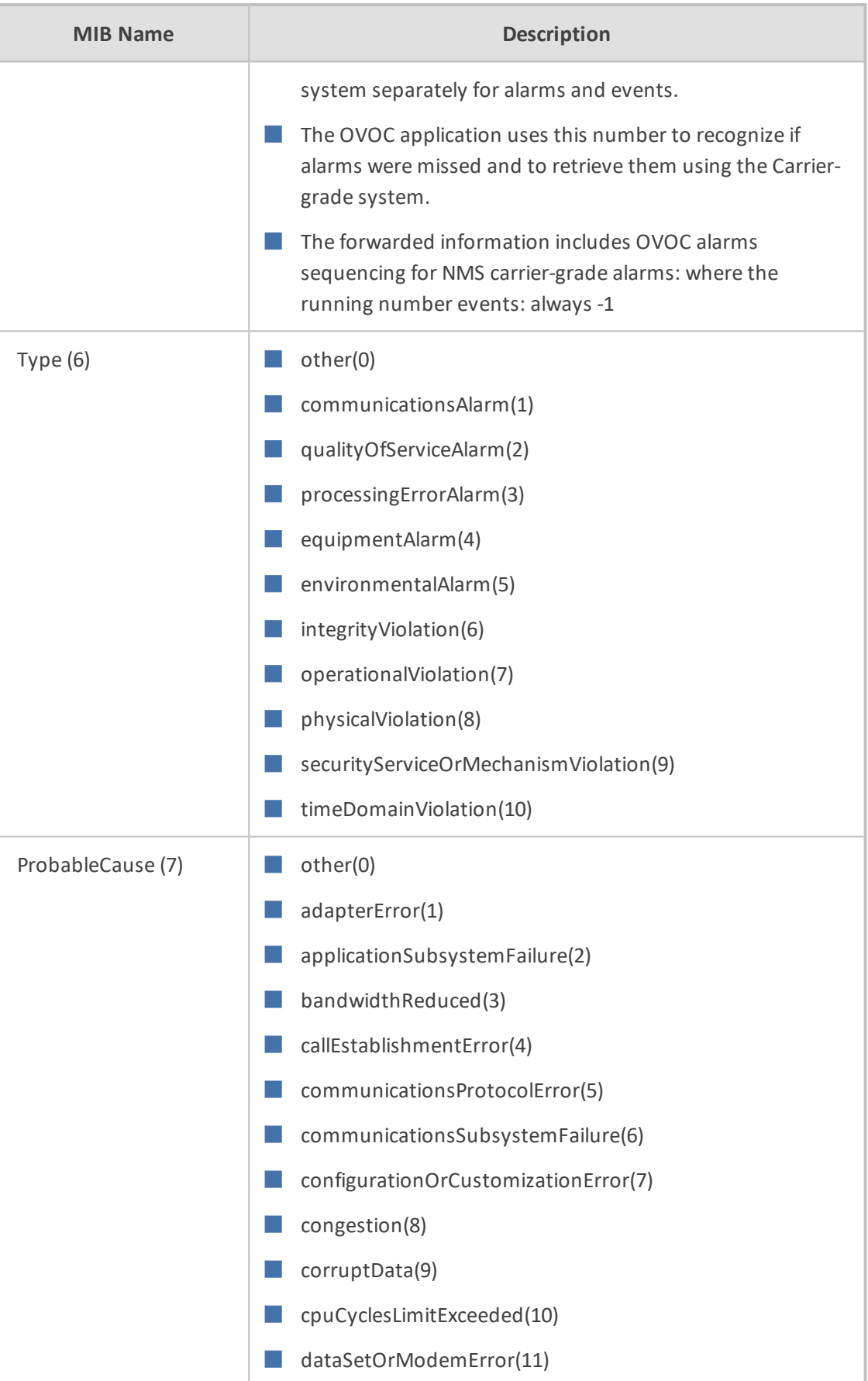

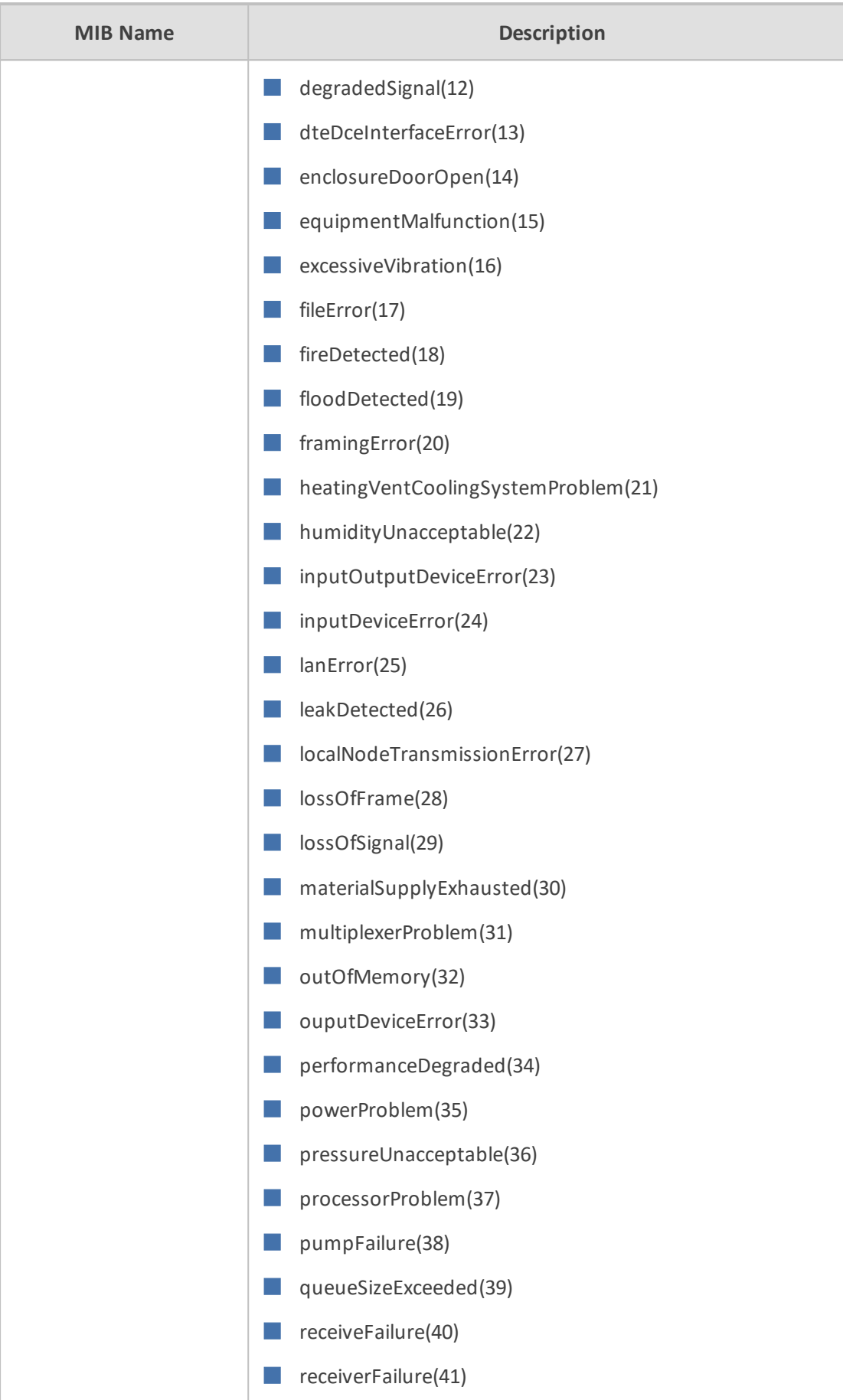

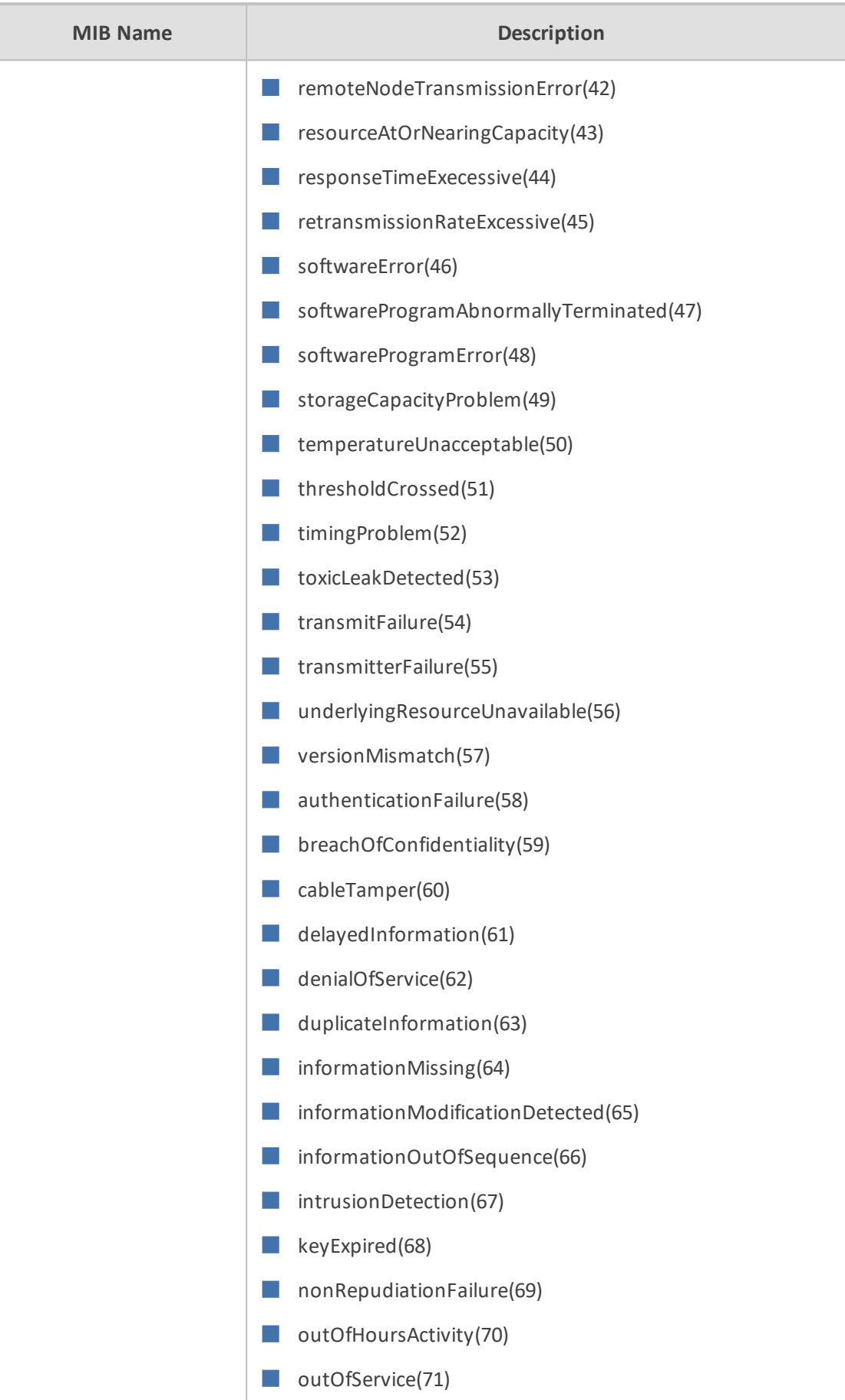

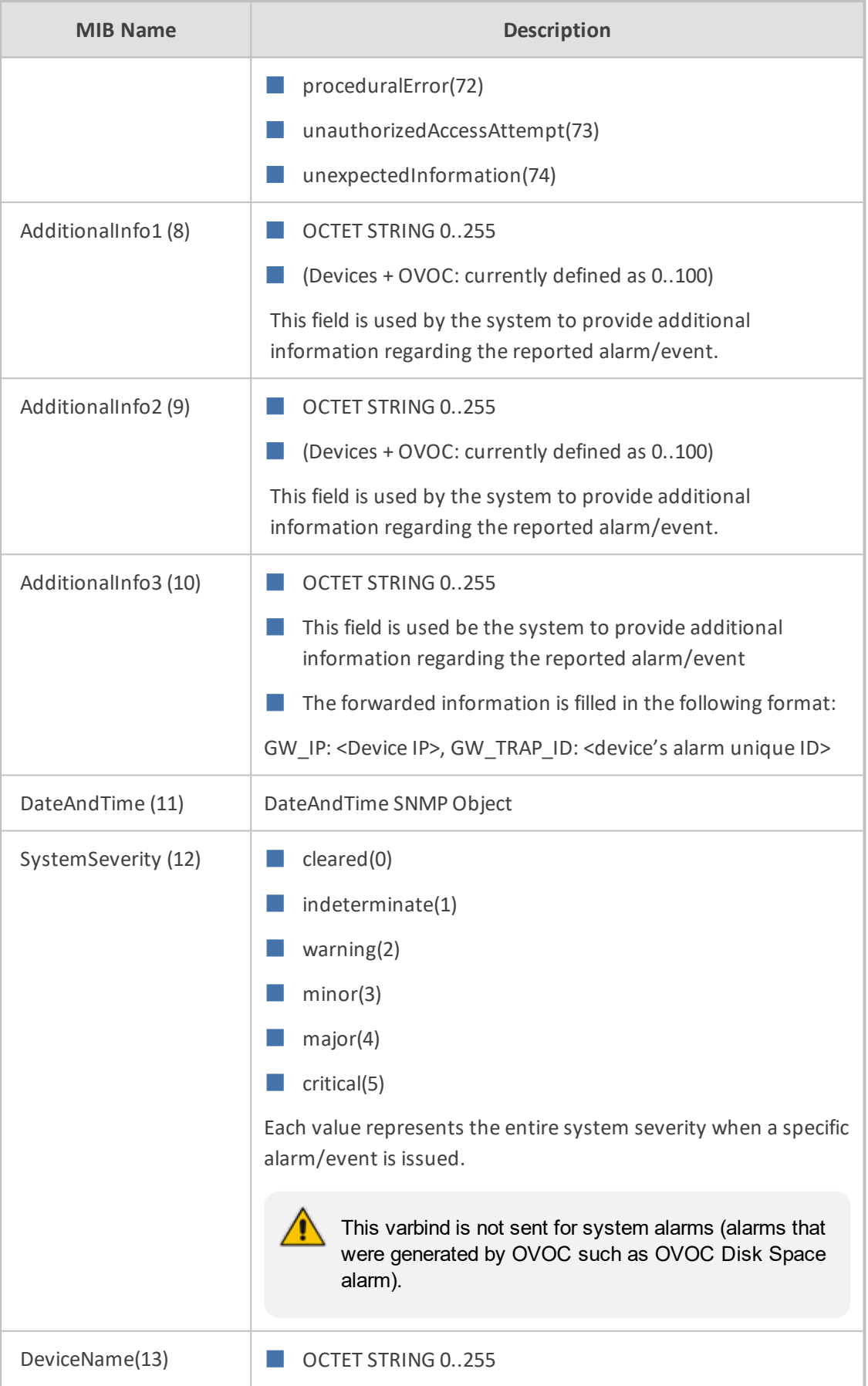

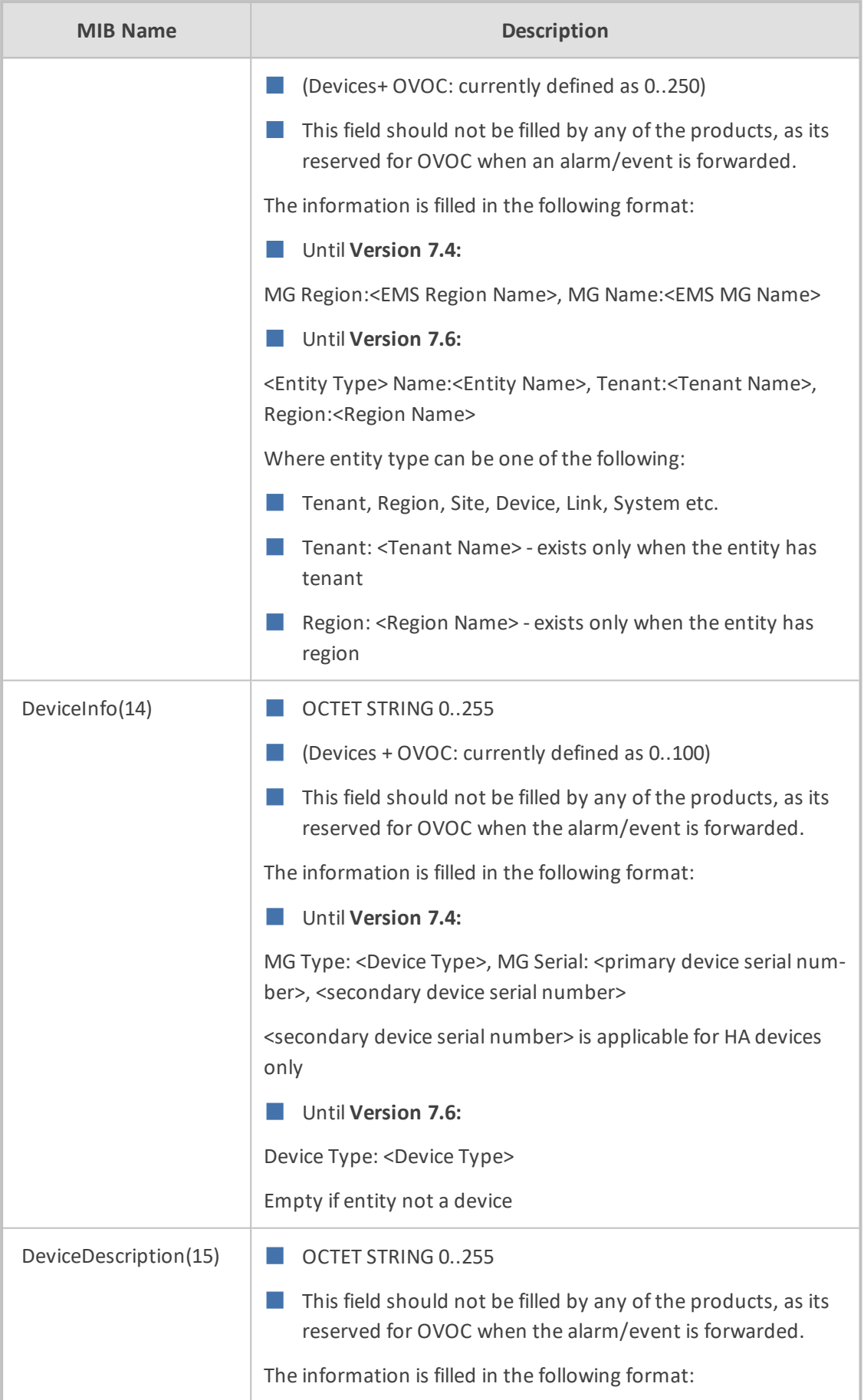

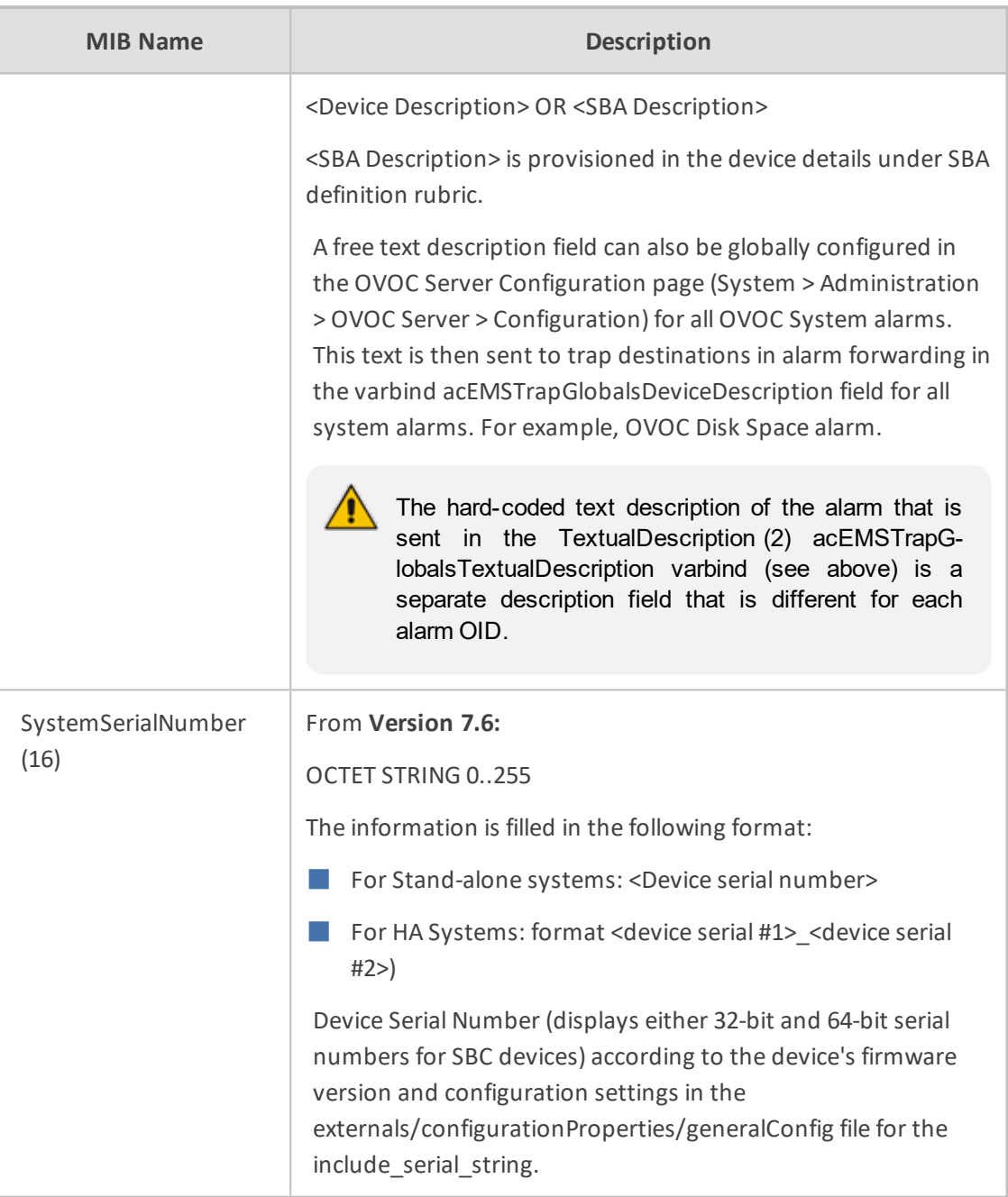

# <span id="page-34-0"></span>**OVOC Server Alarm Settings**

<span id="page-34-1"></span>This section describes the global alarm settings on the OVOC server.

# **Alarms Automatic Clearing (on Startup)**

The Active Alarms page is cleared of all the current alarms for a specific device upon system GW startup (cold start event). Critical, Major, Minor, Warning or Info alarms are automatically cleared from the Active Alarms Page (and transferred to the Alarms History page) when a Clear alarm is generated by the same entity (source) and the same device. This feature prevents older alarms from congesting the Active Alarms page. This feature is configured in the Alarms page (System tab > Configuration > Alarms).

# <span id="page-35-0"></span>**Alarms Automatic Clearing Period (Days)**

The operator can also configure the automatic clearing of Active alarms (disabled by default) according to a time period. When the Automatic Clearing feature is enabled, alarms are cleared by default every 30 days.

When the OVOC application performs automatic clearing, it moves the cleared Alarms to the Alarms History page with the text indication 'Automatic Cleared'. This feature is configured in the Alarms page (System tab > Configuration > Alarms).

## <span id="page-35-1"></span>**Events Clearing Mechanism**

Events are informative messages for OVOC and device actions (usually with low severity). Device events (originating from the device) are automatically cleared from the Active Alarms page upon GW startup (cold start event); however, device events originating in the OVOC (e.g. adding a gateway) are not cleared upon device reset. The OVOC consequently employs a mechanism to automatically clear these events from the Alarms page (by default this feature is enabled and events are cleared every three days). This feature prevents old events from congesting the Active Alarms page. When automatic clearing is performed, the cleared Events are moved to the Alarm History page with the text indication 'Automatic Cleared'. This feature is configured in the Alarms page (System tab > Configuration > Alarms).

## <span id="page-35-2"></span>**Alarm Suppression Mechanism**

This option enables the generating of the 'Alarm Suppression' alarm when the OVOC server identifies that the number of alarms of the same type and from the same source, generated in a time period, is greater than the number defined in the threshold. At this point, these alarms are not added to the database and are not forwarded to configured destinations. This feature is configured in the Alarms page (System tab > Configuration > Alarms).

# <span id="page-35-3"></span>**Alarms Sequence Numbering**

- **1.** When receiving alarms directly from the devices and endpoints:
	- These alarms and events have a different scala of sequence numbers. These sequence numbers are placed at 'TrapGlobalsUniqID' varbindings (respectively 'tgTrapGlobalsUniqID', 'acBoardTrapGlobalsUniqID').
	- **●** OVOC alarms have a sequence number scala. Events are always sent with 'acEMSTrapGlobalsUniqID -1'.
- **2.** When the OVOC server forwards device and OVOC alarms:
	- **●** Cold Start Trap is the only standard event that is forwarded by the OVOC application. All other standard events are not forwarded.
	- **●** Each one of the alarms and events are forwarded with the original Notification OID and variable bindings OIDs.
- **●** The original content of 'TrapGlobalsUniqID' varbinding (respectively 'tgTrapGlobalsUniqID', 'acBoardTrapGlobalsUniqID' and 'acEMSTrapGlobalsUniqID') is updated as follows:
	- For all the forwarded events, the 'TrapGlobalsUniqID' is set to -1.
	- ◆ For all the forwarded alarms, the original 'TrapGlobalsUniqID' is replaced with the OVOC sequence number, allowing the NMS to follow the forwarded alarms sequencing. The original device 'TrapGlobalsUniqID' is applied to 'TrapGlobalsAdditionalInfo3' varbinding.
	- ◆ For all the forwarded alarms and events, 'TrapGlobalsAdditionalInfo3' varbinding (respectively 'tgTrapGlobals AdditionalInfo3', 'acBoardTrapGlobals AdditionalInfo3' and 'acEMSTrapGlobals' 'AdditionalInfo3') is updated as follows: original device IP address and device 'TrapGlobalsUniqID' in the following format:

## GATEWAY\_IP:x ,GATEWAY\_TRAP\_ID:y

A carrier-grade alarm system is characterized by the following:

■ Active Alarms

The device can determine which alarms are currently active by maintaining an Active Alarms table. When an alarm is raised, it is added to the active alarms list. Upon alarm clearing, it is removed from the active alarms list.

The maximal size of the active alarms for each of the product is shown in the table below:

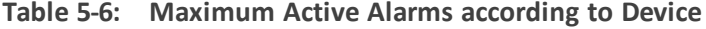

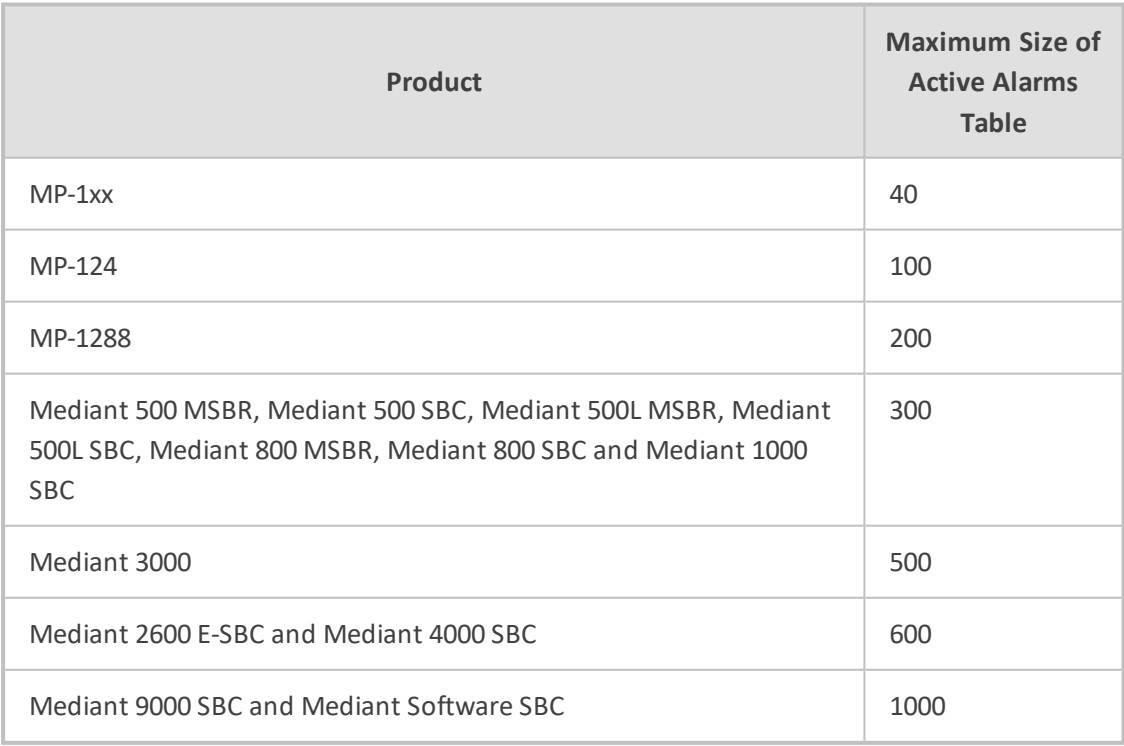

When the active alarms list exceeds its maximum size, an enterprise Active Alarms Overflow alarm is sent to the Management system.

- **●** The device sends a cold start trap to indicate that it is starting up. This allows the management system to synchronize its view of the device's active alarms.
- Two views of active alarms table are supported by devices:
	- ◆ Standard MIB: alarmActiveTable and alarmActiveVariableTable in the IFTF ALARM MIB for all the devices.
	- ◆ Enterprise MIB:
		- acActiveAlarmTable in the AC-ALARM-MIB mib for devices products.
		- AudioCodes.acProducts.acEMS.acEMSConfiguration.acFaults (see [SNMP](#page-38-0) Alarms [Synchronization](#page-38-0) below).

#### ■ History Alarms

The device allows the recovery of lost alarm raise and clear notifications by maintaining a log history alarms table. Each time an alarm-type trap (raise or clear) is sent, the Carrier-Grade Alarm System adds it to the alarms history list. The trap contains a unique Sequence Number. Each time a trap is sent, this number is incremented. The device allows detection of lost alarms and clear notifications by managing an alarm sequence number and displaying the current number.

The maximal size of the history alarms table is defined as follows:

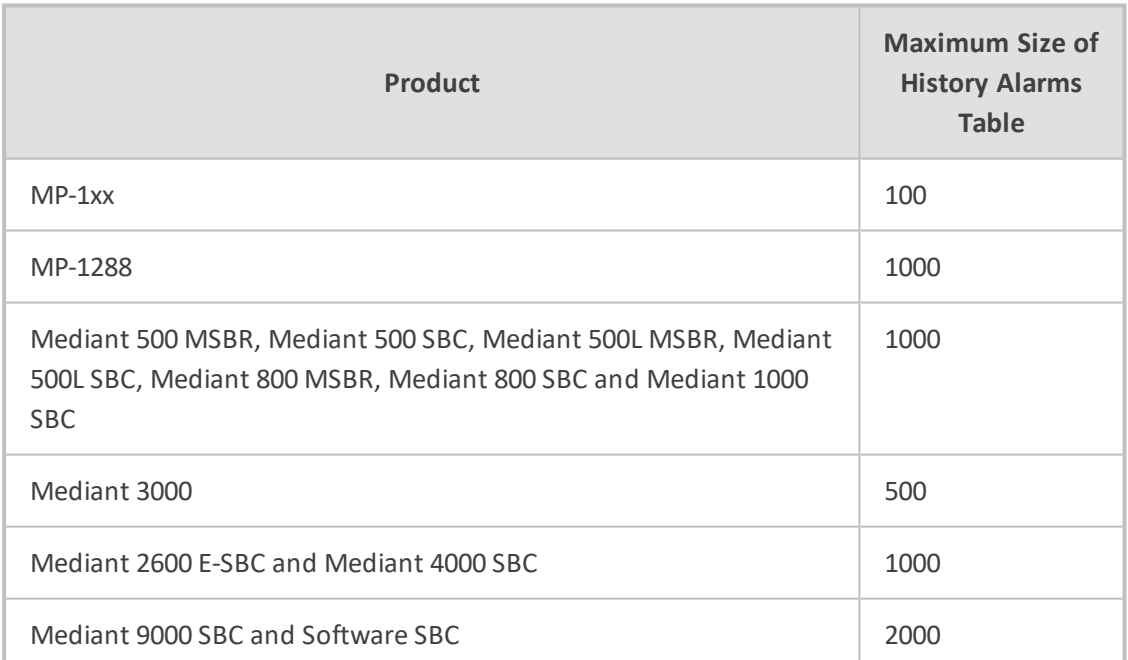

#### **Table 5-7: Maximum Active Alarms according to Device**

When the history alarm list exceeds its maximum size, it starts overriding the oldest alarms in the list in cyclic order.

- The following views of log history alarms table are supported by the devices:
	- ◆ Standard MIB: 'nlmLogTable' and 'nlmLogVariableTable' in the NOTIFICATION-LOG-MIB for all the devices.
	- **Enterprise MIB:**

■ acAlarmHistoryTable in the 'AC-ALARM-MIB mib' for CPE and MP products.

## <span id="page-38-0"></span>**SNMP Alarms Synchronization**

A carrier-grade alarm system provides a reliable alarm reporting mechanism that takes into account Operations Center system or network layer outages, and transport layer outages, such as SNMP over UDP. During such outages, alarms may be raised, however not forwarded. This mechanism is implemented at SNMP agent level, and serves OVOC, NMS, or higher level management system synchronization. During the OVOC server synchronization process, the OVOC server can recover such missed alarms from its database (events are not synchronized) and then forward them to the NMS according to the following:

- History alarms: By default, synchronization is performed with the Alarms History table. When only a partial Alarms History table is retrieved from the OVOC server database, the OVOC server notifies the user with one of the following events: 'Synchronizing Alarms Event' and 'Synchronizing Active Alarms Event'. For more information, see the OVOC Alarms Guide.
- Active alarms: By default, synchronization is not performed with the Active Alarms table; however, a mechanism can be implemented to perform random synchronization of this table (see below).

## **Resynchronization (Resync) Mechanism**

The Resync mechanism enables you to perform random requests to retrieve the Active alarms table when there are network problems (as described above) or a discontinuation of the alarm sequence is detected.

This feature implements an SNMP agent on the OVOC server with the MIB AudioCodes.acProducts.acEMS.acEMSConfiguration.acFaults with the following fields:

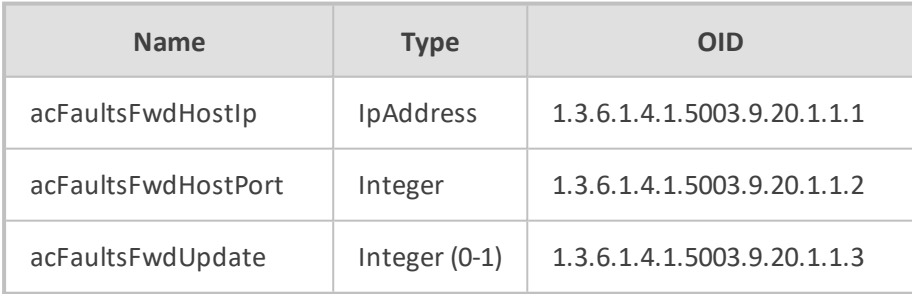

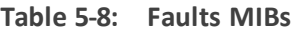

### Each SNMP message should be processed in the order shown in the table above

When the acFaultsFwdUpdate field is set to 1, the SNMP agent reads the acFaultsFwdHostIp & acFaultsFwdHostPort fields and searches for all active SNMP Alarm Forwarding rules according to the configured 'Destination Host IP Address' and 'Destination Host Port'. It then resends all the current Active alarms according to SNMPv2/SNMPv3 account credentials and the other

criteria defined in the rule. If a specific rule is not active (Enable/Disable check box is clear), then alarms are not sent to this destination.

- **●** The acFaultsFwdHostIp & acFaultsFwdHostPort parameters should be re-set each time after the Resync action is performed (they are set to default after each Resync action).
	- The OVOC SNMP agent supports only SNMPv2 get/set commands. However, alarms can still be forwarded when configured with either SNMPv2 or SNMPv3 credentials in the alarm forwarding rule definition.
	- The SNMP port used for this SNMP agent may be configured using the EMS Server Manager (Network Configuration > SNMP Agent > SNMP Agent Listener Port), instead of using the standard SNMP port number (161).
	- **●** When the SNMP agent is restarted, the acFaultsFwdHostIp & acFaultsFwdHostPort parameters need to be reset.
	- The Resync feature is applicable only for alarms and is not relevant for events.

**Figure 5-5: Resync Flow** SNMP SET Request OVOC Server SNMP SET Response **NMS** SNMP Reset Start Message SNMP Alam Message SNMP Alam Message SNMP Alam Message SNMP Resync End Message

The figure below illustrates the Resync flow process:

The following steps describe the flow illustrated in the figure above:

- **1.** The NMS executes SNMP SET to acFaultsFwdHostIp & acFaultsFwdHostPort
- **2.** The NMS executes SNMP SET to acFaultsFwdUpdate to 1 (acFaultsFwdHostIp & acFaultsFwdHostPort & acFaultsFwdUpdate are & set back to 0 automatically).
- **3.** The OVOC server responds confirming successful SNMP SET.
- **4.** The OVOC server finds all relevant Alarm Forwarding rules by acFaultsFwdHostIp & acFaultsFwdHostPort.
- **5.** The OVOC server sends an event regarding the start of re-sending of all active alarms (acOvocReSyncEvent 1.3.6.1.4.1.5003.9.20.3.2.0.58) with Severity Indeterminate and 'TrapGlobalsUniqID' set to -1.
- **6.** The OVOC server resends all active alarms according to the configured forwarding rules.
- **7.** The OVOC server sends an event informing the end of resynchronization with Severity clear and 'TrapGlobalsUniqID' set to -1.

- **●** Alarms are not cleared from the Active alarms table when the OVOC server is reset.
- When a device is deleted or removed from the OVOC Web client, its active alarms are also removed from the Active Active alarms table.
- Alarms are forwarded in the sequence order that they were received on the OVOC server.
- SNMP traps are sent from source port 1164-1174 on the OVOC server.
- The Resync operation can be performed on up to three simultaneously active SNMP forwarding rules.
- The Resync operation can send up to 5000 of the last received alarms.
- New alarms raised during the Resync operation are also forwarded.
- There can be up to two concurrent Resync processes. If more than two processes are simultaneously active i.e. more than two users are concurrently attempting to perform this operation, then all the additional attempts (greater than two) fail and an error is sent to the log file (see below).
- Resync operation log failures are written to the log 'alarmsReSync.csv' (/var/log/ems).

## **OVOC Keep-alive**

You can configure the OVOC to generate SNMP Keep-alive traps toward the SNMP destination. When the "OVOC Keep-Alive" check box is checked, this trap is sent from the OVOC to a configured destination according to a configured interval (default 60 seconds). You can send the Keep-alive trap to the desired SNMP destination, according to an existing configured forwarding destination rule.

#### ➢ **To configure OVOC Keep-alive:**

**1.** In the OVOC Web menu, open the Alarms page (System > Configuration > Alarms).

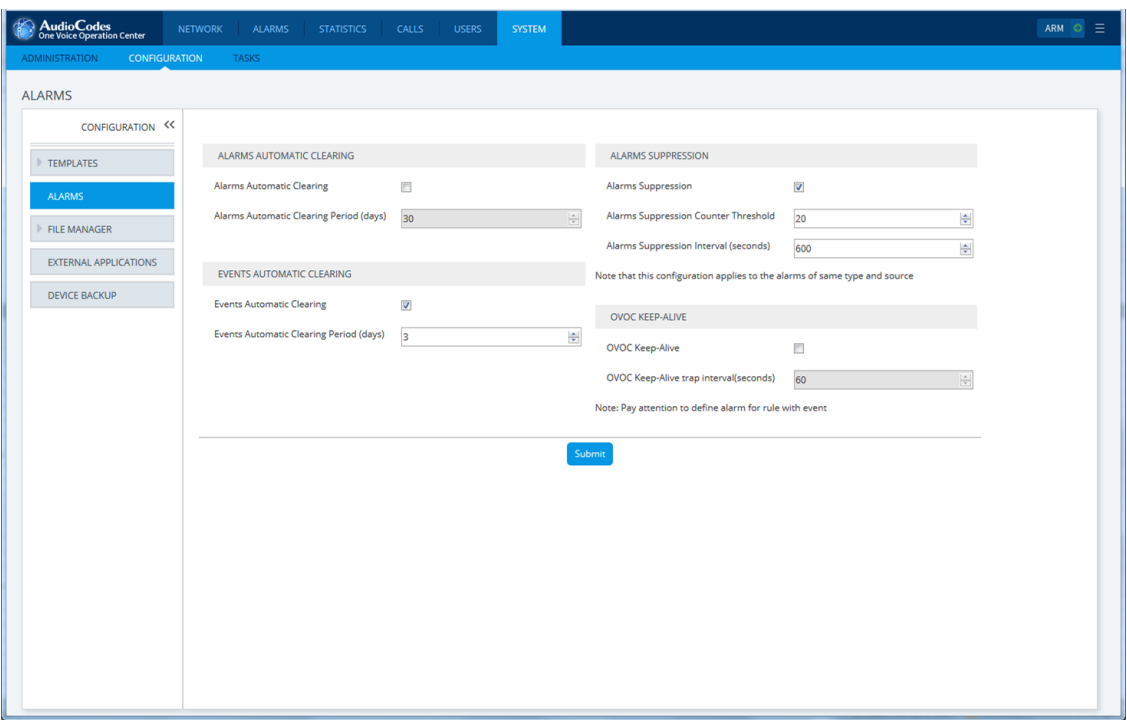

**Figure 5-6: OVOC Keep-alive**

- **2.** Select the OVOC Keep-Alive check box.
- **3.** Open the Alarm Forwarding Rule page (Alarms > Forwarding); the Alarm Forwarding Rules Configuration window is displayed:

| $\infty$<br>AudioCodes<br>One Voice Operation Center | <b>ALARMS</b><br><b>NETWORK</b>     | <b>STATISTICS</b><br>CALLS<br><b>USERS</b>    | <b>SYSTEM</b>                    |                            |                                 | ARM O = |
|------------------------------------------------------|-------------------------------------|-----------------------------------------------|----------------------------------|----------------------------|---------------------------------|---------|
| JOURNAL<br><b>HISTORY</b><br><b>ACTIVE</b>           | <b>FORWARDING</b>                   |                                               |                                  |                            |                                 |         |
| <b>FORWARDING</b>                                    | O Add<br>$\blacktriangleright$ Edit | $\mathbf C$ Refresh<br><b><i>f</i></b> Delete |                                  |                            |                                 |         |
| <b>RULE NAME</b>                                     | <b>ACTIVE</b>                       | <b>DESTINATION TYPE</b>                       | <b>DESTINATION</b>               | <b>TENANT</b>              | >> ALARMS FORWARDING SUMMARY    |         |
| AC OVOC Server                                       | ×                                   | MAIL                                          | liran.badiri@audiocodes.com,mari | $\blacktriangle$<br>System | <b>ACTIVE</b><br>$\checkmark$   |         |
| <b>NMS</b>                                           | $\checkmark$                        | SNMP                                          | 10.8.4.7                         | System                     | <b>NAME</b><br><b>NMS</b>       |         |
|                                                      |                                     |                                               |                                  |                            | <b>DESTINATION TYPE</b><br>SNMP |         |
|                                                      |                                     |                                               |                                  |                            | <b>DESTINATION</b><br>10.8.4.7  |         |
|                                                      |                                     |                                               |                                  |                            |                                 |         |
|                                                      |                                     |                                               |                                  |                            |                                 |         |
|                                                      |                                     |                                               |                                  |                            |                                 |         |
|                                                      |                                     |                                               |                                  |                            |                                 |         |
|                                                      |                                     |                                               |                                  |                            |                                 |         |
|                                                      |                                     |                                               |                                  |                            |                                 |         |
|                                                      |                                     |                                               |                                  |                            |                                 |         |
|                                                      |                                     |                                               |                                  |                            |                                 |         |
|                                                      |                                     |                                               |                                  |                            |                                 |         |
|                                                      |                                     |                                               |                                  |                            |                                 |         |
|                                                      |                                     |                                               |                                  |                            |                                 |         |
|                                                      |                                     |                                               |                                  |                            |                                 |         |
|                                                      |                                     |                                               |                                  |                            |                                 |         |
|                                                      |                                     |                                               |                                  |                            |                                 |         |
|                                                      |                                     |                                               |                                  |                            |                                 |         |
|                                                      |                                     |                                               |                                  |                            |                                 |         |
|                                                      |                                     |                                               |                                  |                            |                                 |         |
| $\leftarrow$                                         |                                     | m.                                            |                                  | ×                          |                                 |         |
| $ 4 \times 0 $                                       |                                     | 20 v items per page                           |                                  | No items to display        |                                 |         |

**Figure 5-7: Alarm Forwarding Configuration**

**4.** Select the SNMP forwarding rule and then click Edit.

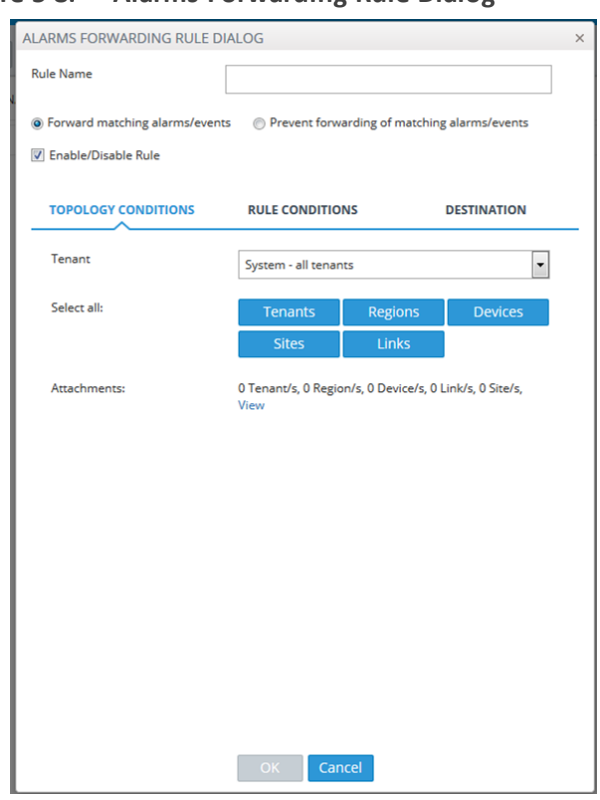

**Figure 5-8: Alarms Forwarding Rule Dialog**

- **5.** Ensure that the 'Enable/Disable Rule' check box is selected for each destination that you wish to forward the OVOC Keep-alive trap.
- **6.** In the Alarm Names pane, click the Alarms Filter and ensure that the "OVOC Keep-Alive" alarm is selected.

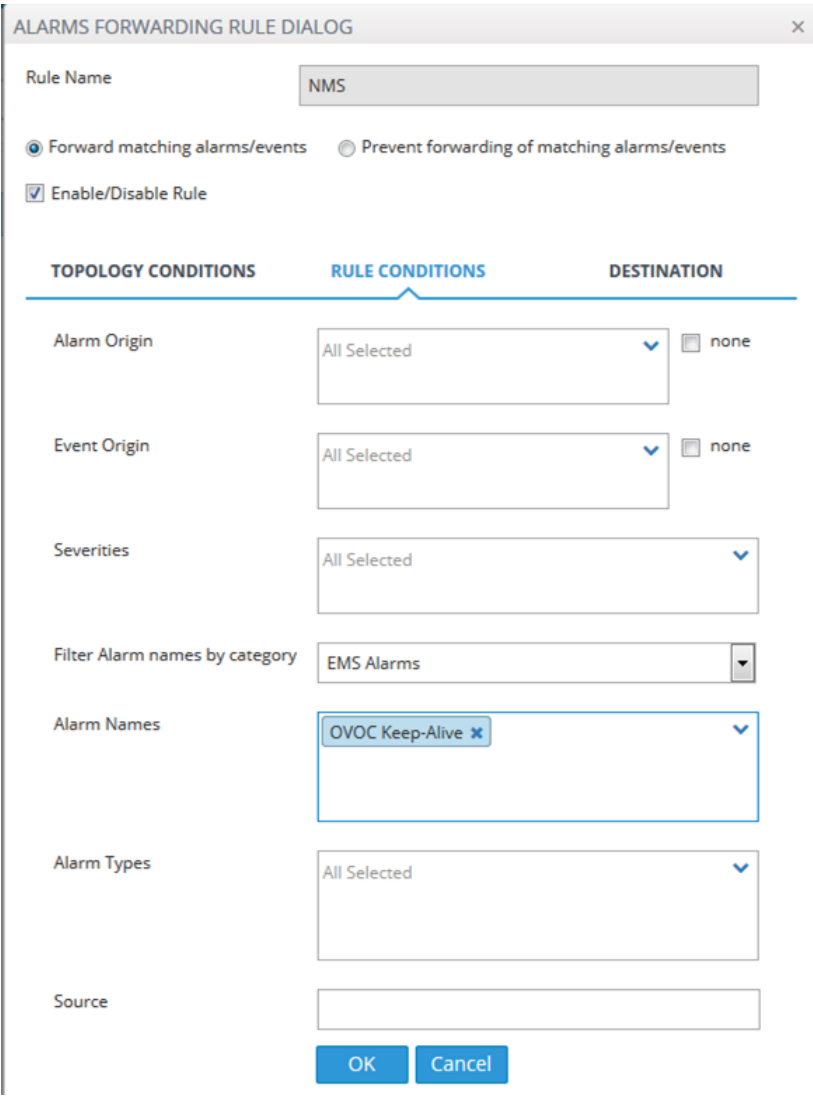

## **Figure 5-9: Destination Rule Configuration**

## **Status / State Management via Devices SNMP Interface**

For details regarding supported SNMP MIBs, refer to the *SNMP Reference Guide for Gateways-SBCs-MSBRs*.

# **6 Voice Quality Reports**

Both template and custom Voice Quality reports can be generated for devices, links and URIs for Tenants, Regions and Elements. You can export the report's definitions to JSON format from the Reports screen in the OVOC Web interface. The figure below shows an example of an exported JSON file.

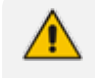

The generation of customized Voice Quality Reports requires a license. For more information, contact your AudioCodes representative.

```
⊟ {}JSON
  Devices
      ⊜{}∘
            ■ familyType: "UMP"
            ■ lastSyncTime: "1970-01-01T01:00:00.000+0100"
            ■ swVersion: "8.0.100.0"
            ■ definedAt: "2020-01-02T11:50:32.000+0000"
            ■ lastChanged: "2020-01-19T08:36:12.000+0000"
            ■ ipAddress: "10.21.50.61"
            description : null
         ApplicationsStatus
         \oplus { } snmplnfo
            networkState: "REGULAR_NETWORK"
            url: "/ovoc/v1/topology/devices/107"
            \blacksquare regionId : 2
            ■ name: "10.21.50.61"
            \blacksquare tenantid : 1
         由 { } location
            ■ id: 107
            productType: "USER_MANAGEMENT_PACK_MULTI_TENANT"
         \oplus { } sbcinfo
            status: "ERROR"
      ⊜{}1
            ■ familyType: "ACL"
            ■ lastSyncTime: "1970-01-01T01:00:00.000+0100"
            ■ swVersion: "7.20A.254.557"
            ■ definedAt: "2019-11-27T09:25:37.000+0000"
            ■ lastChanged: "2020-01-20T09:43:45.000+0000"
            ■ ipAddress: "10.3.181.73"
            description : null
         由 { } applications Status
         \oplus { } snmplnfo
            networkState: "REGULAR_NETWORK"
            ■ url: "/ovoc/v1/topology/devices/3"
            \blacksquare regionId : 2
            ■ name: "10.3.181.73"
            \blacksquare tenantid : 1
         由 { } location
            \blacksquare id: 3
            productType: "MP500_MSBG"
         \oplus \{\} sbcinfo
            status: "ERROR"
      ⊜{}2
            ■ familyType: "ACL"
            ■ lastSyncTime: "1970-01-01T01:00:00.000+0100"
            ■ swVersion: "7.20A.203.479"
            ■ definedAt: "2019-12-09T13:46:59.000+0000"
            ■ lastChanged: "2020-01-20T04:01:12.000+0000"
            ■ ipAddress: "10.3.50.53"
```
**Figure 6-1: Voice Quality Reports**

You can also save the output of the run reports to a CSV or PDF file.

**Figure 6-2: Run Report**

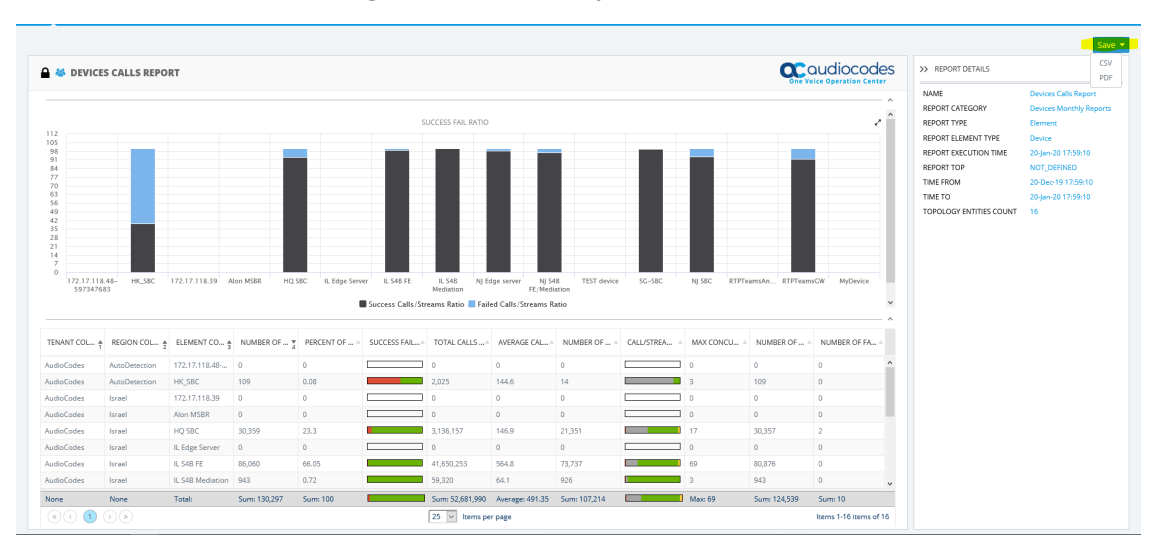

## **7 OVOC Server Backup and Restore**

There are four main backup processes that run on the OVOC server:

■ **Weekly backup:** runs once a week at a pre-configured date & time (default is Saturday 02:00). In this process, the whole database is backed up into several "RMAN" files that are located in /data/NBIF/emsBackup/RmanBackup directory. In addition, several other configuration and software files are backed up to the archive file emsServerBackup\_ <version> <time&date>.tar in the /data/NBIF/emsBackup directory. In general, this TAR file contains the entire /data/NBIF directory's content, with the exception of the 'emsBackup' directory, OVOC Software Manager content and server\_xxx directory content.

To change the weekly backup's time and date, refer to Section "Change Schedule Backup Time" in the OVOC IOM.

- **Daily backup:** runs daily except on the day scheduled for the weekly backup (see above). The daily backup process backs up the last 24 hours. There are no changes in the TAR file in this process.
- **Cassandra backup:** runs daily (runs prior to the above) and backs up the last 24 hours to the archive file cassandraBackup\_<version><date><snapshotId><Role> numberOfNodes.tar.gz. When working in **Service Provider Cluster**, backup of the cluster node servers (VQM and PM) is performed on the Management server. Cassandra backup files are generated separately for both the VQM and PM server and must be copied separately to the respective server node machine (see below
- **Configuration backup:** runs daily and backs up to the archive file ovocConfigBackup\_ <version>\_<time&date>.tar.gz

Daily and weekly backups run one hour after the Cassandra backup. For example, if the backup time is 2:00, the Cassandra backup runs at 2:00 and the Weekly/Daily and Configuration backups runs at 3:00.

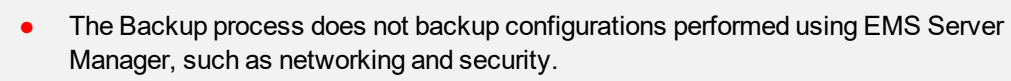

- **●** RmanBackup files are deleted during the OVOC server upgrade.
- It is highly recommended to maintain all backup files on an external machine. These files can be transferred outside the server directly from their default location by SCP or SFTP client using 'acems' user.

#### **Backup OVOC Server**

#### ➢ **to backup the OVOC server:**

- **1.** Copy the following backup files to an external machine:
	- **●** /data/NBIF/emsBackup/emsServerBackup\_<version>\_<time&date>.tar
	- **●** /data/NBIF/ovocConfigBackup\_<version>\_<time&date>.tar.gz
- **●** /data/NBIF/emsBackup/cassandraBackup\_<version>\_<date>\_<snapshotId>\_ <MGMT>\_numberOfNodes.tar.gz
- **●** /data/NBIF/emsBackup/daily\_dbems\_<time&date>
- **●** /data/NBIF/emsBackup/weekly\_dbems\_<time&date>
- **●** /data/NBIF/emsBackup/control.ctl
- **●** /data/NBIF/emsBackup/init.ora

where:

- **●** <time&date> is an example; replace this path with your filename.
- **●** <version> is the version number of the OVOC server release
- **2.** In addition, when operating in **Service Provider Cluster**, copy Cassandra backup files to the /data/NBIF directory on the Cluster node of the respective server:
	- **●** /data/NBIF/emsBackup/cassandraBackup\_\_<version>\_<date>\_<snapshotId>\_ <VQM>\_numberOfNodes.tar.gz
	- /data/NBIF/emsBackup/cassandraBackup\_<version>\_<date>\_<snapshotId>\_<PM>\_ numberOfNodes.tar.gz

#### **Restore the OVOC Server**

## ➢ **To restore the OVOC server:**

- **1.** In the EMS Server Manager, choose the **Restore** option.
- **2.** Install (or upgrade) OVOC to the same version from which the backup files were created. The Linux version must also be identical between the source and target machines.
- **3.** Use the EMS Server Manager to perform all the required configurations, such as Networking and Security, as was previously configured on the source machine.
- **4.** Make sure allserver processes are up in EMS Server Manager / Status menu and the server functions properly.
- **5.** Copy all the files you backed up to /data/NBIF directory by SCP or SFTP client using the 'acems' user. Overwrite existing files if required.
- **6.** Choose one of the following options:
	- **● Configuration Restore:** Restores OVOC topology and OVOC Web configuration
	- **● Full Restore:** Restores OVOC topology, OVOC Web configuration and data that is retrieved from managed devices.

For more information, refer to Section "OVOC Server Restore" in the *OVOC IOM* manual.

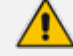

#### **When operating in Service Provider Cluster:**

**●** The restore cluster should be with identical system specifications as the backed up server i.e. the same number of VQM/PM servers.

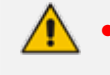

**●** Following restore, restart slaves and then wait up to 24 hours for Cassandra DB data(call details and PM details) to synchronize on all servers.

# **8 Data Analytics API**

The Analytic API Voice Quality license enables access to specially designed views with selected data from the OVOC database for the purpose of integration with Northbound third-party interfaces. Customers can connect to the OVOC database using third-party DB access clients and retrieve topology and statistics. This data can then be used in management interfaces such as Power BI and Splunk to generate customized dashboards, reports and other representative management data. Customers can combine data from AudioCodes OVOC and enterprise voice or third-party data monitoring tools such as HP OpenView for data such as the following:

- Receive Alerts from HP OpenView
- Calls tariffs
- Data layer statistics
- User information from corporate directory

The following data is accessible from OVOC (details of retrieved DB tables are shown below):

- Network Topology including Tenants, Regions, Devices, Non-ACL Devices, Links
- QoE Statistics including Calls, Nodes and Links Summaries
- Active and History Alarms

A dedicated DB operator("Analytics") is used for securing connection to the OVOC server over port 1521. This port must be open on the customer firewall once this feature is enabled (for more details, refer to the *OVOC IOM*).

- **●** Multi-Tenancy is not supported for this feature.
	- **●** All data is read-only.
	- Data is retrieved for the last 24 hours; it's recommended to synchronize daily with the OVOC database, save this data to an external server and then run the Analytics tool on this server.
	- **●** Backup and restore is not applicable for this feature.

#### ➢ **To connect to the OVOC server:**

- **1.** Open your DB access client.
- **2.** Configure the following parameters:
	- **●** OVOC server IP address
	- **●** OVOC server port: **1521**
	- **●** Username: **Analytics**
	- **●** Service Name: **DBEMS**

An example database schema retrieved from an access client is displayed below:

| Owner<br>T<br>Name.       | ANALYTICS.NODES_VIEW <b>B</b> +                                                                                                    |                       |                  |                                                                                                    |                                                                                                    |                                               |                     |                                             |                                |                                                                  |  |  |  |
|---------------------------|----------------------------------------------------------------------------------------------------|-----------------------|------------------|----------------------------------------------------------------------------------------------------|----------------------------------------------------------------------------------------------------|-----------------------------------------------|---------------------|---------------------------------------------|--------------------------------|------------------------------------------------------------------|--|--|--|
| NODES VIEW ANALYTICS View | ■ ノタ部要处陷止にも反るの因素等及同事等之が因此よ 景。                                                                                                    |                       |                  |                                                                                                    |                                                                                                    |                                               |                     |                                             |                                |                                                                  |  |  |  |
|                           | NODES_VIEW: Created: 18/04/20 17:53:11 Last DDL: 18/04/20 17:53:11 Status: Valid<br>Columns Script Deta Grants Synonyms Deps (Uses) Deps (Used by) Triggers Constraints Errors Auditing |                       |                  |                                                                                                    |                                                                                                    |                                               |                     |                                             |                                |                                                                  |  |  |  |
|                           |                                                                                                    |                       |                  |                                                                                                    |                                                                                                    |                                               |                     |                                             |                                |                                                                  |  |  |  |
|                           |                                                                                                    |                       |                  |                                                                                                    |                                                                                                    |                                               |                     |                                             |                                |                                                                  |  |  |  |
|                           | ▽ Q · 局区 ≫ × → ▶ ▶ ← - △ v × e ∑ · 占占                                                                                                    |                       |                  |                                                                                                    |                                                                                                    |                                               |                     |                                             |                                |                                                                  |  |  |  |
|                           | MODE_ID NODE_NAME                                                                                                    | NODE DESCRIPTION FOON |                  | IP_ADDRESS SW_VERSION                                                                                                    |                                                                                                    | SERIAL NUMBER SECOND SERIAL NUMBER DEFINED AT |                     |                                             |                                | REGION_ID REGION_NAME TENANT_ID TENANT_NAME PRODUCT_TYPE PRODUCT |  |  |  |
|                           | 2125 169 254 0.73-10004                                                                                                    |                       |                  | 169.254.2.71 7.20A 204.360                                                                                                    | 10004                                                                                                    | Inuil                                         | 12/01/20 06:44:09   | 1245 AutoDetection                          | 1201 Tenant1                   | 80 Mediant 100                                                   |  |  |  |
|                           | 2126 169 254 0.75-10006                                                                                                    |                       |                  | 169.254.2.73 7.20A 204.360                                                                                                    | 10006                                                                                                    | null <sub>1</sub>                             | 12/01/20 06:44:18   | 1245 AutoDetection                          | 1201 Tenant1                   | 80 Mediant 10                                                    |  |  |  |
|                           | 2128 169 254 0.76 10007                                                                                                    |                       |                  | 169.254.2.74 7.20A 204.360                                                                                                    | 10007                                                                                                    | null                                          | 12/01/20 06:44:19   | 1245 AutoDetection                          | 1201 Tenant1                   | 80 Mediant 100                                                   |  |  |  |
|                           | 2129 169:254.0.77-10008                                                                                                    |                       |                  | 169.254.2.75 7.20A 204.360                                                                                                    | 10008                                                                                                    | <b>null</b>                                   | 12/01/20 06:44:38   | 1245 AutoDetection                          | 1201 Tenant1                   | 80 Mediant 10                                                    |  |  |  |
|                           | 2152 169 254 0 157-10155                                                                                                    |                       |                  | 169.254.0.157 7:20A 204.360                                                                                                    | 10155                                                                                                    |                                               | 13/01/20 10:47:45   | 1245 AutoDetection                          | 1201 Tenant1                   | 80 Mediant 10                                                    |  |  |  |
|                           | 2270 13.69.97.96                                                                                                    |                       | 13.69.97.96 null |                                                                                                    |                                                                                                    |                                               | 31.03/20 15:45:20   | 1202 Region1                                | 1201 Tenant1                   | O LINKNOVAL                                                      |  |  |  |
|                           | 2089 172.17.118.36                                                                                                    |                       |                  | 172.17.118.36 7.20A 255.340                                                                                                    | 1186311060                                                                                                    | Inut-                                         | 30/12/19 09:31:55   | 1202 Region1                                | 1201 Tenant1                   | 88 SW SBC                                                        |  |  |  |
|                           | 1975 ian                                                                                                    |                       |                  | 172.17.125.60 7.20A 255.128                                                                                                    | 5734999                                                                                                    | nul.                                          | 12/11/19 15:09:28   | 1202 Regionf                                | 1201 Tenant1                   | 102 Mediant 50                                                   |  |  |  |
|                           | 2090 172.17.118.35                                                                                                    |                       |                  | 172.17.118.35 6.80A 258.005                                                                                                    | 8763293                                                                                                    | lout.                                         | 30/12/19 09:32:13   | 1202 Region1                                | 1201 Tenant1                   | 88 SAV SBC                                                       |  |  |  |
|                           | 2109 10:21:50:99-8751652                                                                                                    |                       |                  | 169.254.0.40 7.20A 204.108                                                                                                    | 8751652                                                                                                    | <b>nut</b>                                    | 07/01/20 08:00:03   | 1245 AutoDetection                          | 1201 Tenant1                   | 106 Mediant 80                                                   |  |  |  |
|                           | 2113 169:254.0.41-10001                                                                                                    |                       |                  | 169.254.2.68 7.20A 204.360                                                                                                    | 10001                                                                                                    | nul.                                          | 08/01/20 16:59:20   | 1245 AutoDetection                          | 1201 Tenant1                   | 80 Mediant 100                                                   |  |  |  |
|                           | 2145 169:254.0.159-10157                                                                                                    |                       |                  | 169.254.0.159 7.20A 204.360                                                                                                    | 10157                                                                                                    |                                               | 13/01/20 10:47:45   | 1245 AutoDetection                          | 1201 Tenant1                   | 80 Mediant 10                                                    |  |  |  |
|                           | 2147 169 254 0 200-10198                                                                                                    |                       |                  | 169.254.0.200 unknown_swVersion 10198                                                                                                    |                                                                                                    |                                               | 1301/2010:47:45     | 1245 AutoDetection                          | 1201 Tenant1                   | <b>D</b> LEGIONOMIN                                              |  |  |  |
|                           | 2148 169 254 0.94 10092                                                                                                    |                       |                  | 169.254.0.94 7.20A 204.360                                                                                                    | 10092                                                                                                    |                                               | 13/01/20 10:47:45   | 1245 AutoDetection                          | 1201 Tenant1                   | 80 Mediant 10                                                    |  |  |  |
|                           | 2150 169:254.0.23-10021                                                                                                    |                       |                  | 169.254.0.23 7.20A 204.360                                                                                                    | 10021                                                                                                    |                                               | 13/01/20 10:47:45   | 1245 AutoDetection                          | 1201 Tenant1                   | 80 Mediant 100                                                   |  |  |  |
|                           | 2151 169 254 0.16-10014                                                                                                    |                       |                  | 169.254.0.16 7.20A 204.360                                                                                                    | 10014                                                                                                    |                                               | 13/01/20 10:47:45   | 1245 AutoDetection                          | 1201 Tenant1                   | 80 Mediant 10                                                    |  |  |  |
|                           | 2154 169 254 0.165-10163                                                                                                    |                       |                  | 169.254.0.165 7.20A 204.360                                                                                                    | 10163                                                                                                    |                                               | 13/01/20 10:47:46   | 1245 AutoDetection                          | 1201 Tenant1                   | 80 Mediant 100                                                   |  |  |  |
|                           | 2268 172.17.140.111                                                                                                    | 172.17.140.111        |                  | 172.17.140.111 7.20A 258.716                                                                                                    | 5206855                                                                                                    | <b>COL</b>                                    | 17/03/20 09:21:58   | 1202 Region1                                | 1201 Tenant1                   | 92 Mediant 50                                                    |  |  |  |
|                           | 2209 9.9.9.9                                                                                                    |                       | 9.9.9.9          | louit.                                                                                                    |                                                                                                    |                                               | 04/03/20 12:49:26   | 1202 Region1                                | 1201 Tenant1                   | <b>OLIVEOVOMAL</b>                                               |  |  |  |
|                           |                                                                                                    |                       |                  | <u> Isaacada Isaacada Isaacada Isaacada Isaacada Isaacada Isaacada Isaacada Isaacada Isaacada Isaacada Isaacada Isaacada Isaacada Isaacada Isaacada Isaacada Isaacada Isaacada Isaacada Isaacada Isaacada Isaacada Isaacada Isaa</u> | the company of the contract of the contract of the contract of the contract of the contract of the contract of |                                               | lands and an annual | the company's company's company's company's | the company's property and the | and the company                                                  |  |  |  |

**Figure 8-1: Example Database schema**

The following OVOC database tables are retrieved (for details, see Data Analytics API [Database](#page-67-0) [Tables](#page-67-0)):

- **Main Table Views:**
	- **●** View Name: NODES\_VIEW
	- **●** View Name: LINKS\_VIEW
	- **●** View Name: CALLS\_VIEW
	- **●** View Name: ALARMS\_VIEW
	- **●** View Name: NODES\_SUMMARY\_VIEW
	- **●** View Name: LINKS\_SUMMARY\_VIEW

#### ■ **Type Views:**

- **●** Type Name: DisableEnableType
- **●** Type Name: MGType
- **●** Type Name: ItuPerceivedSeverity
- **●** Type Name: ConnectionType
- **●** Type Name: MismatchType
- **●** Type Name: SemConnectionState
- **●** Type Name: StatusType
- **●** Type Name: VQThresholdStatus
- **●** Type Name: SipMessageStatusType
- **●** Type Name: NoYesType
- **●** Type Name: NetworkState
- **●** Type Name: ManagedType
- **●** Type Name: FailSuccessType
- **●** Type Name: BackupStatusType
- **●** Type Name: ItuEntityAdministrativeState
- **●** Type Name: AlarmStatusType
- **●** Type Name: AlarmNameType
- **●** Type Name: QualityLevelType
- **●** Type Name: CallCauseType
- **●** Type Name: CallOriginatorType
- **●** Type Name: TerminationReasonType
- **●** Type Name: TerminationReasonDetailsType
- **●** Type Name: MediaType
- **●** Type Name: EndpointType
- **●** Type Name: CallSourceType
- **●** Type Name: PstnTermReasonType
- **●** Type Name: LinkType
- **●** Type Name: LinkDirection

# **9 Security**

The following aspects are relevant for the NMS application when integrating the OVOC and the managed device:

- Network Communication Protocols (see below)
- OVOC Users Management (Authentication and Authorization) (see OVOC User [Identity](#page-54-0) [Management](#page-54-0))
- HTTPS [Connection](#page-66-0) (see HTTPS Connection)

For detailed information, refer to the *OVOC Security Guidelines* document.

## **Network Communication Protocols**

The following describes the different OVOC network communication protocols:

- OVOC client server communication is secured using an HTTPS tunnel with a single HTTPS port.
- OVOC server managed devices communication can be secured as follows:
	- Devices:
		- SNMPv3 for Maintenance Actions and Faults Management
		- ◆ HTTPS for file transfer and for Single Sign-to the managed device
- OVOC server secure access:
	- **●** Secure access to the OVOC server machine is possible via SSH and SFTP protocols for performing maintenance actions and accessing files.
	- **●** SNMPv3 traps can be forwarded from the OVOC server machine to another SNMP Trap Manager.
	- **●** OVOC User Authentication and Authorization is performed either via the OVOC Application local database, or via a centralized user database on RADIUS, LDAP or Microsoft Azure (see OVOC User Identity [Management](#page-54-0)) according to the Security profile configured by the OVOC Administrator.

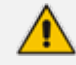

- Syslog messages and emails sent from the OVOC server to a northbound interface are not secured.
- **●** Single sign-on is not supported for devices located behind a NAT, unless the Cloud Architecture feature is enabled, in which case, SBC device connections can be secured over an HTTP/S Tunnel Overlay network (refer to the IOM manual and the Security Guidelines for more information).
- An SSH connection from the OVOC server to the device is not supported.

## <span id="page-54-0"></span>**OVOC User Identity Management**

By default, OVOC users are managed in the OVOC server's local database. Users can also be managed via a centralized RADIUS or LDAP server or using Microsoft Azure. The figure below illustrates these options.

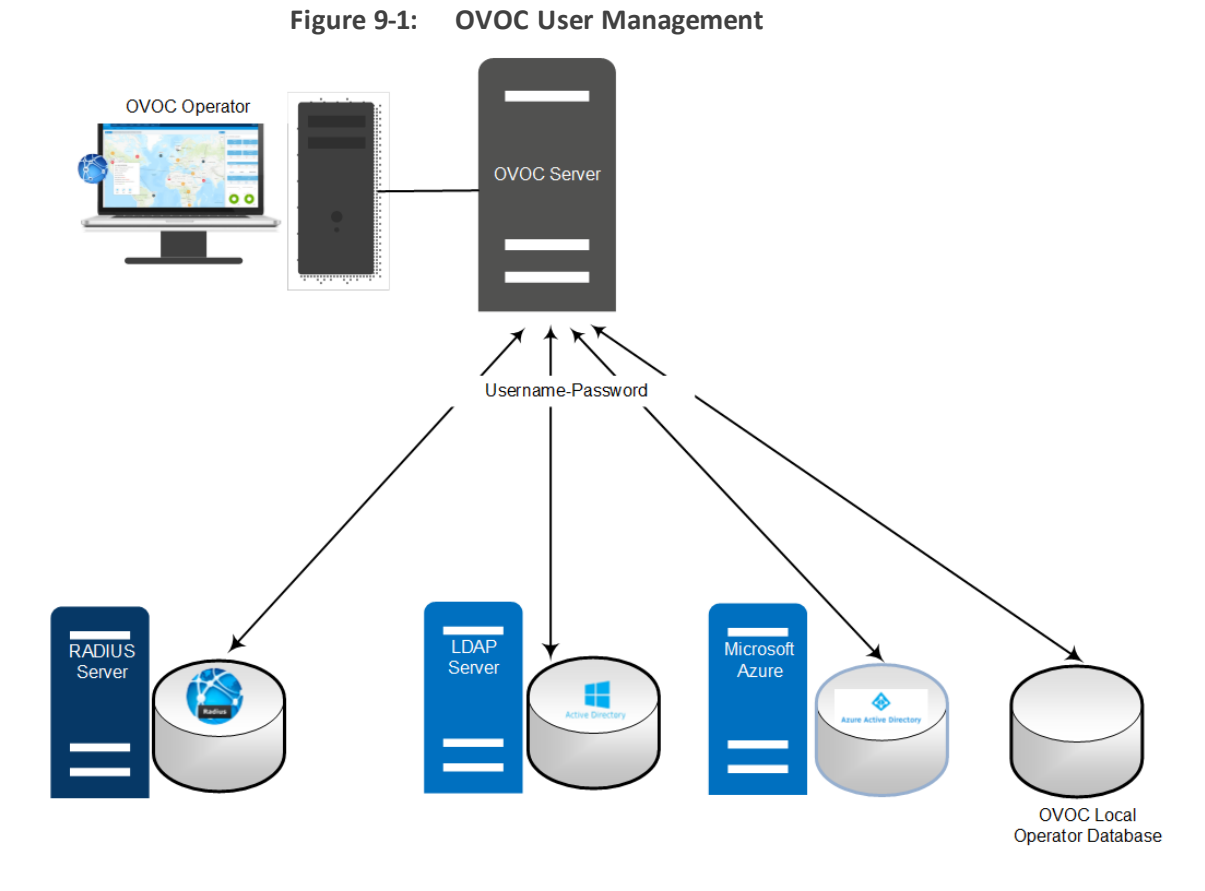

- For information on the local OVOC users database, refer to the *OVOC User's Manual*
- For OVOC user authentication with RADIUS server, see [Authentication](#page-54-1) and Authorization using a [Radius](#page-54-1) Server
- For OVOC user authentication with LDAP server, see [Authentication](#page-57-0) and Authorization using an LDAP [Server](#page-57-0)
- For OVOC user authentication with Microsoft Azure, see [Authentication](#page-58-0) and Authorization using [Microsoft](#page-58-0) Azure

## <span id="page-54-1"></span>**Authentication and Authorization using a Radius Server**

Customers may enhance the security and capabilities of logging into the OVOC application by using a Remote Authentication Dial-In User Service (RADIUS) to store numerous usernames, passwords and access level attributes. This feature allows multiple user management on a centralized platform. RADIUS (RFC 2865) is a standard authentication protocol that defines a method for contacting a pre-defined server and verifying a given name and password pair against a remote database in a secure manner.

When accessing the OVOC application, users must provide a valid username and password of up to 128 Unicode characters. OVOC doesn't store the username and password; however, forwards them to the pre- configured RADIUS server for authentication (acceptance or rejection). If the login attempt to the RADIUS server fails, OVOC attempts to connect with the same credentials to the local database. An additional fallback mechanism 'Combined Authentication Mode' can also be implemented (for information, refer to the *OVOC User's Manual*)

OVOC supports the provisioning of up to three Radius servers for redundancy purposes. When the first server does not respond, the OVOC proceeds to the second server, and then to the third server. OVOC will always start working with the previously responded server that is indicated as the Current Active Radius servers.

### **Configuring Radius Server Client**

This section describes an example of a RADIUS server configuration. You must configure the OVOC server as a RADIUS client to perform authentication and authorization of OVOC users using the RADIUS server from the OVOC application.

The example configuration is based on FreeRADIUS, which can be downloaded from the following location: [www.freeradius.org](http://www.freeradius.org/). Follow the directions on this site for information on installing and configuring the server.

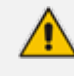

If you use a RADIUS server from a different vendor, refer to the appropriate vendor documentation.

#### ➢ **To set up OVOC RADIUS client using FreeRADIUS:**

**1.** Define the OVOC server as an authorized client of the RADIUS server with a predefined 'shared secret' (a password used to secure communication) and a 'vendor ID'. The figure below displays an example of the file 'clients.conf' (FreeRADIUS client configuration). **Example of the File clients.conf (FreeRADIUS Client Configuration)**

```
#
# clients.conf - client configuration directives
#
client 10.31.4.47 {
    secret = FutureRADIUS
    shortname = OVOC
}
```
**2.** If access levels are required, set up a VSA dictionary for the RADIUS server and select an attribute ID that represents each user's access level. The following example shows a dictionary file for FreeRADIUS that defines the attribute 'ACL-Auth-Level' with ID=35. **Example of a Dictionary File for FreeRADIUS (FreeRADIUS Client Configuration)**

# # AudioCodes VSA dictionary #

VENDOR AudioCodes 5003 ATTRIBUTE ACL-Auth-Level 35 integer AudioCodes VALUE ACL-Auth-Level ACL-Auth-Monitor 50 VALUE ACL-Auth-Level ACL-Auth-Operator 100 VALUE ACL-Auth-Level ACL-Auth-Admin 200

**3.** In the RADIUS server, define the list of users who are authorized to use the device, using one of the password authentication methods supported by the OVOC server implementation. The following example shows a user configuration file for FreeRADIUS using a plain-text password.

Example of a User Configuration File for FreeRADIUS Using a Plain-Text Password

```
# users - local user configuration database
john    Auth-Type := Local, User-Password == "qwerty"
   Service-Type = Login-User,
   ACL-Auth-Level = ACL-Auth-Monitor
larry Auth-Type := Local, User-Password == "123456"
   Service-Type = Login-User,
   ACL-Auth-Level = ACL-Auth-Admin
```
- **4.** Record and retain the IP address, port number, 'shared secret', vendor ID and VSA access level identifier (if access levels are used) used by the RADIUS server.
- **5.** Provision the relevant OVOC parameters according to the section below.

#### **Configuring RADIUS Server**

You can centrally configure authentication of OVOC operators using a RADIUS (Remote Authentication Dial-In User Service) server. If you already have centralized user authentication via a RADIUS server, it's recommended to implement it for OVOC operators as well. When the RADIUS-authenticated operator logs into OVOC, they're assigned one of the OVOC security levels, for example - 'Operator'. If it's not defined on the RADIUS server, OVOC by default allows access for the RADIUS-authenticated operator, with 'Operator' permission.

#### ➢ **To configure using a RADIUS server.**

**1.** In the OVOC Web, open the RADIUS Authentication Settings page (System tab > Security > Authentication), and then from the Authentication Type drop-down list, select **RADIUS**.

## **Figure 9-2: RADIUS Authentication and Authorization**

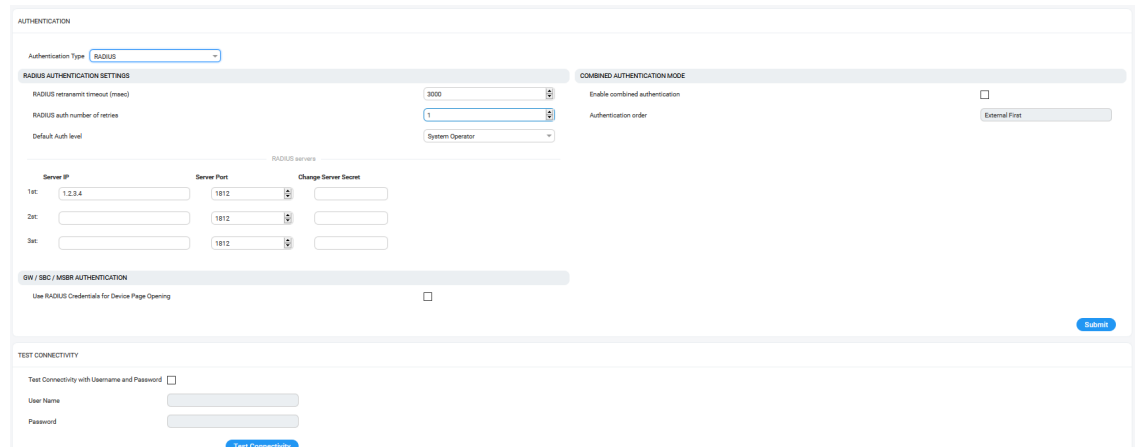

**Figure 9-3:**

- **2.** For each one of the three RADIUS servers, define the IP address, port and Secret. Note, that at least one RADIUS server must be provisioned.
- **3.** Define the following parameters:
	- **●** RADIUS Auth Retransmit Timeout' (default-3000 milliseconds)
	- **●** RADIUS Auth Number of Retries (default-1)

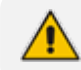

These parameters will be used for each of the Radius Servers.

**4.** Configure other parameters as required according to your RADIUS server configuration. For more information, refer to the *OVOC User's Manual*.

## <span id="page-57-0"></span>**Authentication and Authorization using an LDAP Server**

Authentication of OVOC operators can be centrally configured using a Lightweight Directory Access Protocol (LDAP) server. If you already have centralized user authentication via an LDAP server, it's recommended to implement it for OVOC operators as well. When an LDAPauthenticated operator logs into OVOC, they're assigned one of OVOC's security levels, e.g., 'Operator'. The equivalent names for these security levels on the LDAP server are displayed in the screen below. When one of these security levels is not defined on the LDAP server, OVOC by default allows access to the LDAP-authenticated operator with 'Operator' permissions.

#### ➢ **To configure using an LDAP server.**

**1.** In the OVOC Web, open the LDAP Authentication Settings page (System tab > Security > Authentication), and then from the Authentication Type drop-down list, select **LDAP**.

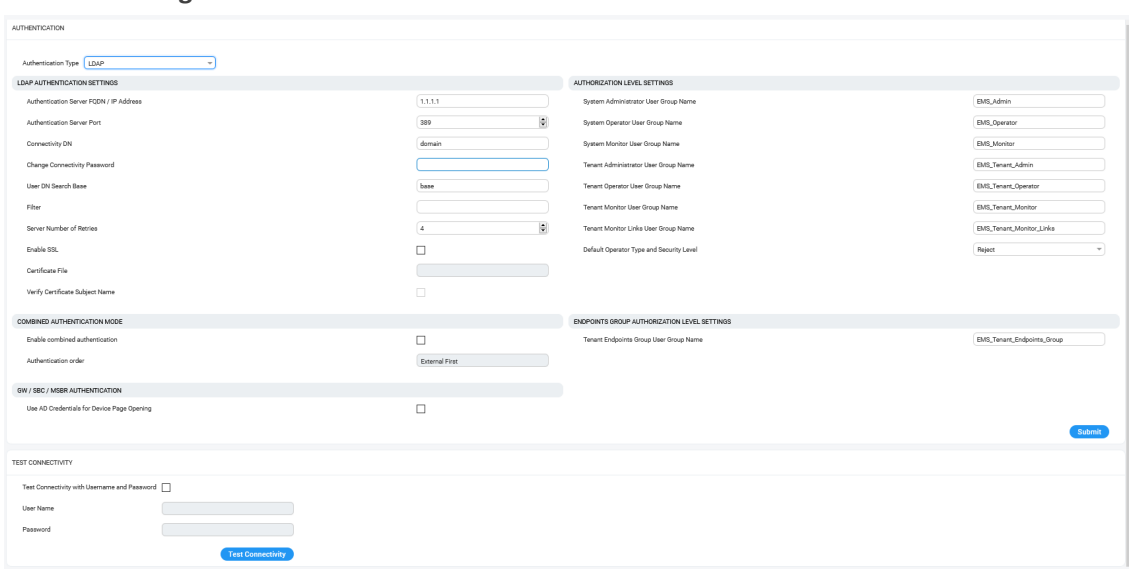

**Figure 9-4: LDAP Authentication and Authorization**

<span id="page-58-0"></span>**2.** Configure parameters as required (refer to the *OVOC User's Manual*).

## **Authentication and Authorization using Microsoft Azure**

Authentication of OVOC operators can be centrally configured using the Microsoft Azure Active Directory (AD). If you already have centralized user authentication via Azure AD, it's recommended to implement it for OVOC operators as well. When an Azure-authenticated operator logs into the OVOC, they're assigned one of OVOC's security levels, e.g., 'Operator'. The equivalent names for these security levels in the Azure AD are displayed in the screen below . When no security level is configured in the Azure AD, the parameter 'Default Operator Type and Security Level' in OVOC's Authentication page (when 'Authentication Type' is AZURE) is applied.

#### ➢ **To configure authentication of OVOC operators using Azure AD:**

**1.** Open the Authentication page (System > Administration > Security > Authentication), and then from the 'Authentication Type' drop-down, select **AZURE**.

| <b>AUTHENTICATION</b>                      |                           |                                              |                                 |
|--------------------------------------------|---------------------------|----------------------------------------------|---------------------------------|
| Authentication Type   AZURE                |                           |                                              |                                 |
| AZURE AUTHENTICATION SETTINGS              |                           | AUTHORIZATION LEVEL SETTINGS                 |                                 |
| Security Azure Hostname                    | login.microsoftonline.com | System Administrator User Group Name         | EMS. Admin                      |
| Azure AD Path Type File                    | Organizations<br>٠        | System Operator User Group Name              | <b>EMS</b> Operator             |
| Azure Tenant Id                            | tenant-Id                 | System Monitor User Group Name               | EMS_Monitor                     |
| Azure Client Id                            | client-ld                 | Tenant Administrator User Group Name         | EMS_Tenant_Admin                |
| <b>Azure Client Secret</b>                 |                           | Tenant Operator User Group Name              | EMS_Tenant_Operator             |
|                                            |                           | Tenant Monitor User Group Name               | EMS_Tenant_Monitor              |
|                                            |                           | Tenant Monitor Links User Group Name         | <b>EMS_Tenant_Monitor_Links</b> |
|                                            |                           | Default Operator Type and Security Level     | Reject                          |
| COMBINED AUTHENTICATION MODE               |                           | ENDPOINTS GROUP AUTHORIZATION LEVEL SETTINGS |                                 |
| Enable combined authentication             | D                         | Tenant Endpoints Group User Group Name       | EMS_Tenant_Endpoints_Group      |
|                                            |                           |                                              |                                 |
| Authentication order                       | <b>External First</b>     |                                              |                                 |
| GW / SBC / MSBR AUTHENTICATION             |                           |                                              |                                 |
| Use AD Credentials for Device Page Opening | $\Box$                    |                                              |                                 |
|                                            |                           |                                              | Submit                          |
|                                            |                           |                                              |                                 |

**Figure 9-5: Azure Authentication**

#### **Figure 9-6:**

**2.** Configure parameters are required (refer to *OVOC User's Manual).*

### **Step 6 Configuring AudioCodes Azure Active Directory (Operator Authentication)**

This procedure describes how to configure security permissions for OVOC operators who are authenticated with Azure Active Directory (when the "Azure" authentication type is configured in the OVOC Web (**Security** > **Authentication** settings page).

#### ➢ **To configure Microsoft Azure:**

- **1. Add Service Providers Account Domain:**
	- **a.** Open the Microsoft 365 Admin Center.
	- **b.** Login to AudioCodes with administrator privileges (via office.com).
	- **c.** In the Navigation pane, select **Setup** > **Domains**

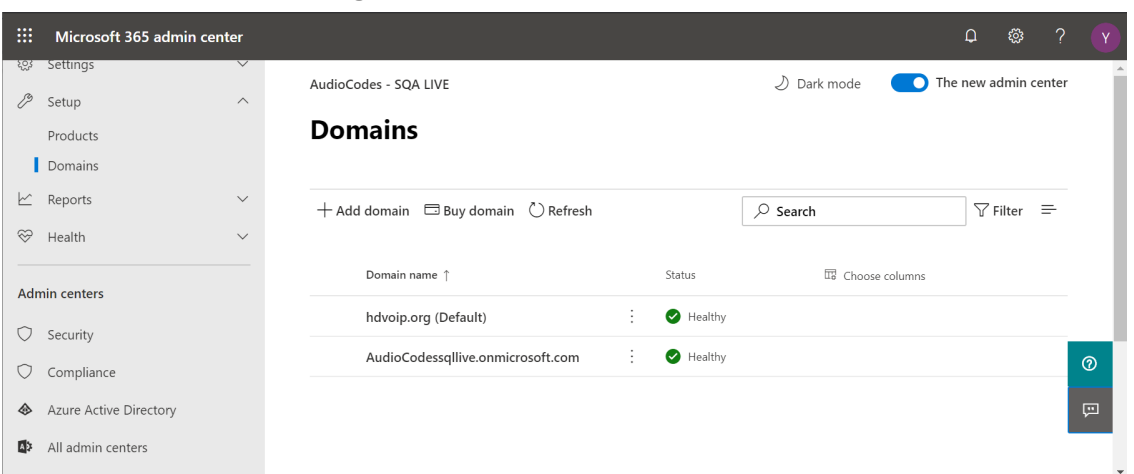

**Figure 9-7: Domains**

**2. Create a new Tenant in the Azure Portal:** Sign into Azure portal as Global Administrator and extract the Tenant ID of your directory (required for the OVOC Azure authentication setup in OVOC Azure Configuration).

For details, see https://docs.microsoft.com/en-us/azure/activedirectory/develop/quickstart-create-new-tenant

**3. Add Tenant Operators on AudioCodes Microsoft Azure:**

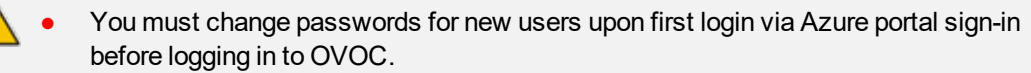

- At this stage guest users you invite from another tenants/directories are not fully supported by OVOC.
- **●** For details, refer to the following:
	- [https://docs.microsoft.com/en-us/azure/active](https://docs.microsoft.com/en-us/azure/active-directory/fundamentals/active-directory-groups-create-azure-portal#create-a-basic-group-and-add-members)[directory/fundamentals/active-directory-groups-create-azure-portal#create-a](https://docs.microsoft.com/en-us/azure/active-directory/fundamentals/active-directory-groups-create-azure-portal#create-a-basic-group-and-add-members)[basic-group-and-add-members](https://docs.microsoft.com/en-us/azure/active-directory/fundamentals/active-directory-groups-create-azure-portal#create-a-basic-group-and-add-members)
	- ✔ [https://docs.microsoft.com/en-us/azure/active-directory/fundamentals/add](https://docs.microsoft.com/en-us/azure/active-directory/fundamentals/active-directory-groups-create-azure-portal#create-a-basic-group-and-add-members)[users-azure-active-directory#add-a-new-user](https://docs.microsoft.com/en-us/azure/active-directory/fundamentals/active-directory-groups-create-azure-portal#create-a-basic-group-and-add-members)
- **4. Add Security Groups:**
- **a.** Open AudioCodes Office 365.
- **b.** Open the Admin page.
- **c.** In the Navigation pane, select **Groups**.

**Figure 9-8: Add a Security Group**

| ₩                                                                | Microsoft 365 admin center        |                                                               |             |                            | భ్ర<br>$\Omega$                 | ?                   | Y                       |
|------------------------------------------------------------------|-----------------------------------|---------------------------------------------------------------|-------------|----------------------------|---------------------------------|---------------------|-------------------------|
| $\equiv$                                                         |                                   | $\beta$ , Add a group $\psi$ Export groups $\bigcirc$ Refresh | 11 items    | $\circ$ Search             | $\triangledown$ Filter $\equiv$ |                     | $\widehat{\phantom{a}}$ |
| ⋒                                                                | Home                              |                                                               |             |                            |                                 |                     |                         |
| $\mathcal{R}$                                                    | <b>Users</b><br>$\checkmark$      | Group name 1<br>auuro_couc_co_n                               | Group email | Type<br><b>DESCRIPTION</b> | Sync status                     | <b>Teams status</b> |                         |
| $R^8$                                                            | $\widehat{\phantom{a}}$<br>Groups | ٠<br>audiocodes be<br>$\bullet$                               |             | Security                   | $\circ$                         |                     |                         |
|                                                                  | Groups                            | ÷<br>audiocodesbe                                             |             | Security                   | $\circ$                         |                     |                         |
|                                                                  | Deleted groups                    |                                                               |             |                            |                                 |                     |                         |
| $\qquad \qquad \qquad \qquad \qquad \qquad \qquad \qquad \qquad$ | Billing<br>$\checkmark$           | <b>EMS_Admin</b><br>÷                                         |             | Security                   | $\circ$                         |                     |                         |
| 0                                                                | Customize navigation              | ×<br><b>EMS_Monitor</b>                                       |             | Security                   | $\circ$                         |                     |                         |
|                                                                  | $\cdots$ Show all                 | $\bullet$<br><b>EMS_Operator</b><br>÷                         |             | Security                   | $\circ$                         |                     |                         |
|                                                                  |                                   | <b>EMS_Tenant_Admin_Links</b><br>٠                            |             | Security                   | $\circ$                         |                     |                         |
|                                                                  |                                   | ÷<br><b>EMS_Tenant_Monitor_Links</b>                          |             | Security                   | $\circ$                         |                     | $\odot$                 |
|                                                                  |                                   | ÷<br><b>EMS_Tenant_Operator_Links</b>                         |             | Security                   | $\circ$                         |                     | 四                       |
|                                                                  |                                   | fmcuc<br>×                                                    |             | Security                   | $\circ$                         |                     | $\checkmark$            |

A list of existing groups are displayed. Note that there are several predefined custom security groups that have been predefined for OVOC displayed in the screen below with 'EMS\_' prefix.

- **d.** Click **Add a group**.
- **e.** Select the Security option and then click **Next**.

**Figure 9-9: Choose a Group Type**

| m                                                                      | Add a group                         |                                                                                                    | $\times$ |  |  |  |
|------------------------------------------------------------------------|-------------------------------------|----------------------------------------------------------------------------------------------------|----------|--|--|--|
| $\equiv$<br>命<br>$\mathcal{R}$<br>$R^8$<br>$\Box$<br>$\varnothing$<br> | Group type<br>Basics<br>Finish<br>∩ | Choose a group type<br>Choose the group type that best meets your team's needs. Learn more about group types<br>Office 365 (recommended)<br>Allows teams to collaborate by giving them a group email and a shared workspace for<br>conversations, files, and calendars.<br>Security<br>Controls access to OneDrive and SharePoint and can be used for Mobile Device<br>Management for Microsoft 365. |          |  |  |  |
|                                                                        | <b>Next</b>                         |                                                                                                    |          |  |  |  |

**f.** Enter the Service Provider Domain account name and then click **Next**.

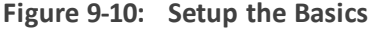

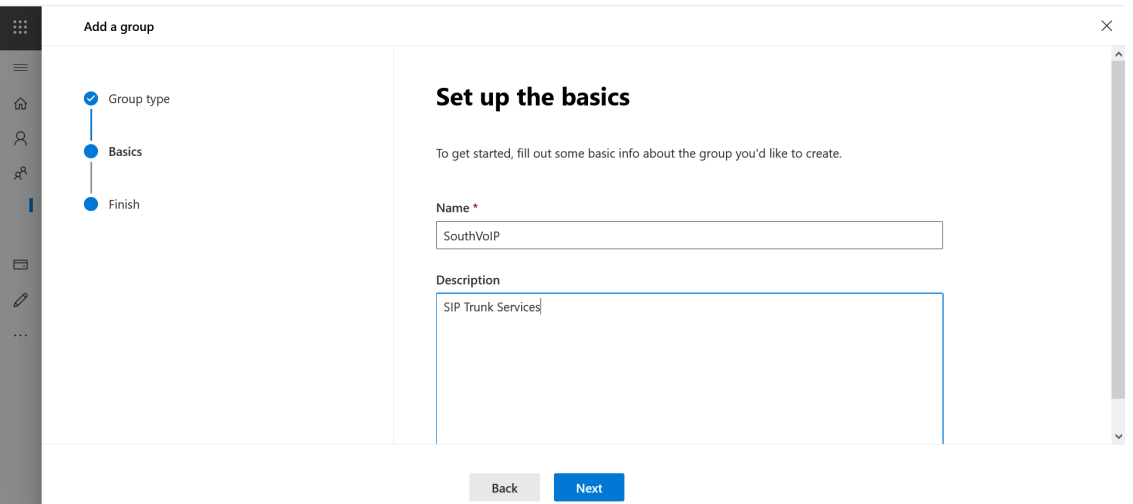

**g.** Review and finish adding group.

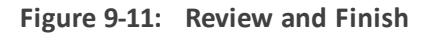

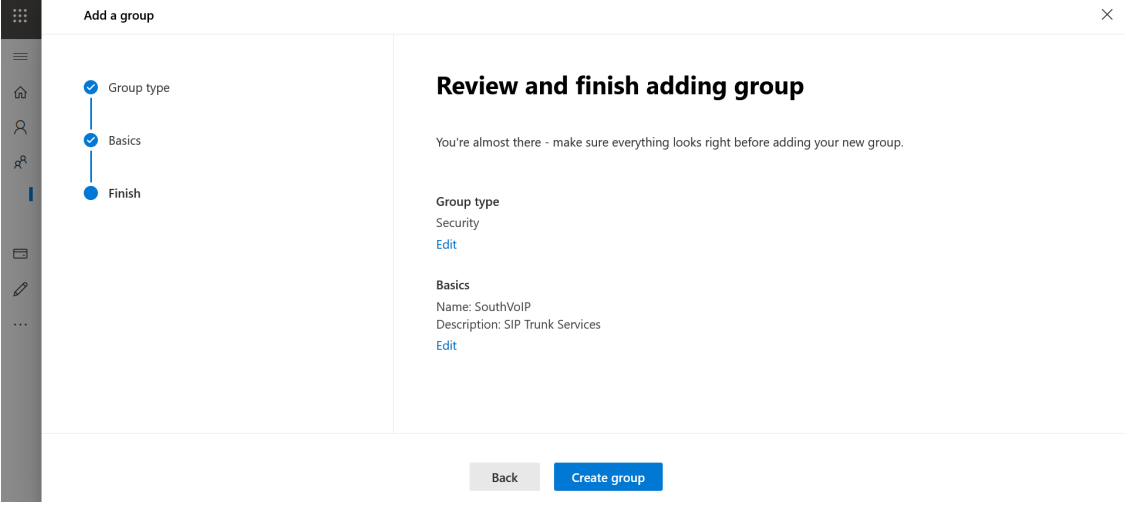

**h.** Click **Create group**. A confirmation screen is displayed:

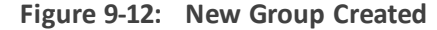

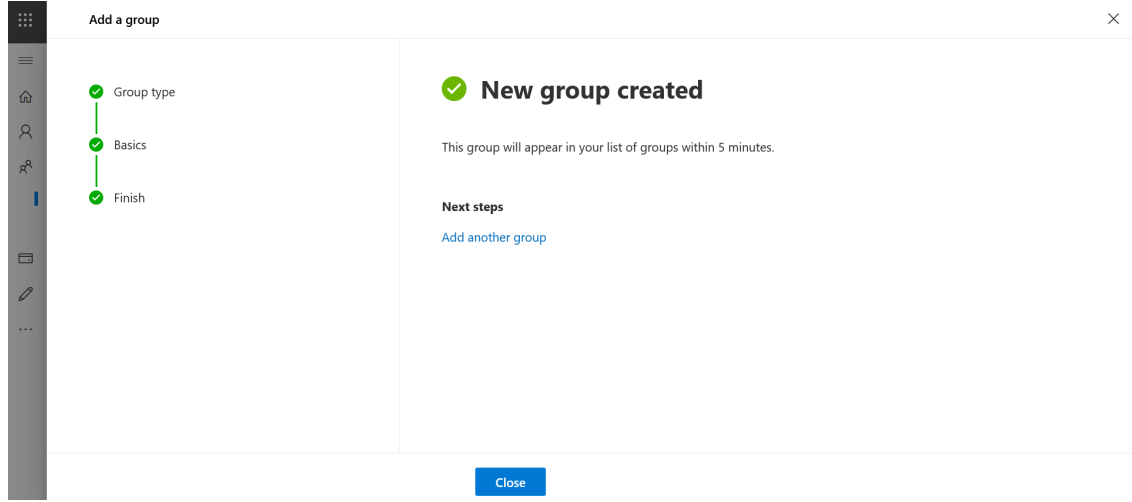

- **5. Add New Users:**
	- **a.** In the Navigation pane, select **Active Users**.
	- **b.** Click **Add a User**.
	- **c.** Enter the details of the Service Provider account user.

**Figure 9-13: Create New User**

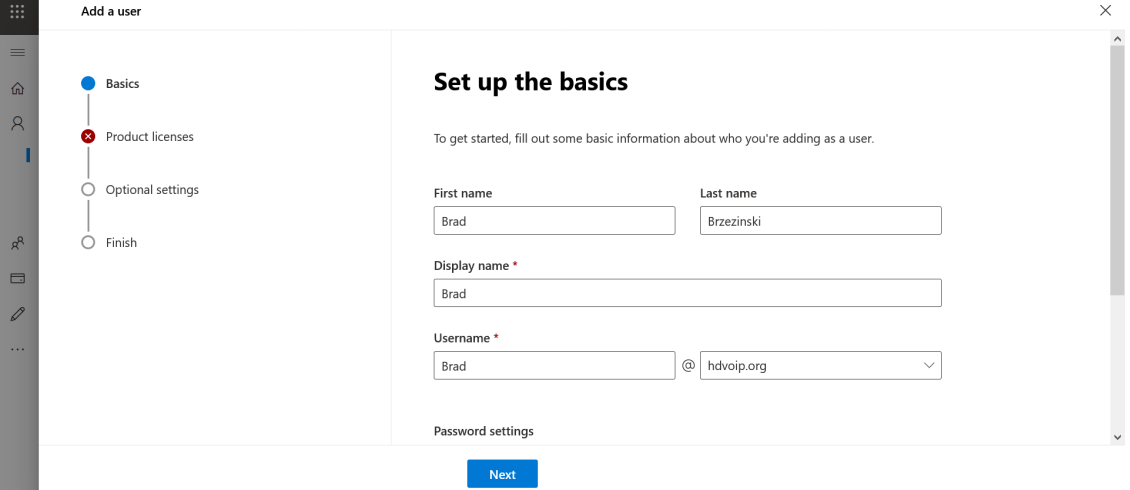

**d.** Assign Product License (Choose country).

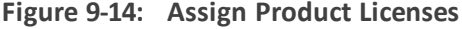

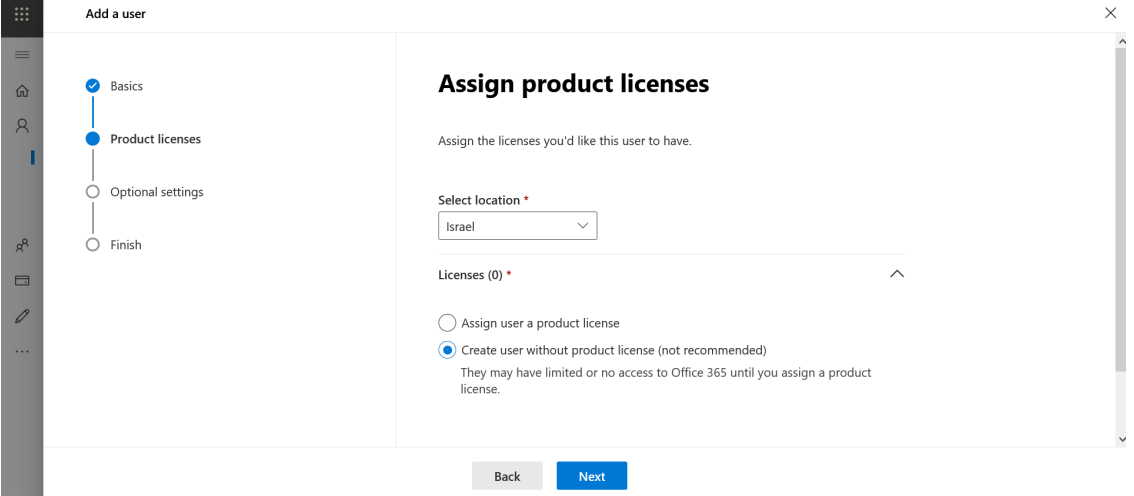

**e.** Select option **create user without product license** and then click **Next**.

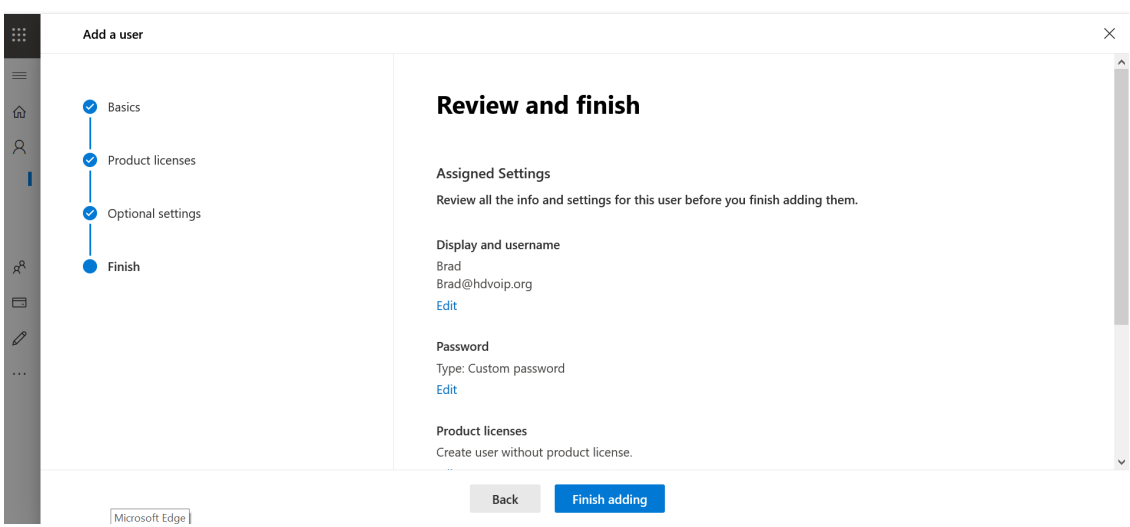

**Figure 9-15: Review and finish**

- **f.** Click **Finish adding**.
- **g.** Select option create user without product license and then click **Next**.

**Figure 9-16: Review and Finish**

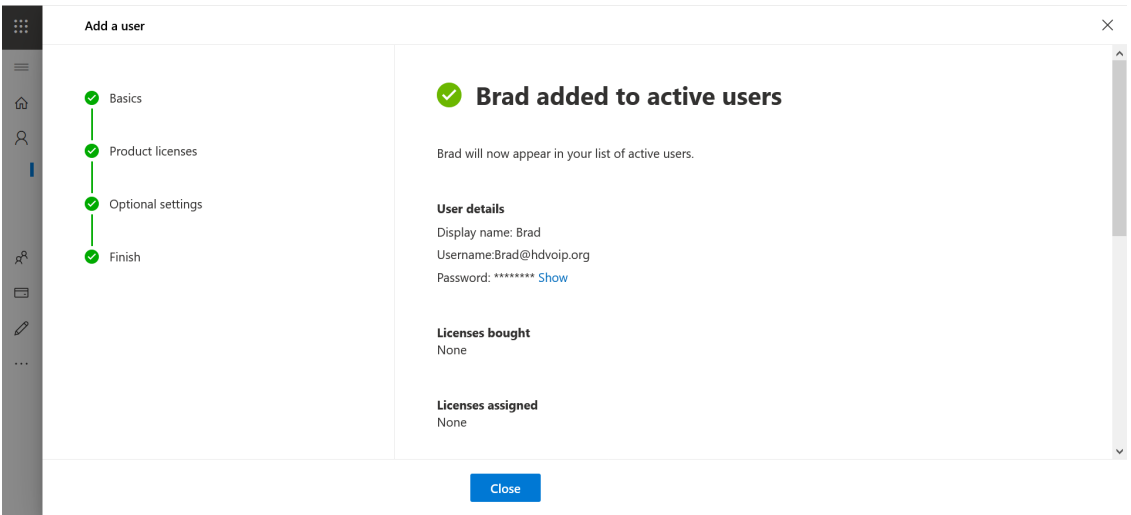

- **h.** Click **Finish adding**
- **6. Add User Membership:** add user membership to the predefined One Voice Live Security groups and to the Security Group that you defined above.
	- **a.** In the Navigation pane, select **Active Users** and then select the new user that you created above.

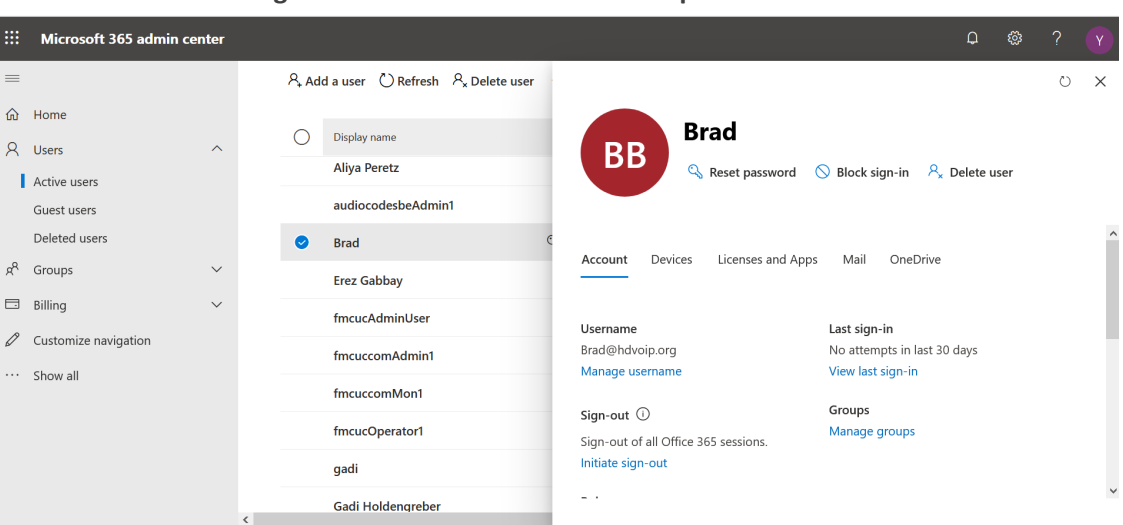

**Figure 9-17: Add User Membership**

- **b.** Click **Manage groups** and then **Add Membership**.
	- **Figure 9-18: Add Membership**

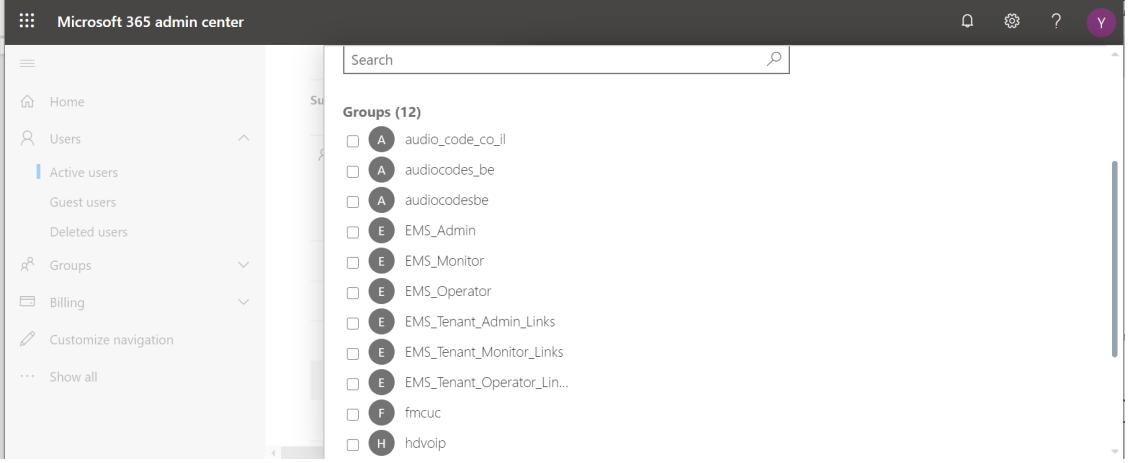

- **c.** Select the checkboxes adjacent to the required OVOC group permissions :
	- ◆ EMS\_Tenant\_Admin\_Links
	- ◆ EMS\_Tenant\_Operator\_Links
	- ◆ EMS\_Tenant\_Monitor\_Links
- **d.** Add membership to the Service Provider Account Group i.e. the Security Group that you created above.

In the example below membership has been added to the 'EMS\_Operator' and 'SouthVoIP' Group.

| 曲                                                                       | Microsoft 365 admin center        |                                               | $\hbox{\large \it \Omega}$ | හූ | $\gamma$ | Y      |
|-------------------------------------------------------------------------|-----------------------------------|-----------------------------------------------|----------------------------|----|----------|--------|
| $=$                                                                     |                                   | Groups (12)                                   |                            |    |          |        |
|                                                                         | da Home                           | audio_code_co_il<br>$\mathsf{A}$<br>LΙ        |                            |    |          |        |
|                                                                         | A Users<br>$\curvearrowright$     | audiocodes_be<br>п<br>A                       |                            |    |          |        |
|                                                                         | Active users                      | audiocodesbe<br>n<br>A                        |                            |    |          |        |
|                                                                         | Guest users                       | EMS_Admin<br>E<br>П                           |                            |    |          |        |
|                                                                         | Deleted users                     | EMS_Monitor<br>E<br>п                         |                            |    |          |        |
| $R^8$                                                                   | Groups<br>$\widehat{\phantom{a}}$ | EMS_Operator<br>E.<br>$\overline{\mathbf{v}}$ |                            |    |          |        |
|                                                                         |                                   | EMS_Tenant_Admin_Links<br>E.<br>$\Box$        |                            |    |          |        |
|                                                                         | Groups                            | EMS_Tenant_Monitor_Links<br>E<br>$\Box$       |                            |    |          |        |
|                                                                         | Deleted groups                    | EMS_Tenant_Operator_Lin<br>E<br>$\Box$        |                            |    |          |        |
| $\qquad \qquad \qquad \qquad \qquad \qquad \qquad \qquad \qquad \qquad$ | Billing<br>$\checkmark$           | fmcuc<br>F.                                   |                            |    |          |        |
| 0                                                                       | Customize navigation              | hdvoip<br>H)<br>п                             |                            |    |          |        |
| $\sim$ $\sim$ $\sim$                                                    | Show all                          | SouthVoIP<br>s.<br>$\overline{\mathbf{v}}$    |                            |    |          | $\sim$ |

**Figure 9-19: Add Membership**

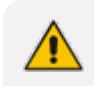

This Group Name corresponds to the "AD Authentication: Group Name" that is configured for the OVOC Tenant created for this account in OVOC.

**e.** Click Save and close.

## **Figure 9-20: Successful Membership Assignment**

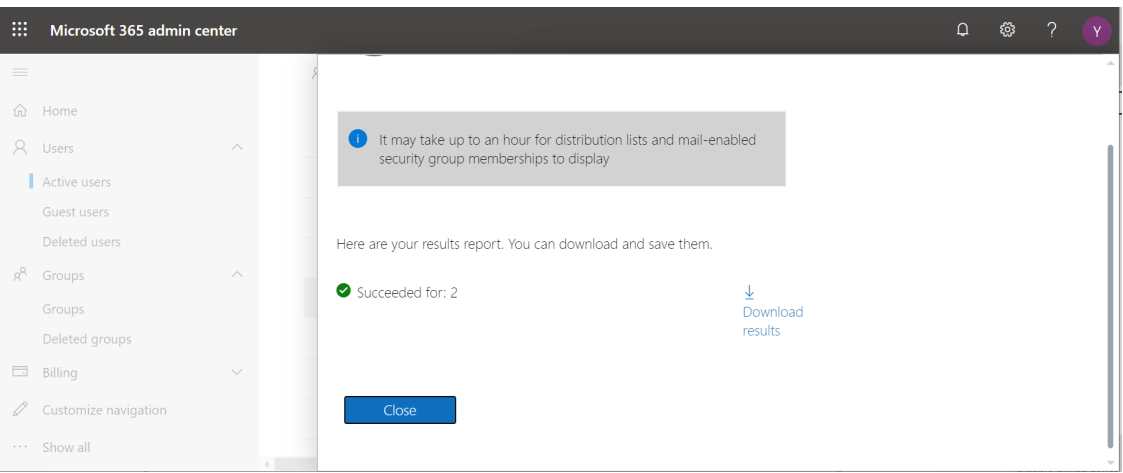

- **7. Register new WEB Application:** See [https://docs.microsoft.com/en-us/azure/active](https://docs.microsoft.com/en-us/azure/active-directory/develop/quickstart-register-app)[directory/develop/quickstart-register-app.](https://docs.microsoft.com/en-us/azure/active-directory/develop/quickstart-register-app)
	- **●** The Redirect URI step should be configured like WEB and OVOC's login endpoint should be specified as URI: https://<IP address>/ovoc/v1/security
		- Generally for this step you should only keep the Client ID of your application that you need to specify in OVOC Microsoft Azure authentication setup (see [Authentication](#page-58-0) and Authorization using Microsoft Azure
- **8. Create Client Secret for your Registered Application:** See [https://docs.microsoft.com/en-us/azure/active-directory/develop/quickstart-configure](https://docs.microsoft.com/en-us/azure/active-directory/develop/quickstart-configure-app-access-web-apis#add-credentials-to-your-web-application)[app-access-web-apis#add-credentials-to-your-web-application](https://docs.microsoft.com/en-us/azure/active-directory/develop/quickstart-configure-app-access-web-apis#add-credentials-to-your-web-application). You must configure this secret in [Authentication](#page-58-0) and Authorization using Microsoft Azure.

**9. Grant API Permissions:** Extend default application's permissions set and give admin consent to all the existing permissions. Add and provide admin consent to such delegated Microsoft Graph API related permissions**: Group.Read.All**.

For more details, refer to the following:

- **●** [https://docs.microsoft.com/en-us/azure/active-directory/develop/quickstart](https://docs.microsoft.com/en-us/azure/active-directory/develop/quickstart-configure-app-access-web-apis#add-permissions-to-access-web-apis)[configure-app-access-web-apis#add-permissions-to-access-web-apis](https://docs.microsoft.com/en-us/azure/active-directory/develop/quickstart-configure-app-access-web-apis#add-permissions-to-access-web-apis)
- **●** [https://docs.microsoft.com/en-us/azure/active-directory/develop/quickstart](https://docs.microsoft.com/en-us/azure/active-directory/develop/quickstart-configure-app-access-web-apis#add-permissions-to-access-web-apis)[configure-app-access-web-apis#understanding-api-permissions-and-admin-consent-ui](https://docs.microsoft.com/en-us/azure/active-directory/develop/quickstart-configure-app-access-web-apis#add-permissions-to-access-web-apis)

## <span id="page-66-0"></span>**HTTPS Connection**

The connection between the NBIF client and the OVOC server is by default secured over HTTPS (port 443). This security is managed by the EMS Server Manager option 'IP Phone Manager Pro and NBIF Web pages Secured Communication'. You can secure this connection either using AudioCodes default self-signed certificates or by applying custom certificates signed by an external CA. For more information, refer to the *OVOC Security Guidelines* document.

# <span id="page-67-0"></span>**10 Data Analytics API Database Tables**

This chapter describes the database tables that are accessible using the Data Analytics API:

- Main Table [Views](#page-67-1)
- <span id="page-67-1"></span>■ Type [Views](#page-81-0)

## **Main Table Views**

This section describes the Main Table Views that are accessible in the OVOC database.

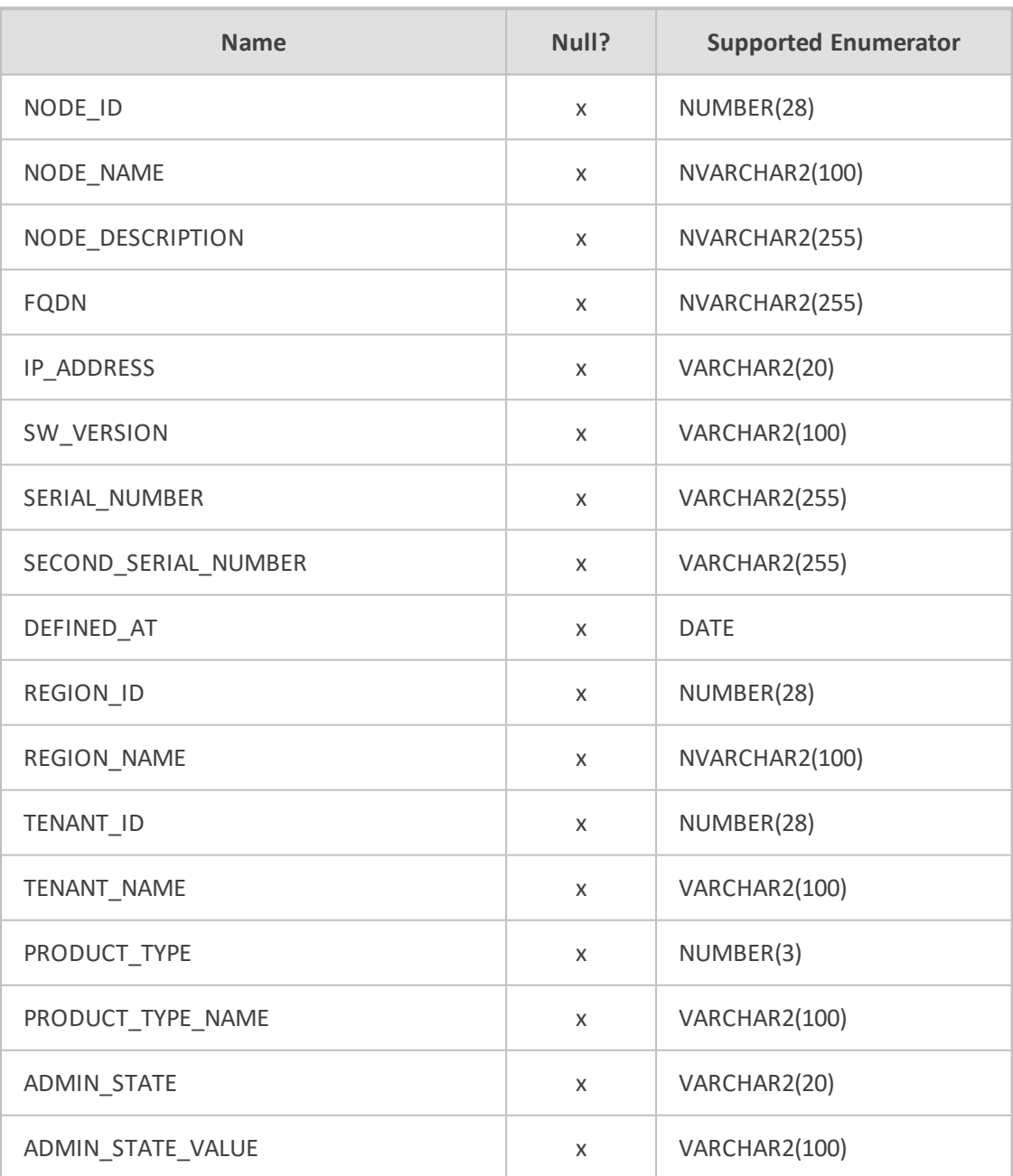

### **Table 10-1: View Name: NODES\_VIEW**

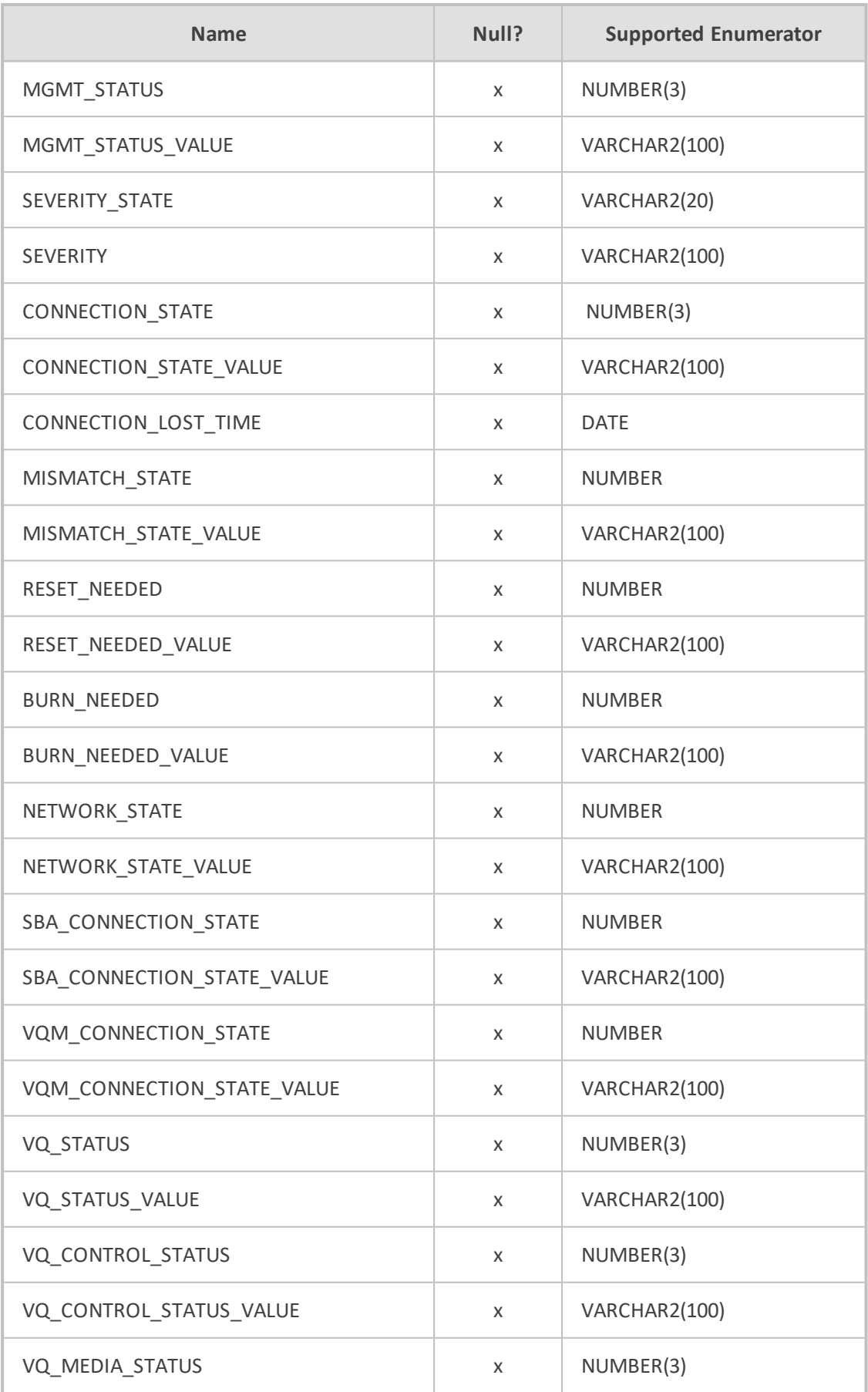

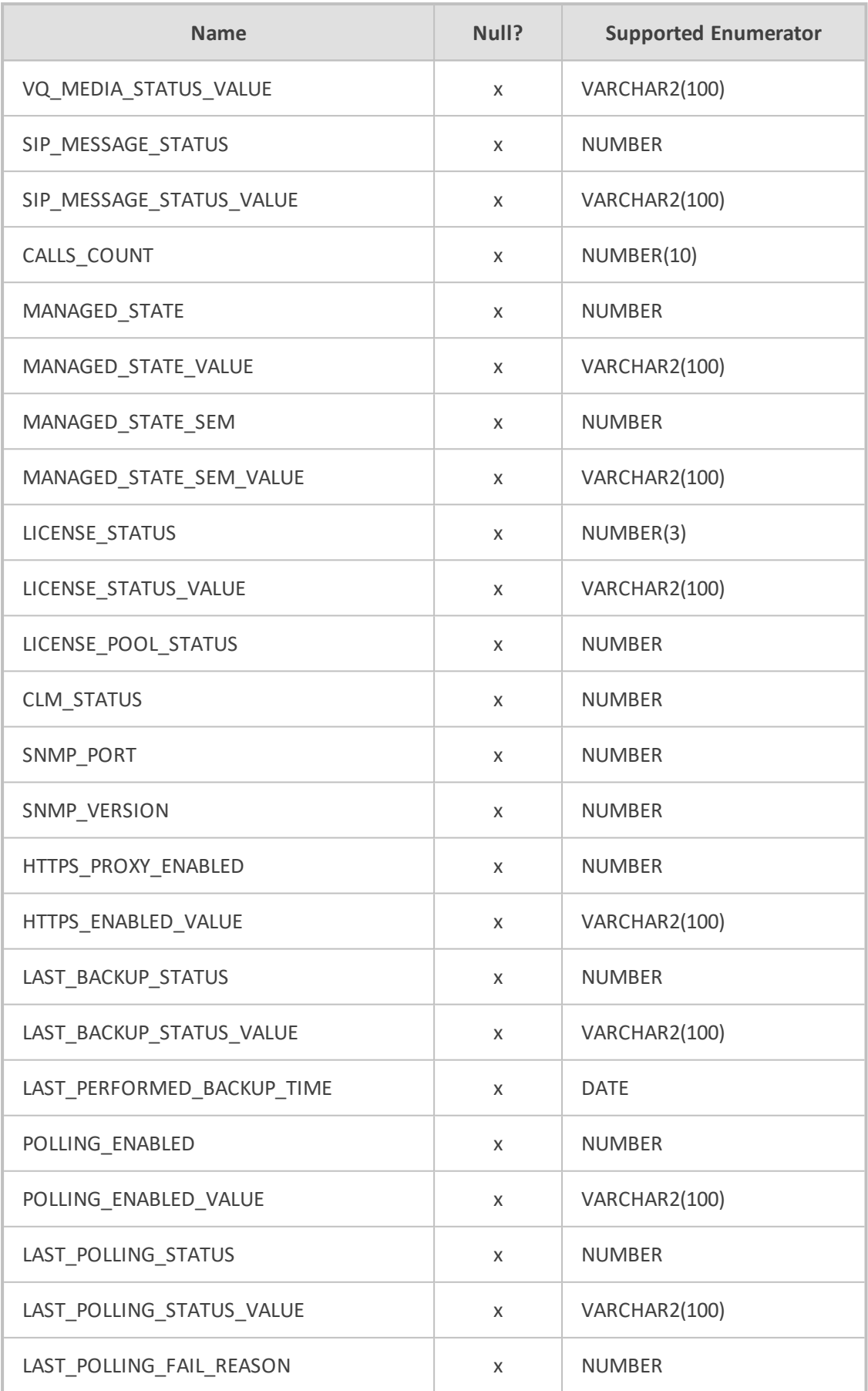

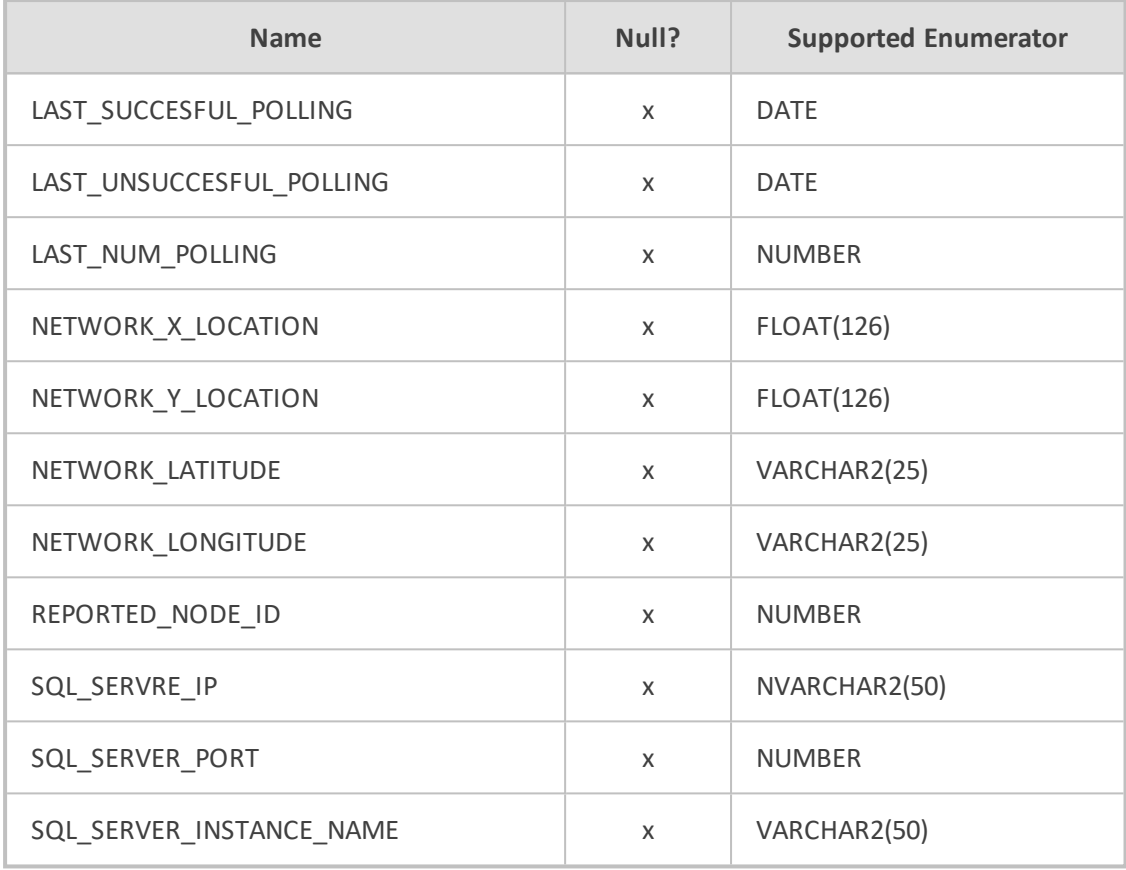

## **Table 10-2: View Name: LINKS\_VIEW**

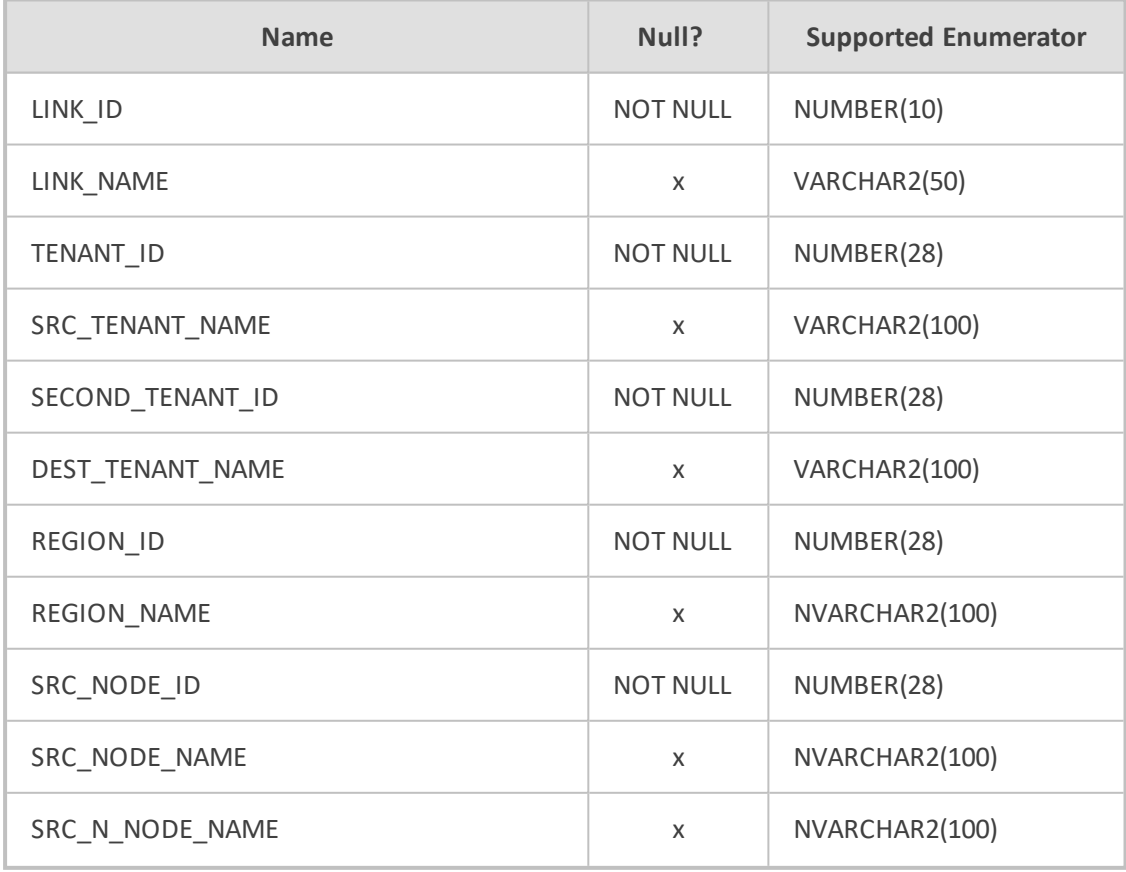

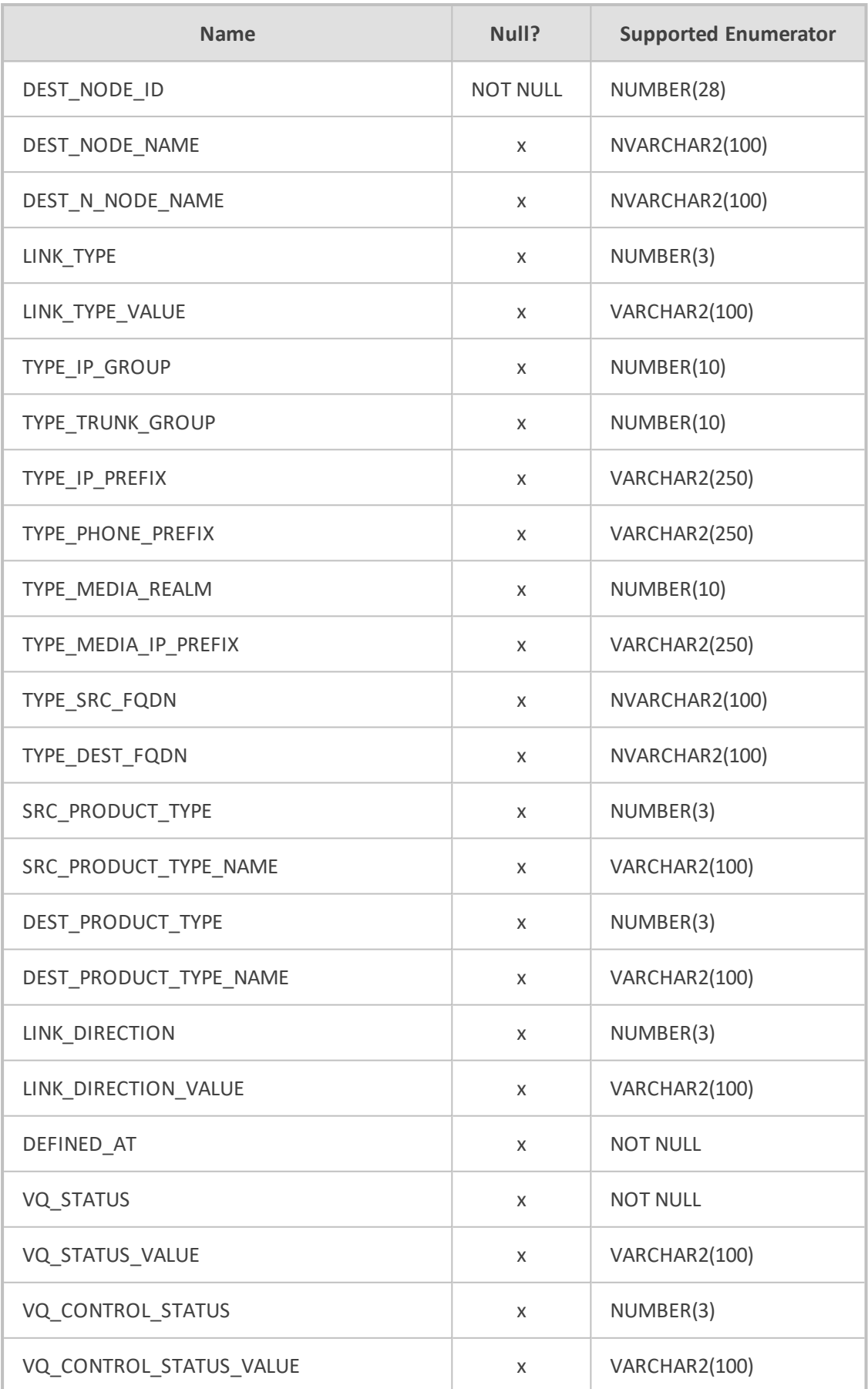
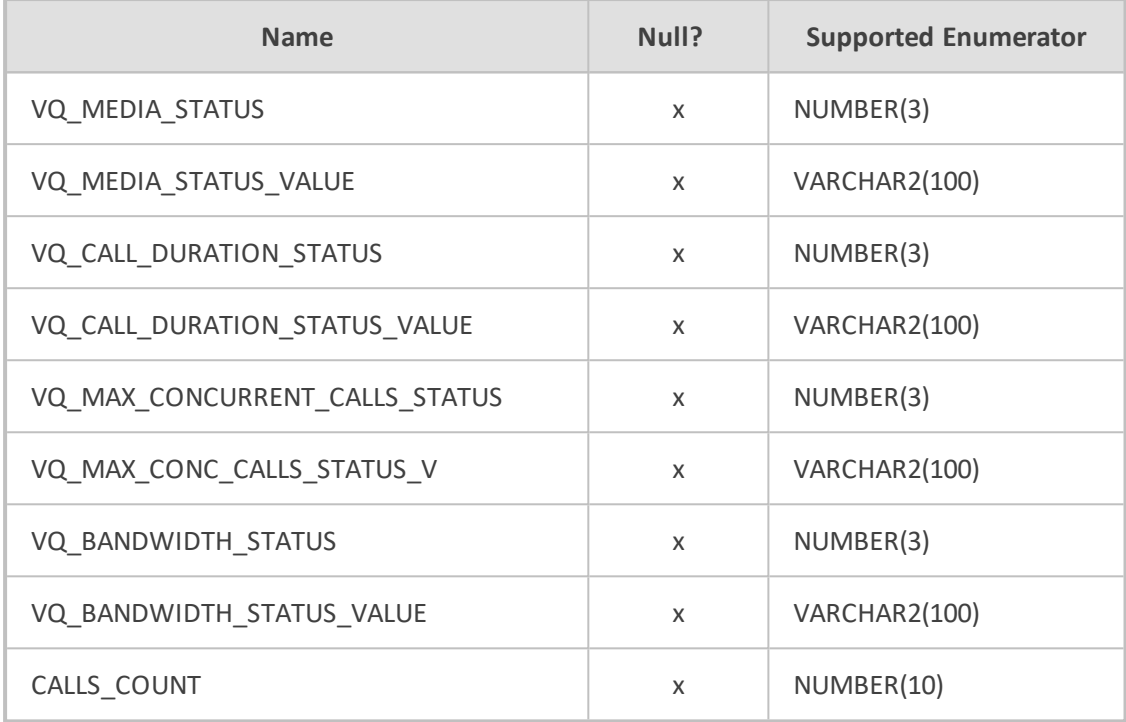

# **Table 10-3: View Name: CALLS\_VIEW**

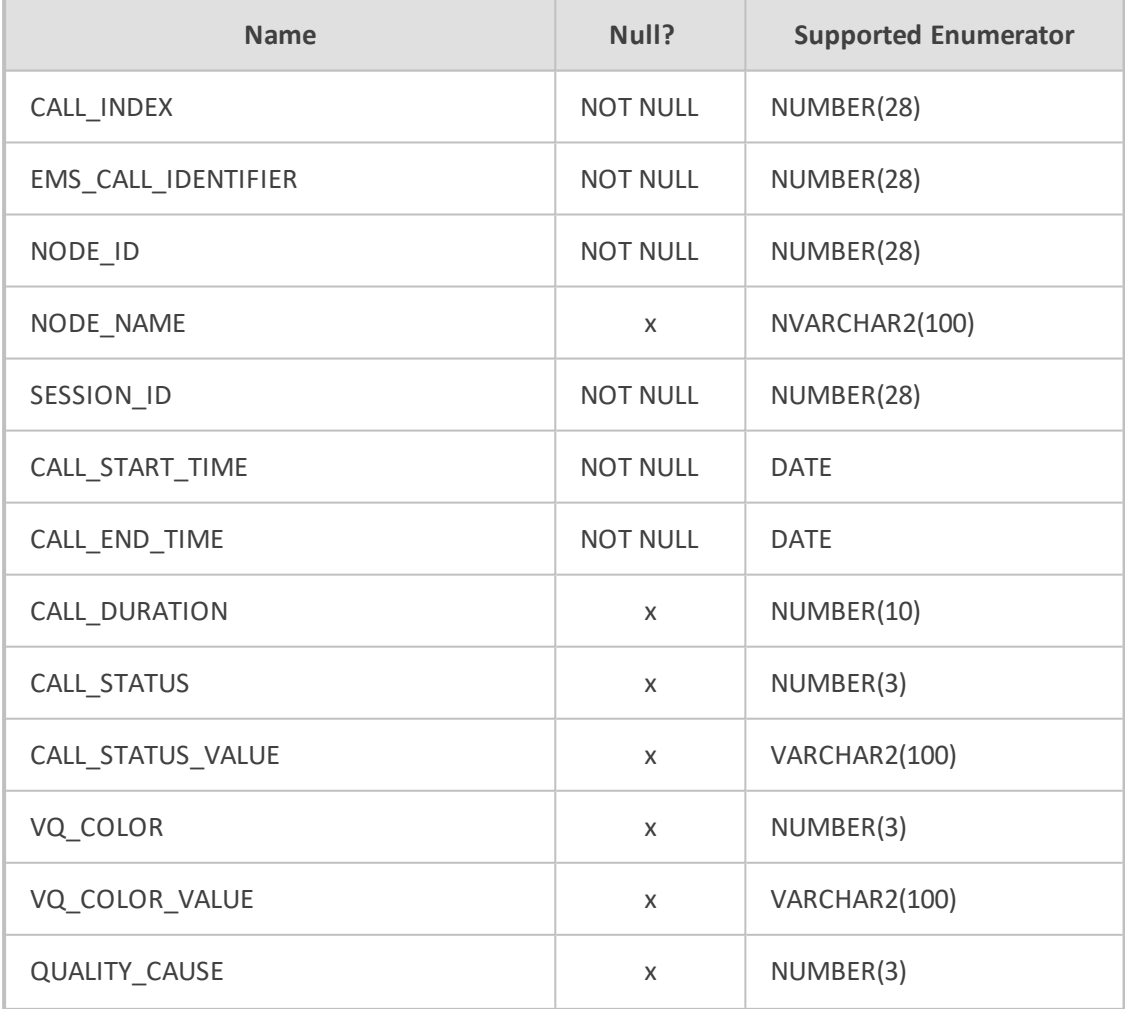

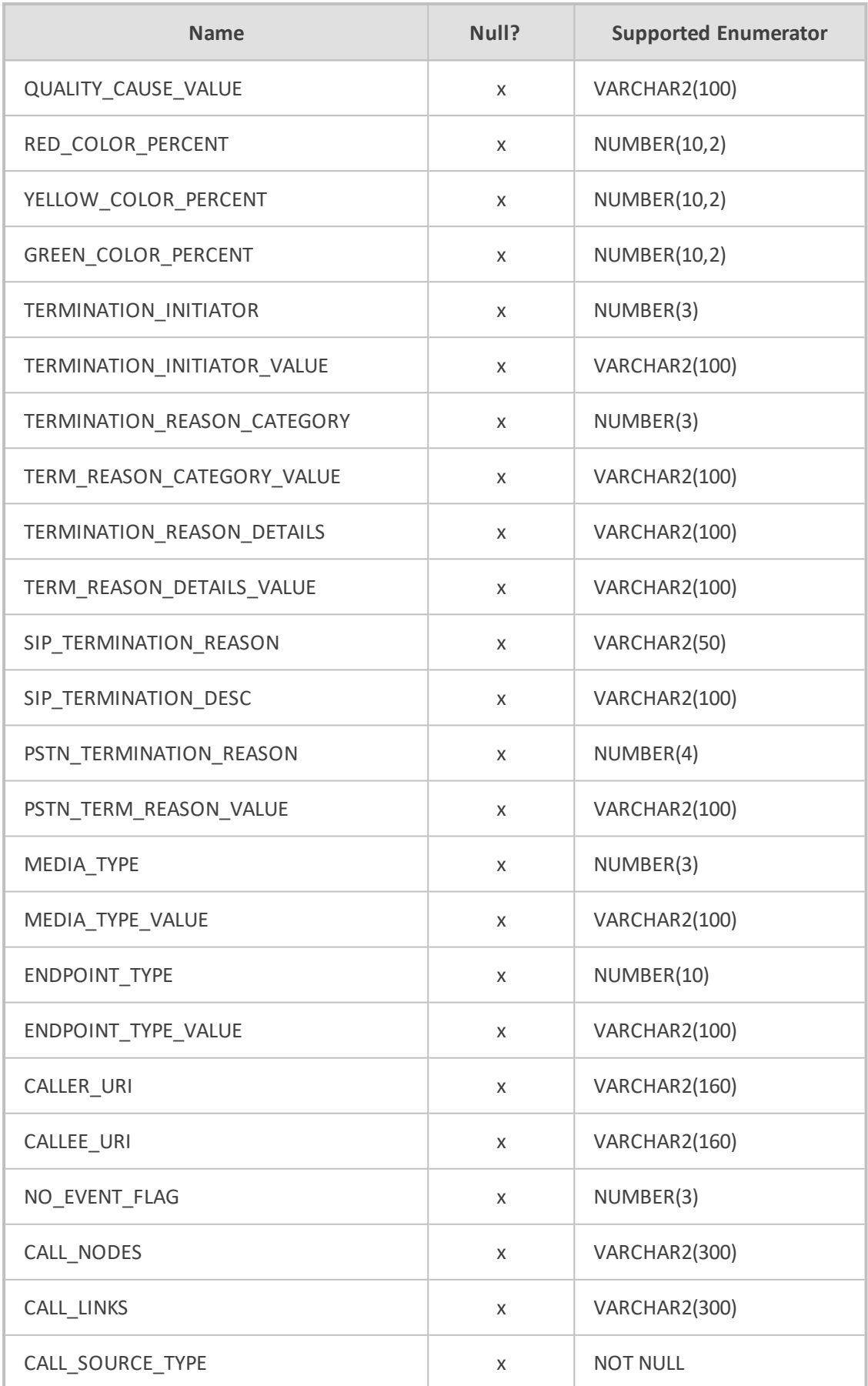

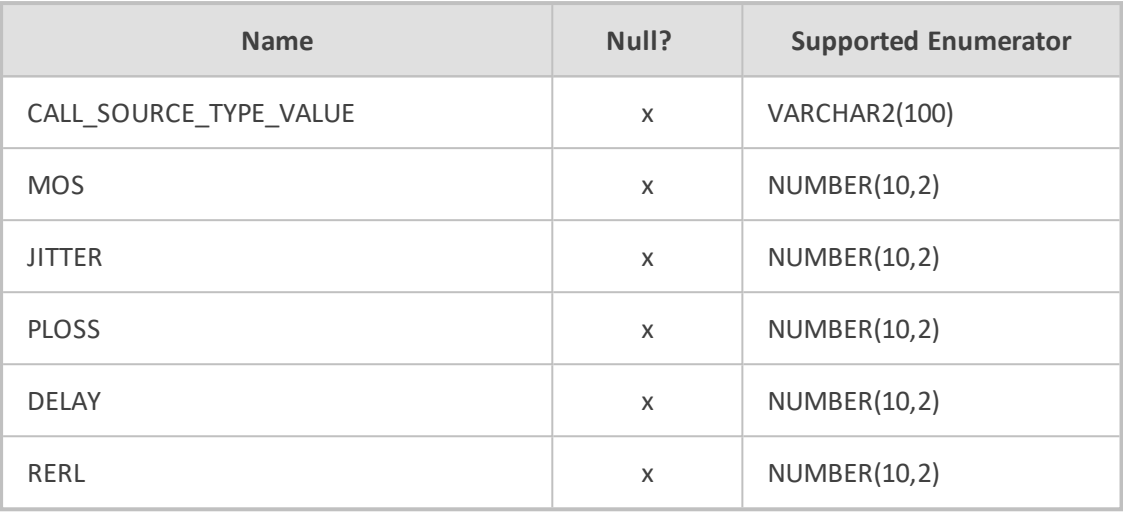

# **Table 10-4: View Name: ALARMS\_VIEW**

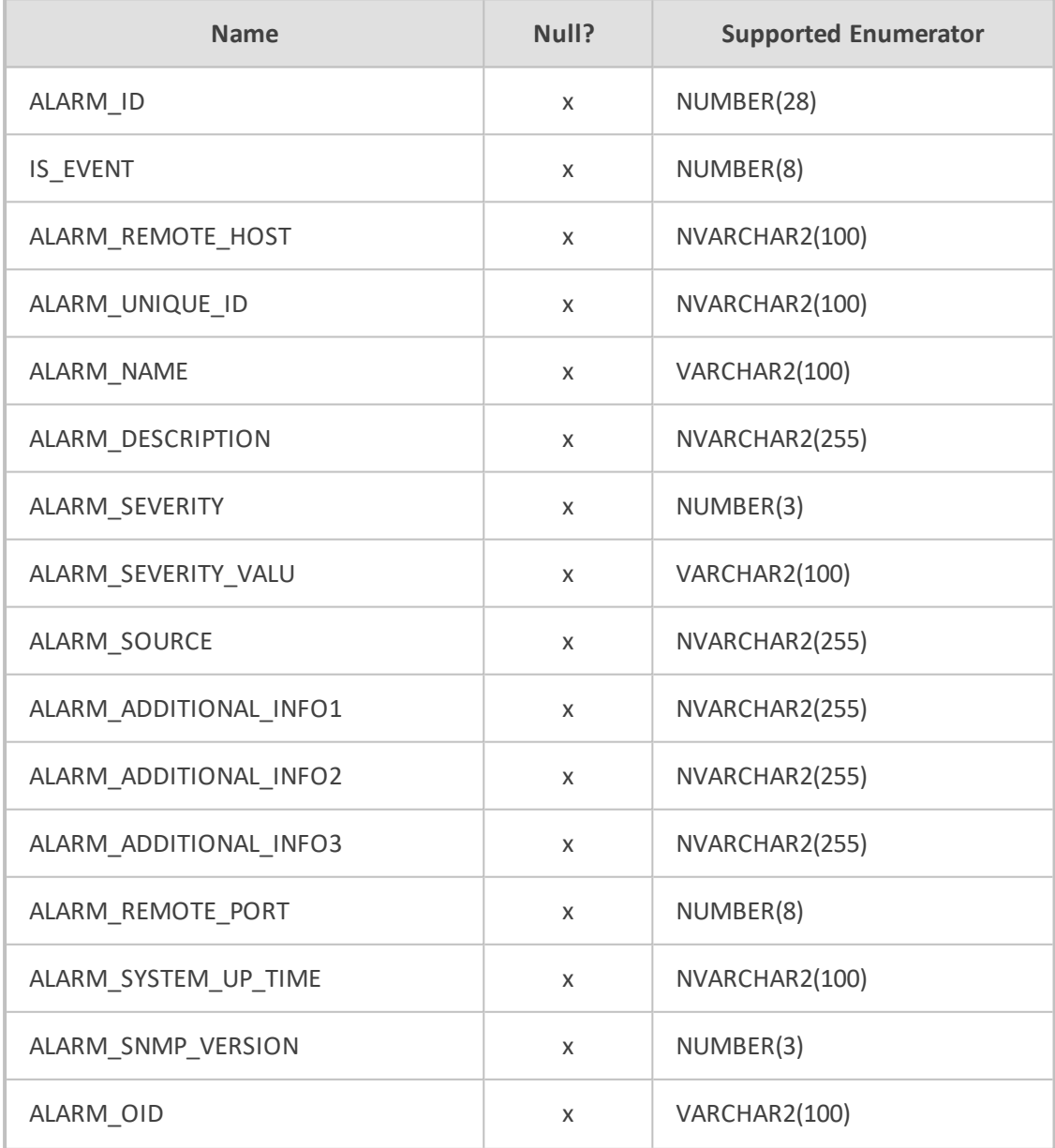

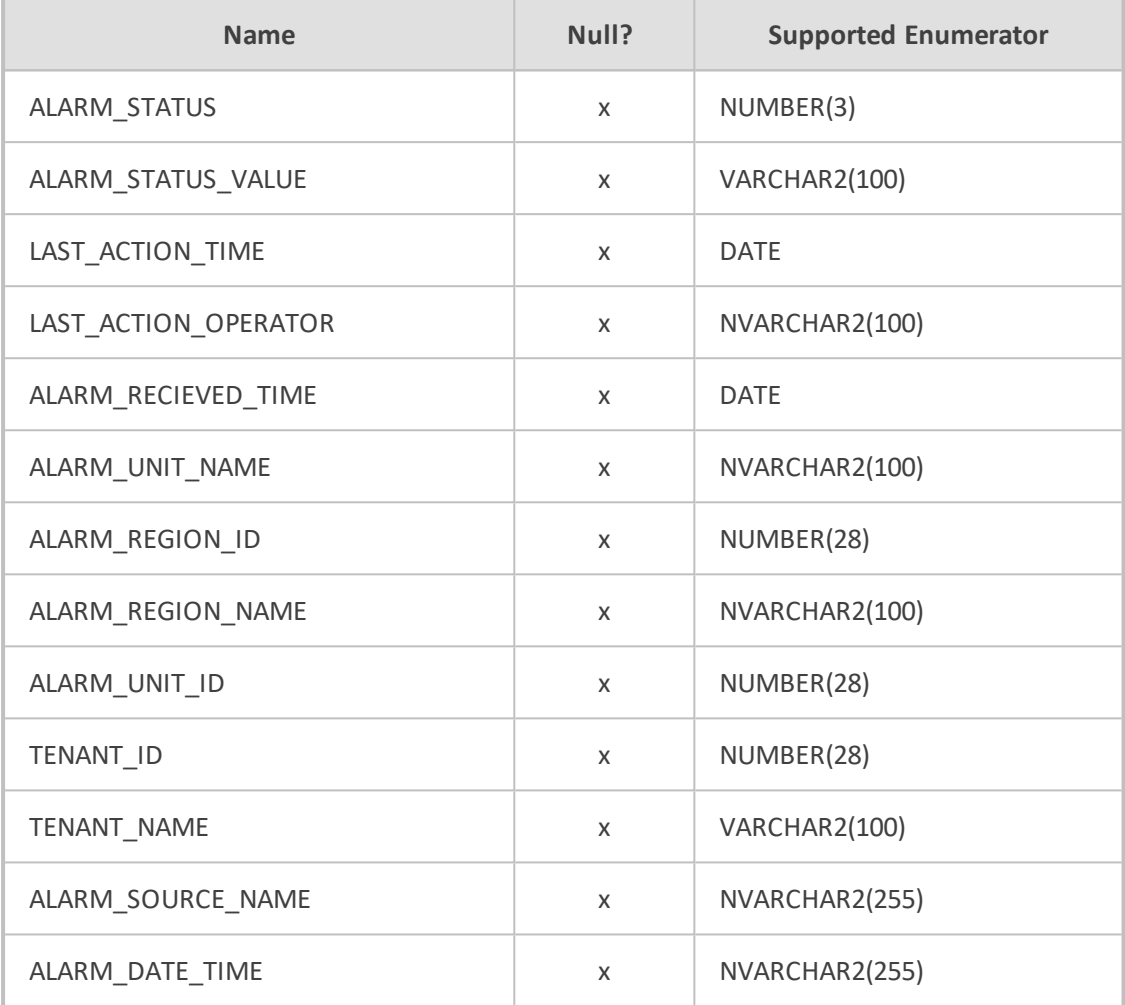

# **Table 10-5: View Name: NODES\_SUMMARY\_VIEW**

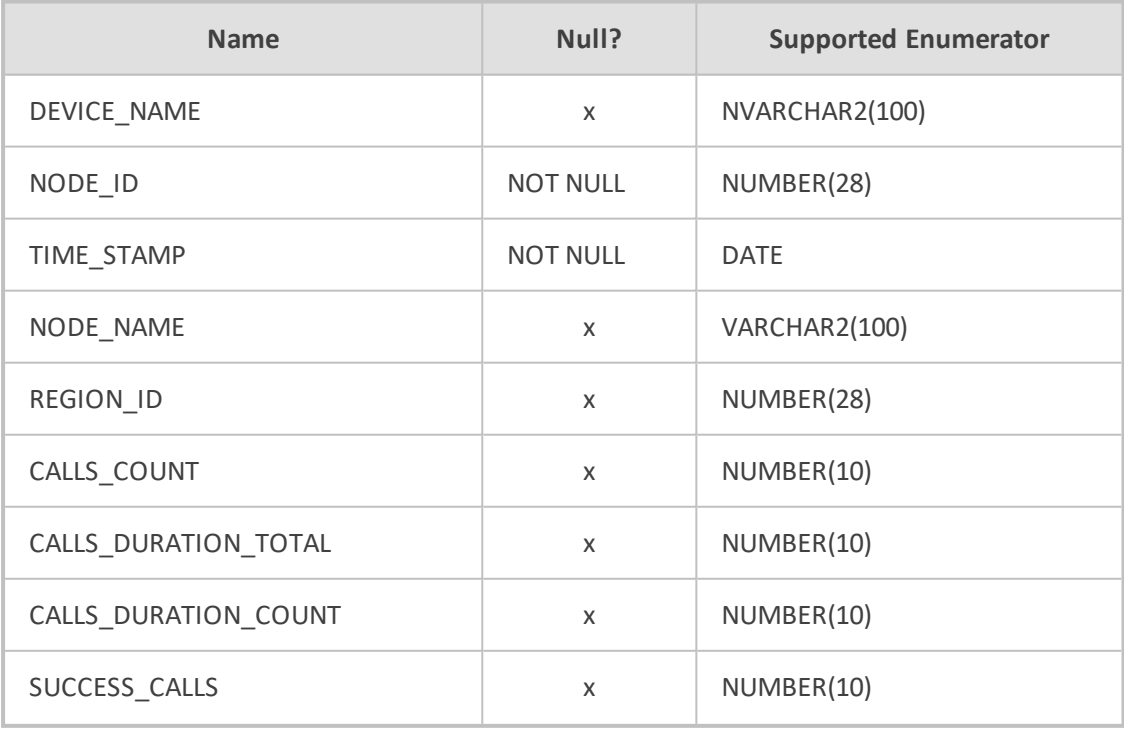

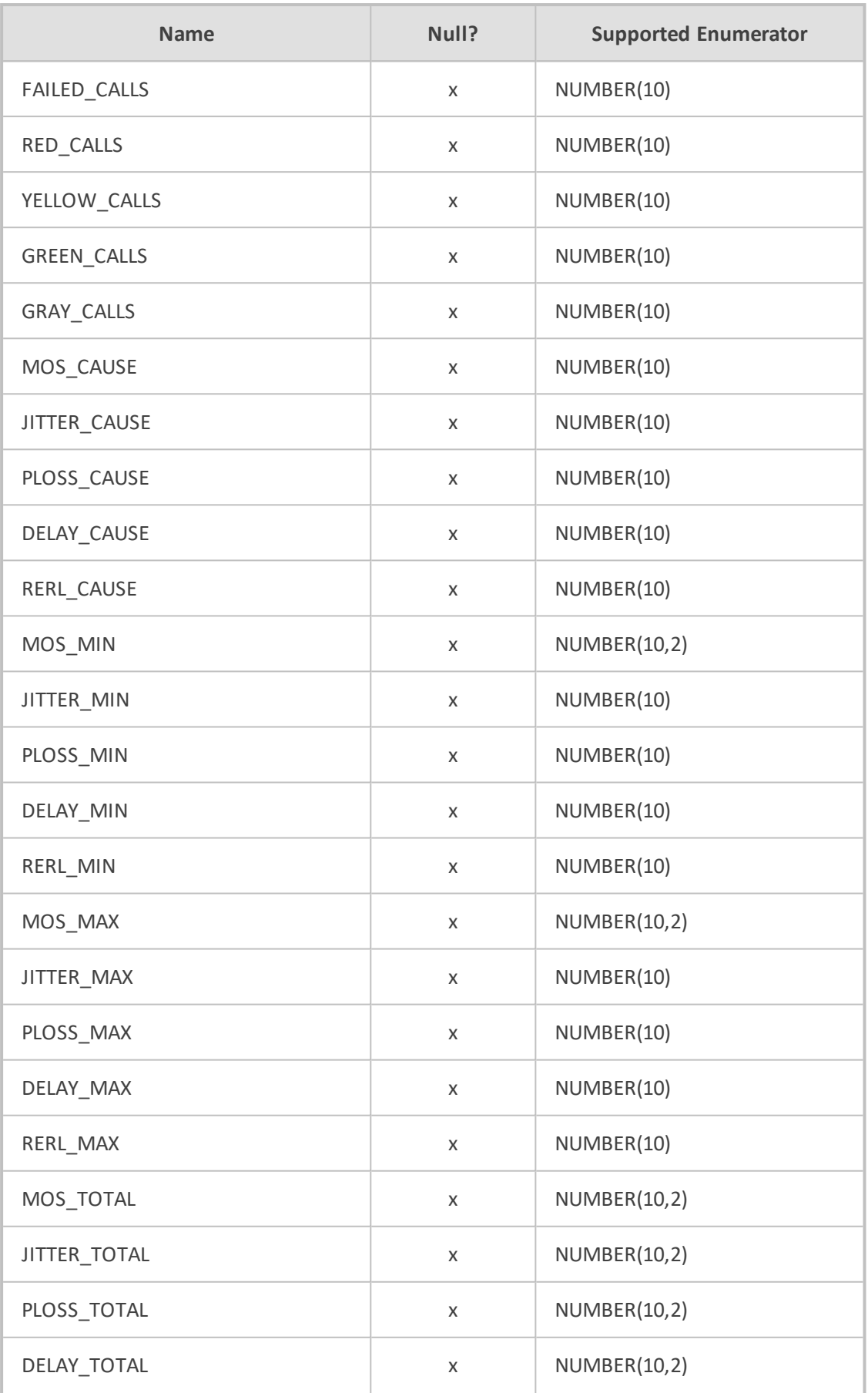

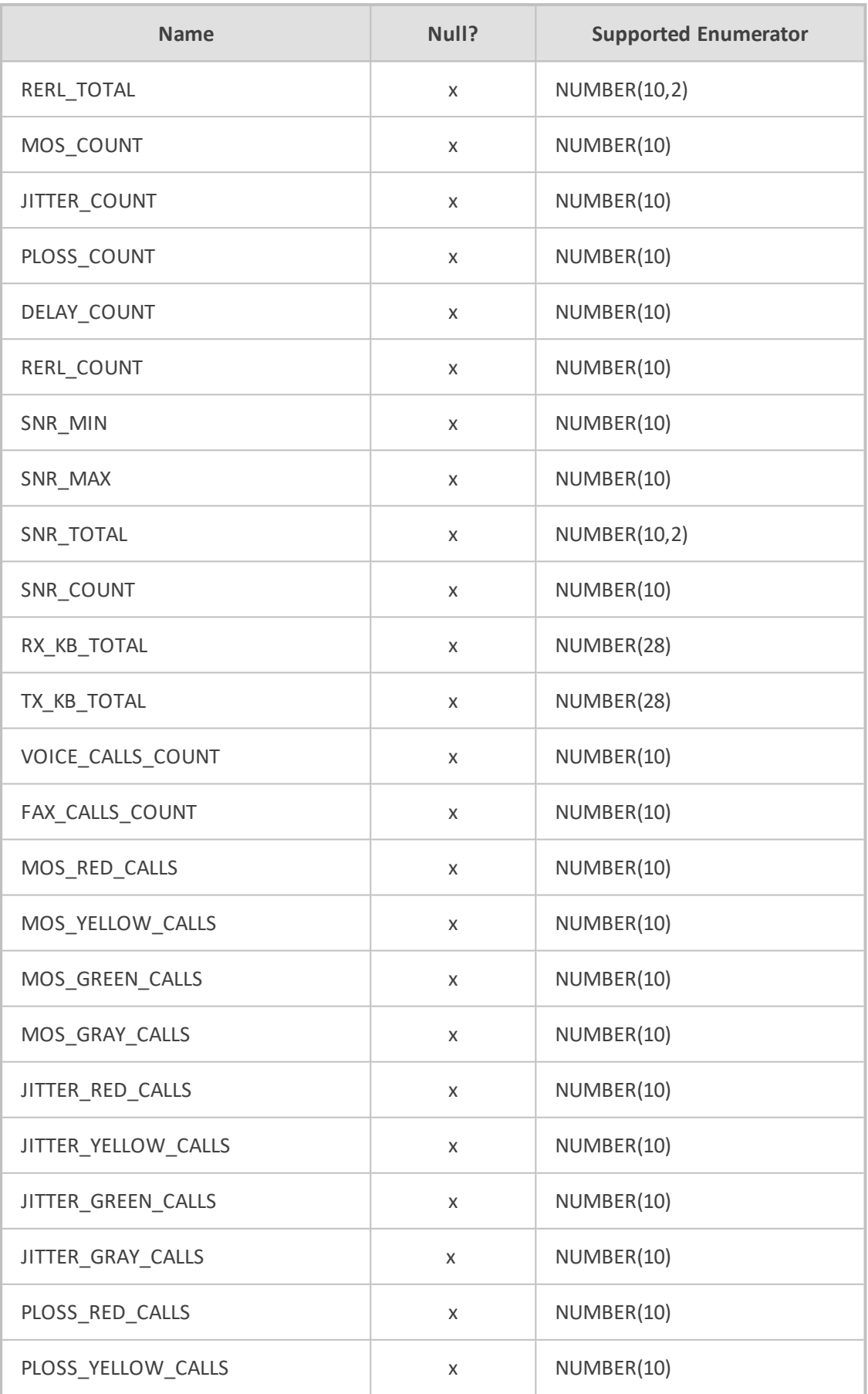

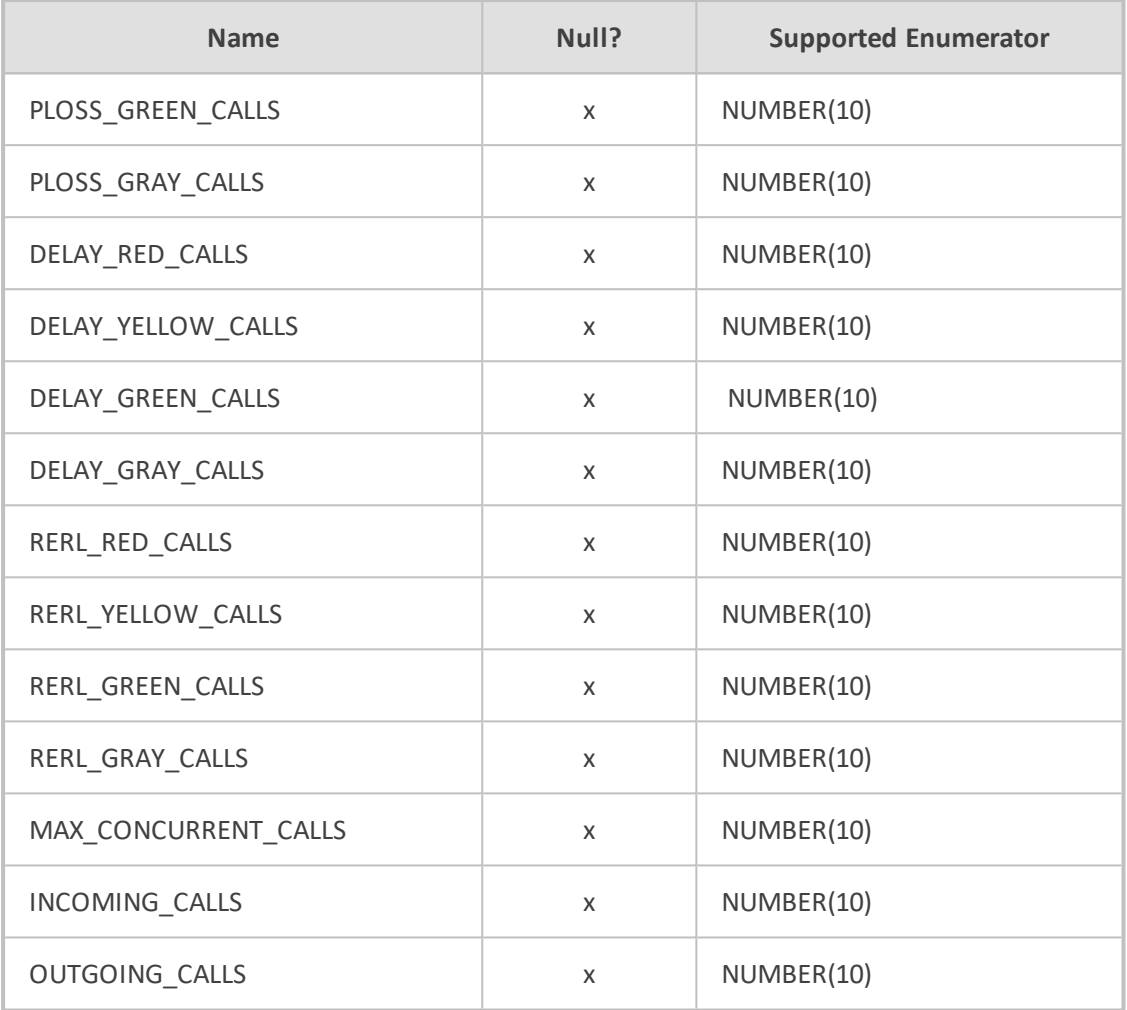

# **Table 10-6: View Name: LINKS\_SUMMARY\_VIEW**

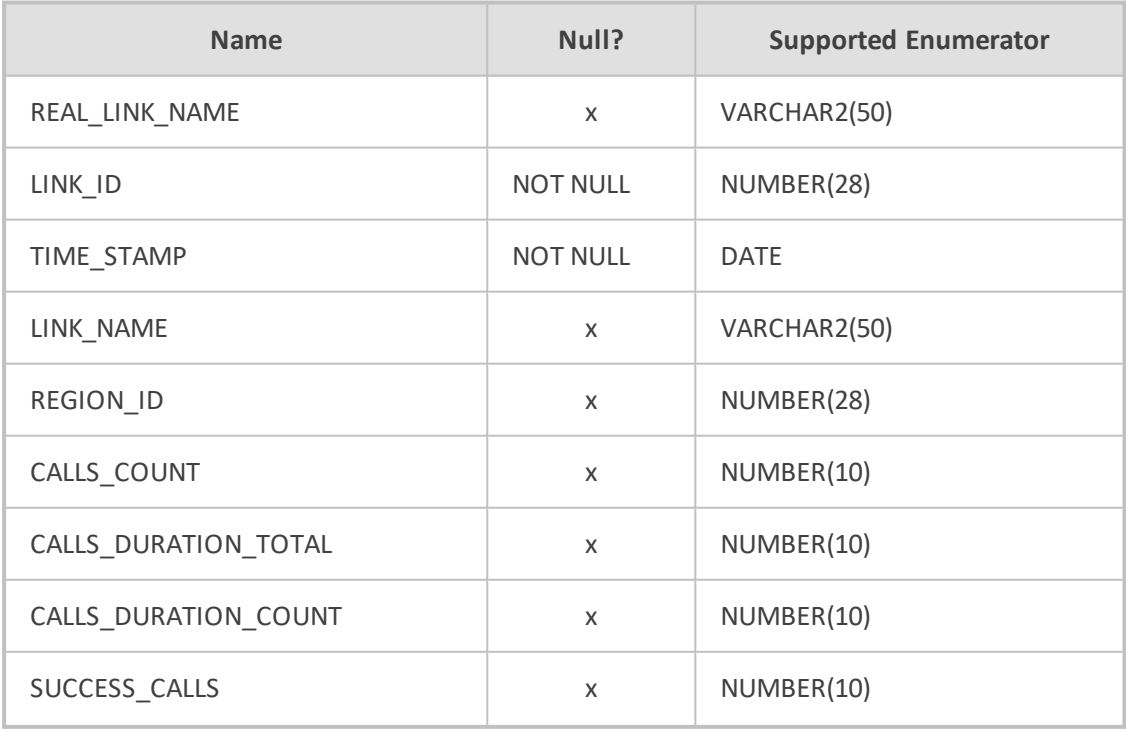

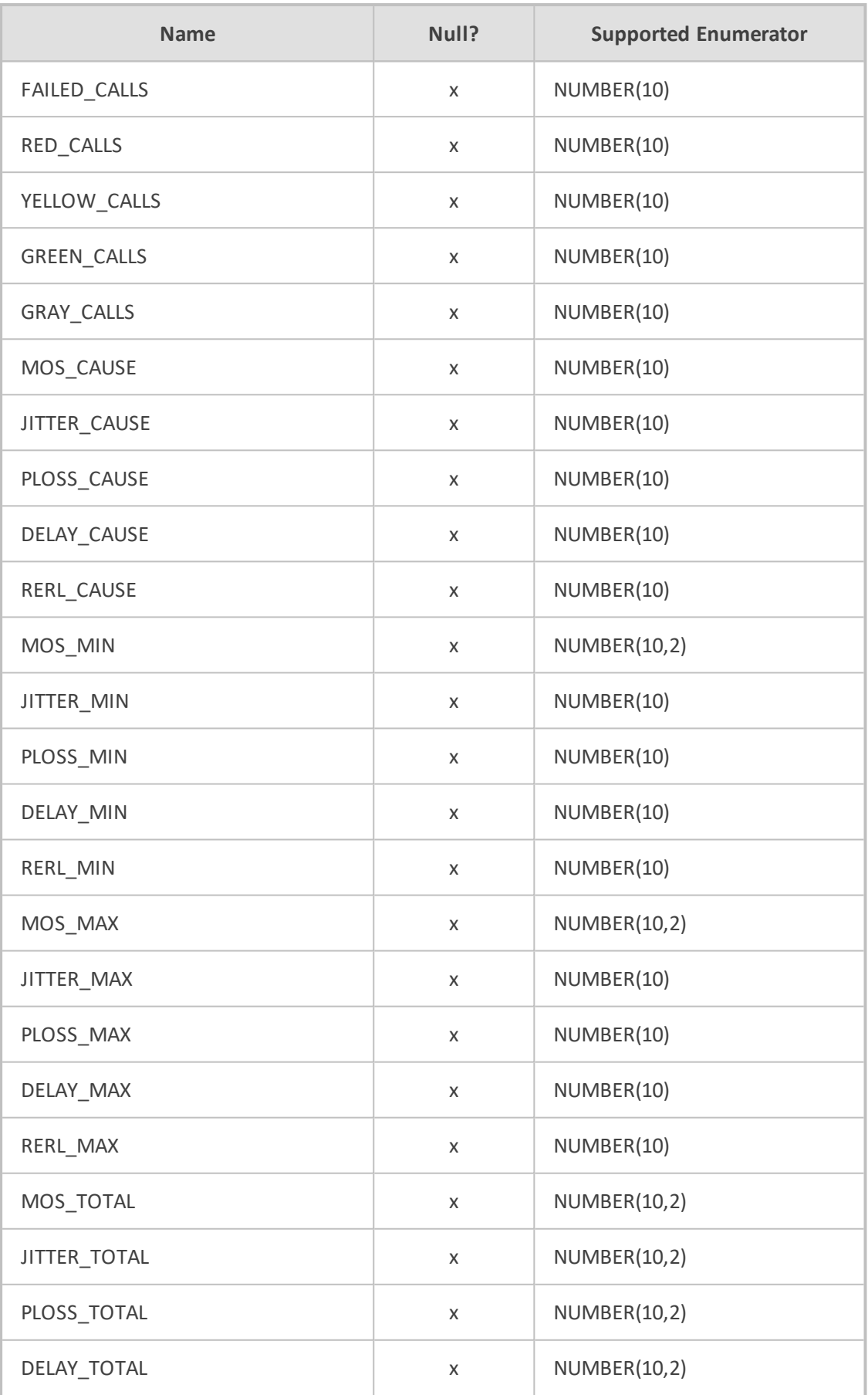

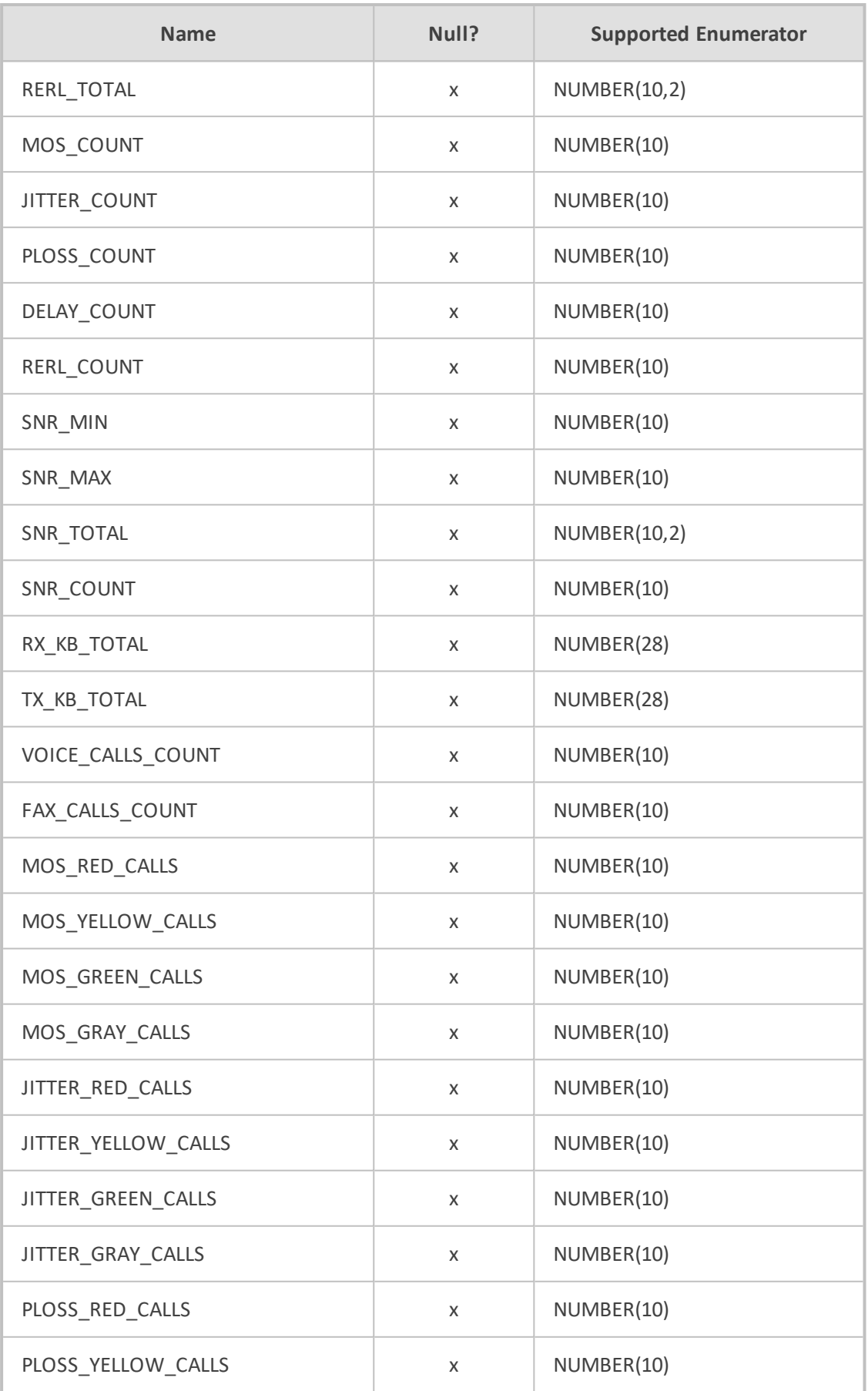

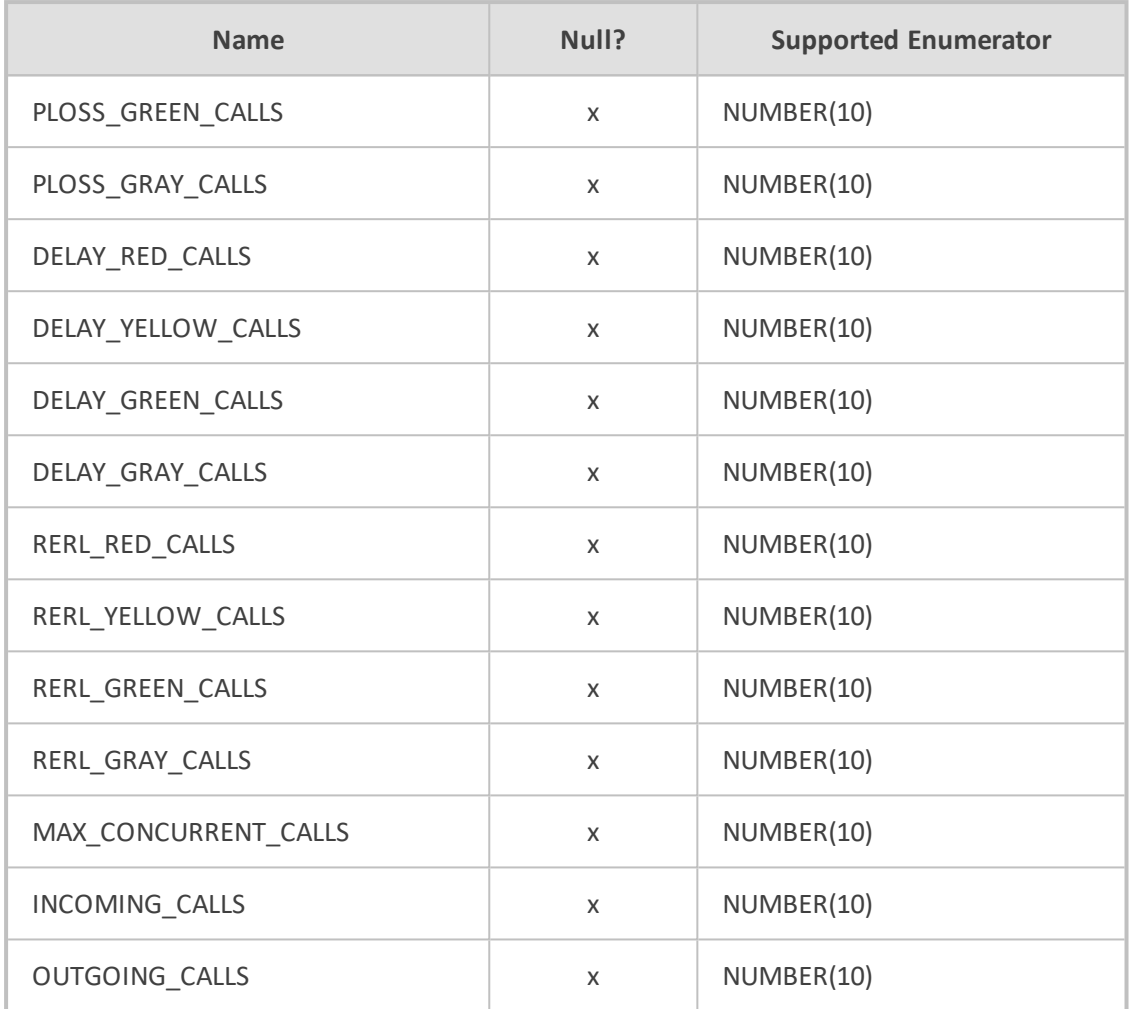

# **Type Views**

This appendix describes the Type Views that are accessible in the OVOC database.

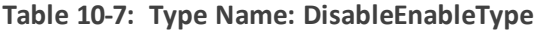

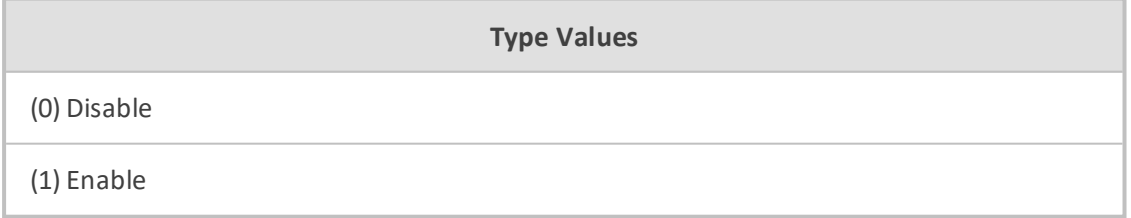

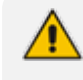

The table below is divided into two columns for readability. In the database, there is a single column for "MGType" e.g. (0) UNKNOWN.

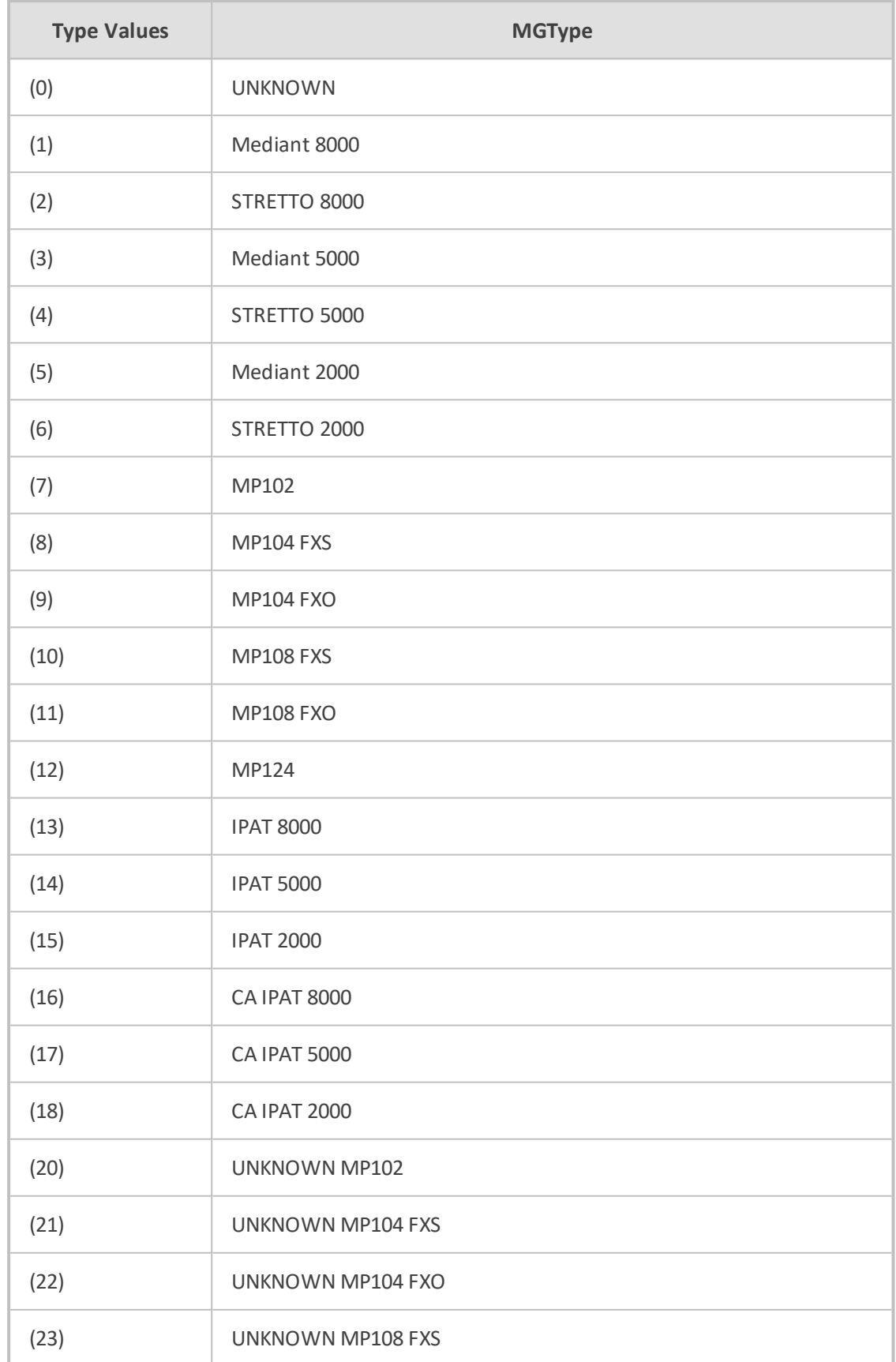

# **Table 10-8: Type Name: MGType**

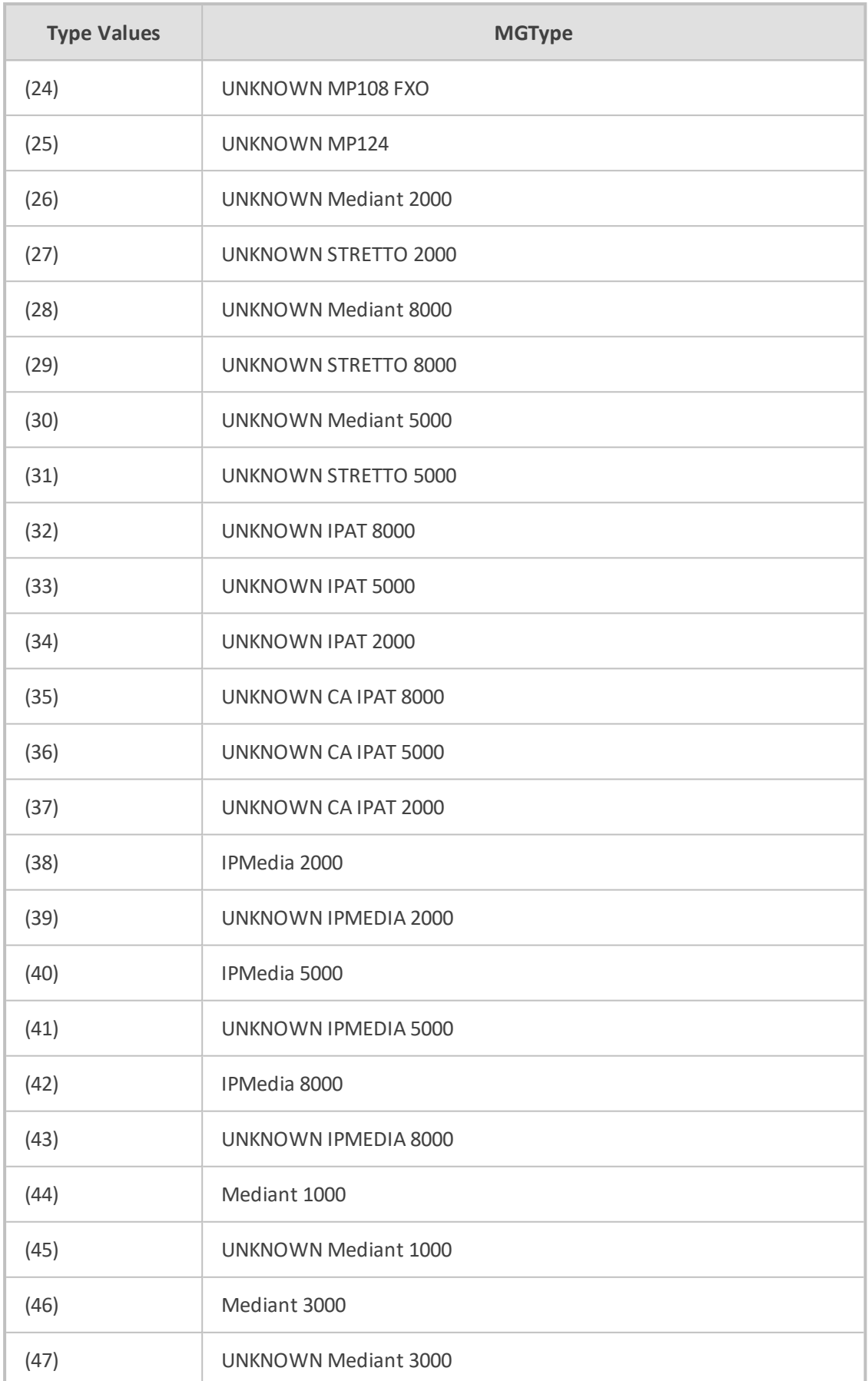

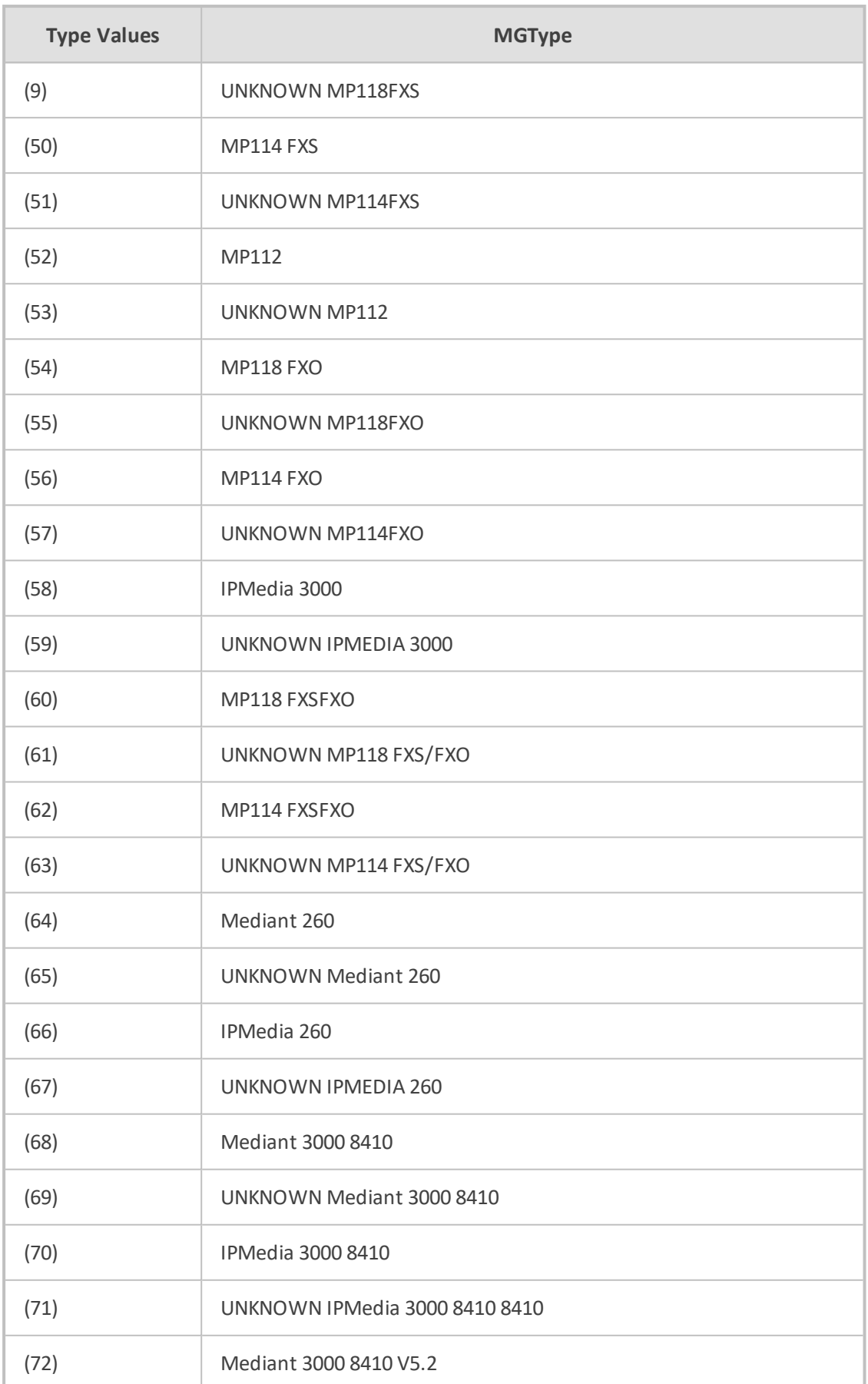

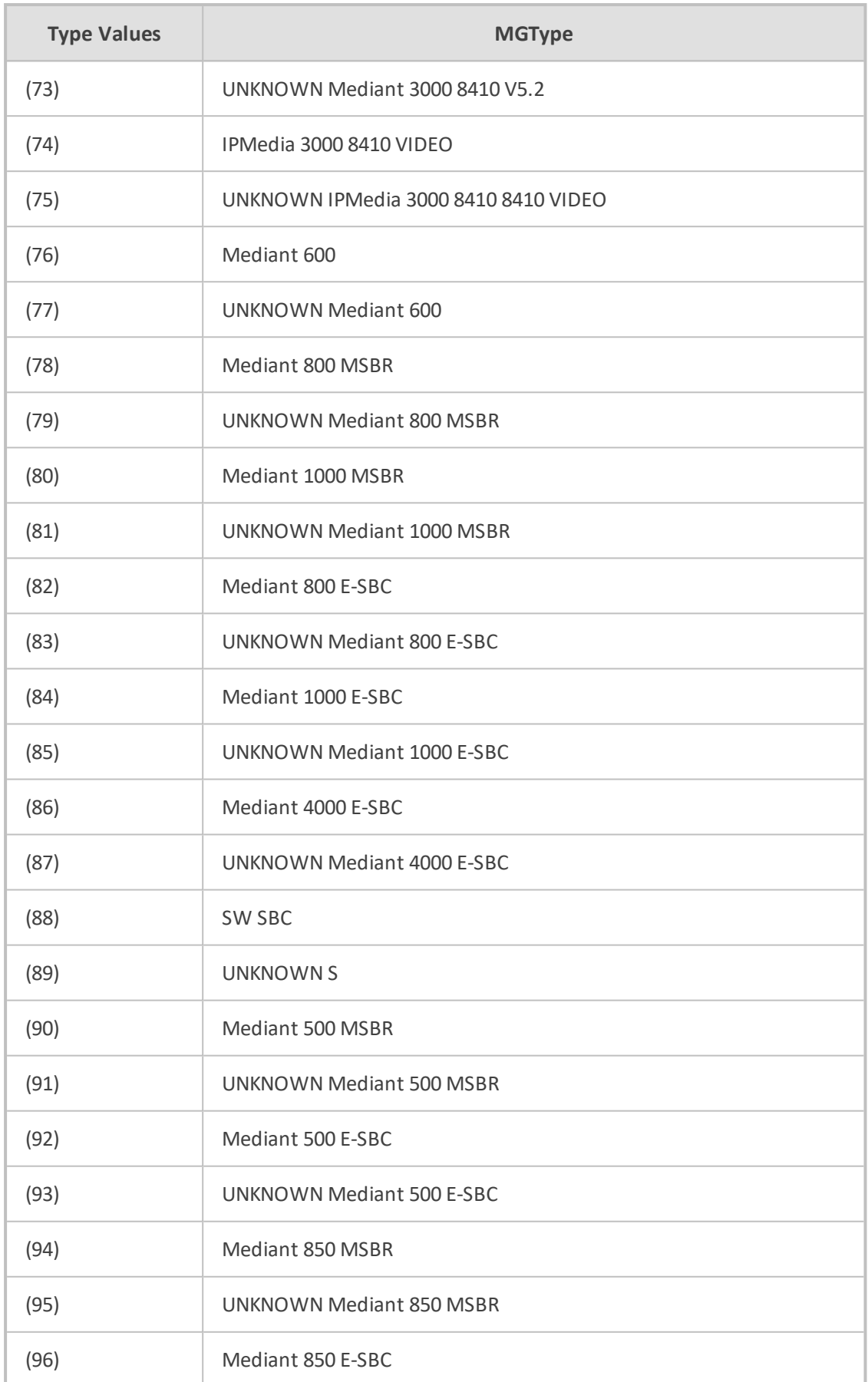

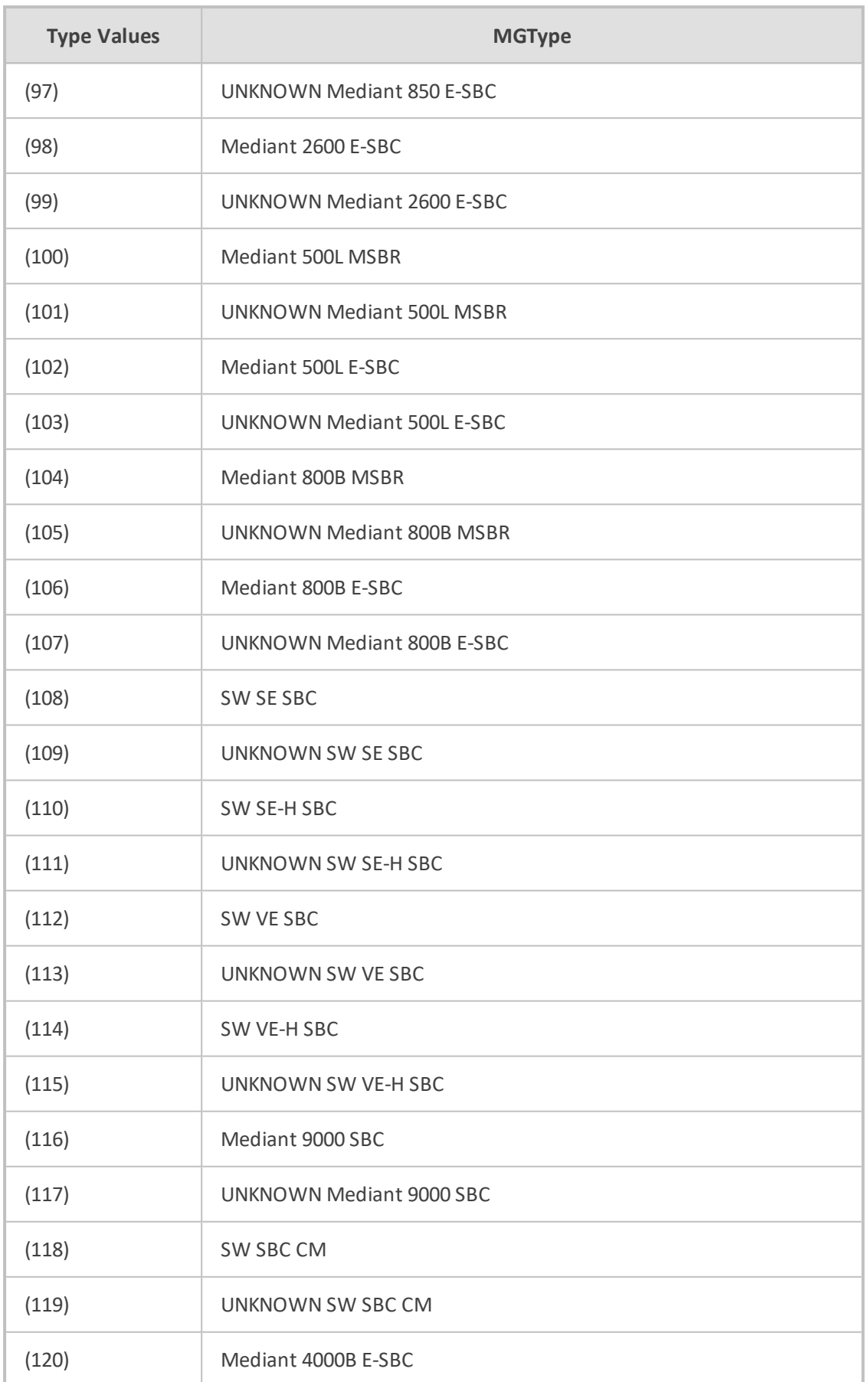

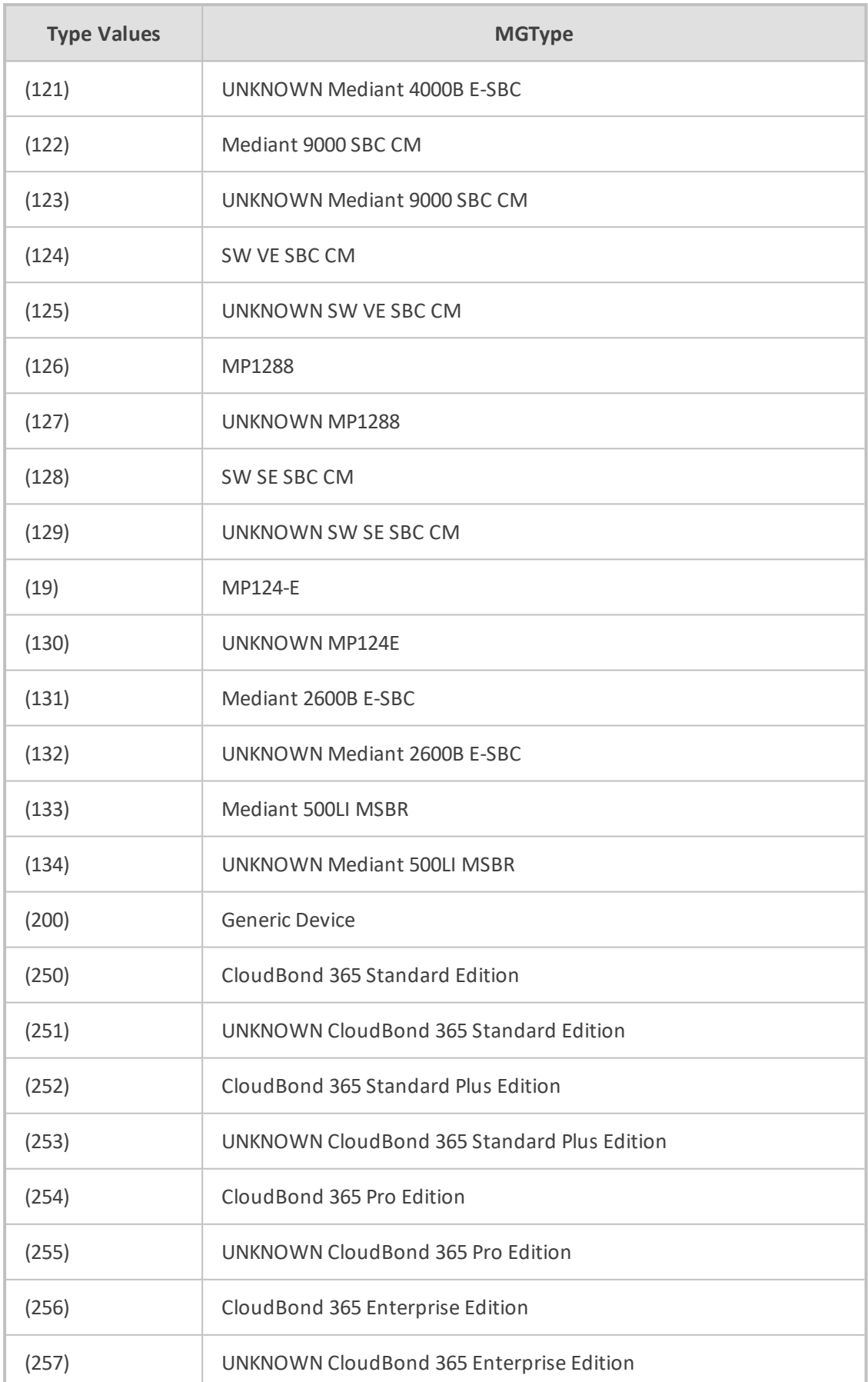

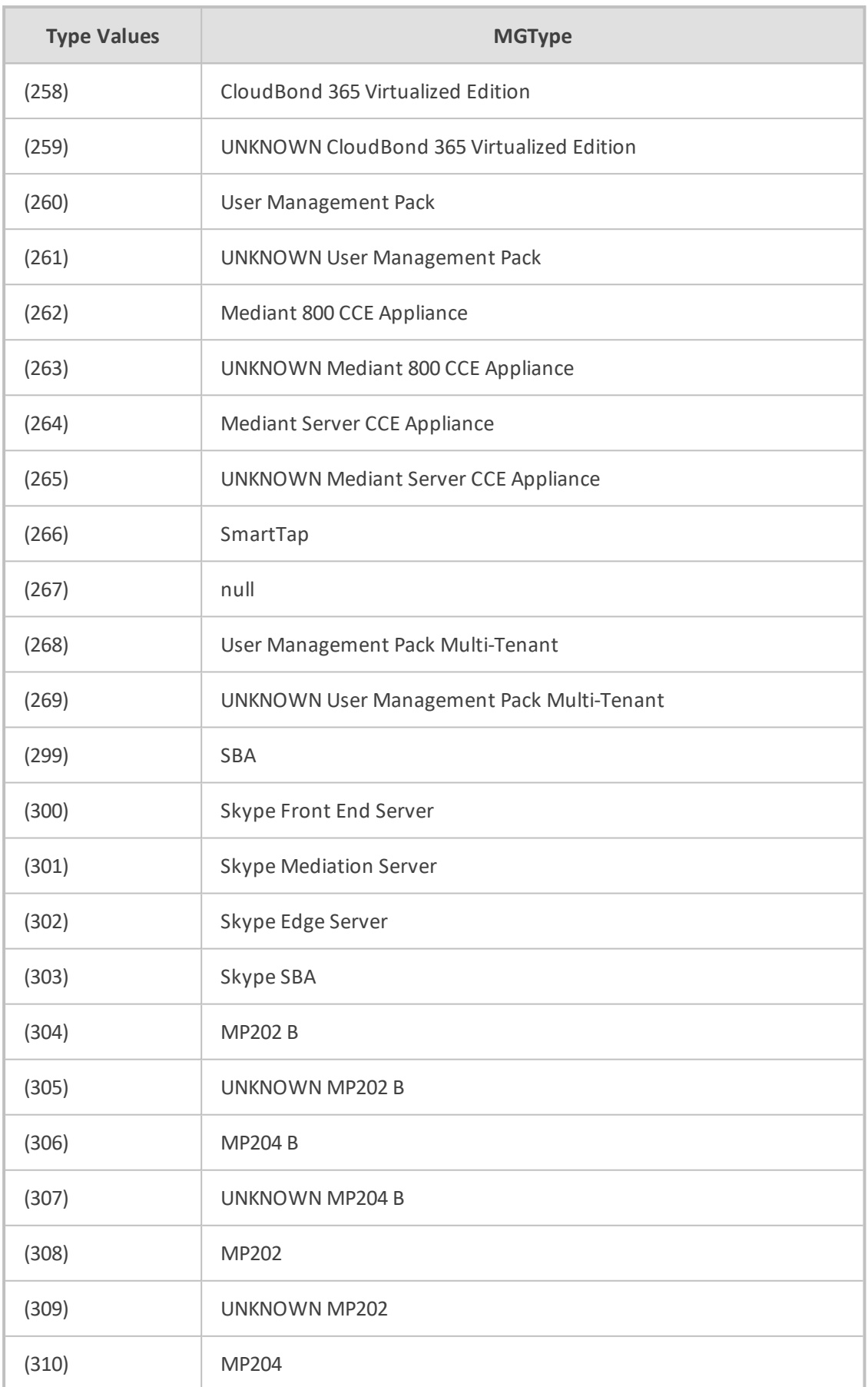

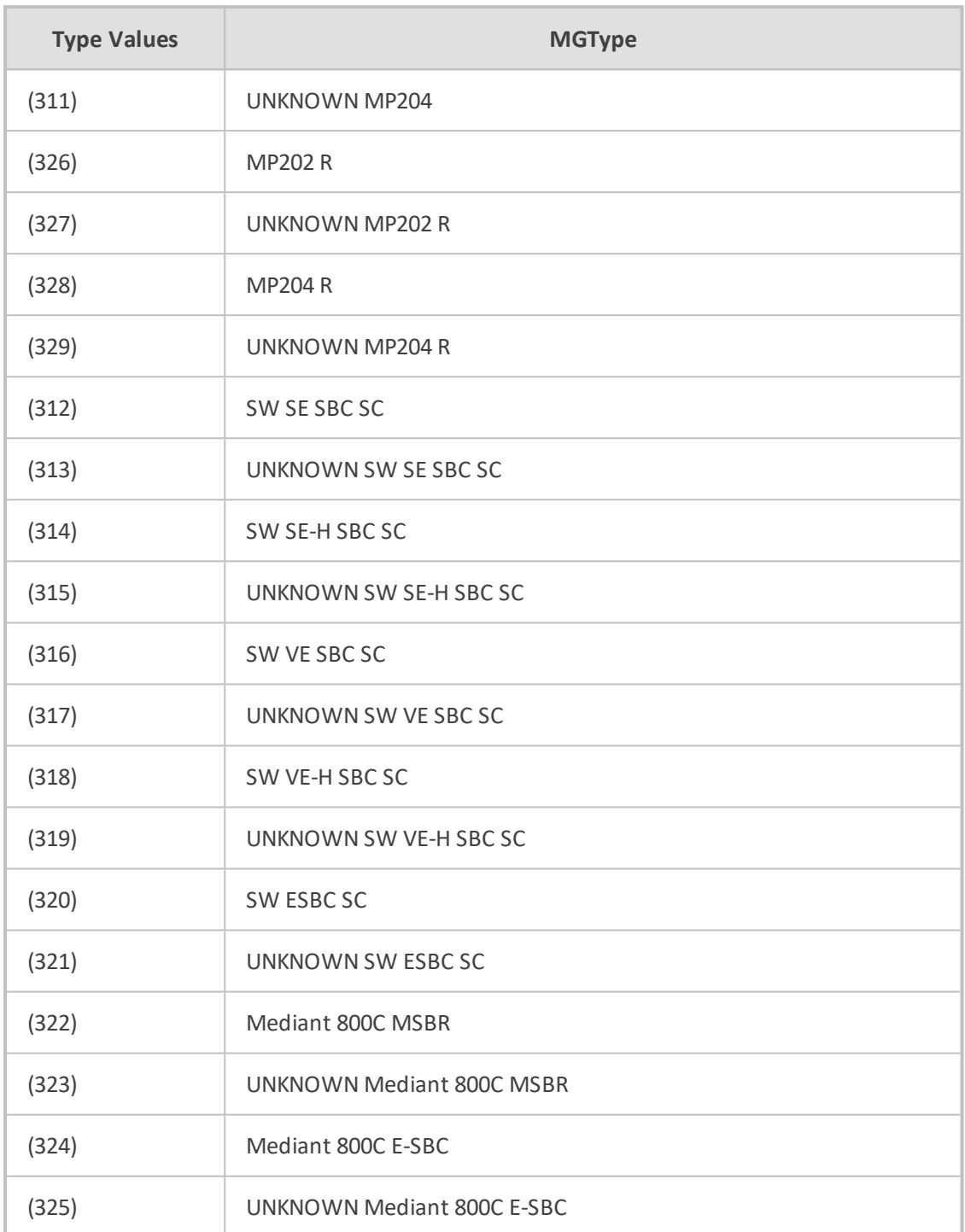

# **Table 10-9: Type Name: ItuPerceivedSeverity**

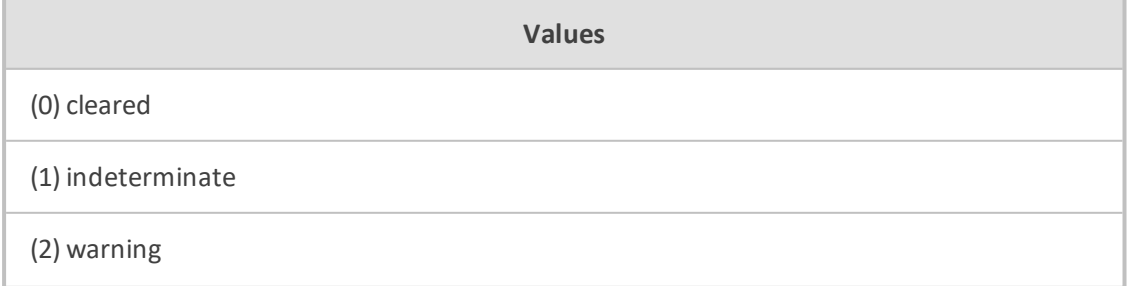

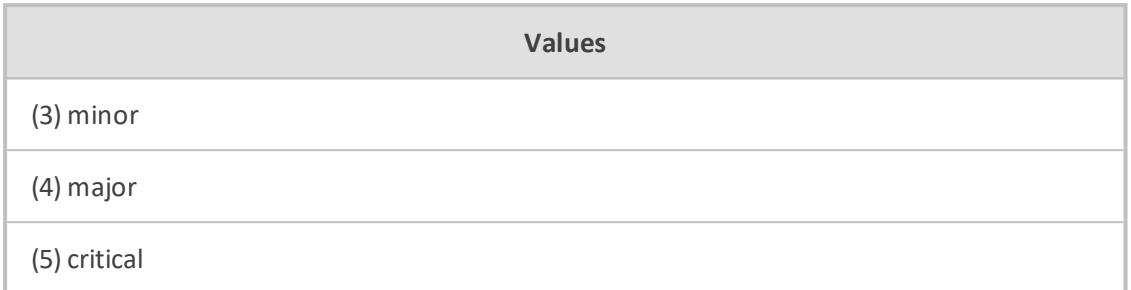

## **Table 10-10:Type Name: ConnectionType**

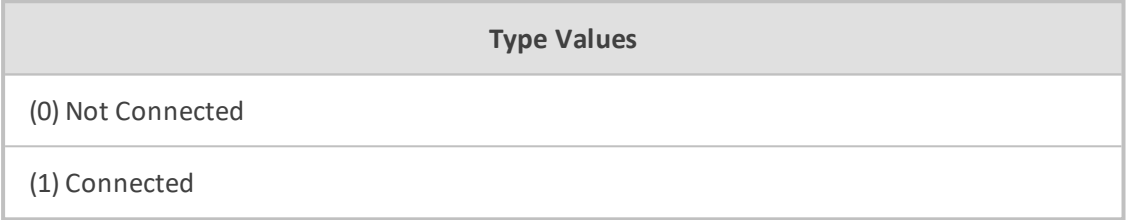

## **Table 10-11:Type Name: MismatchType**

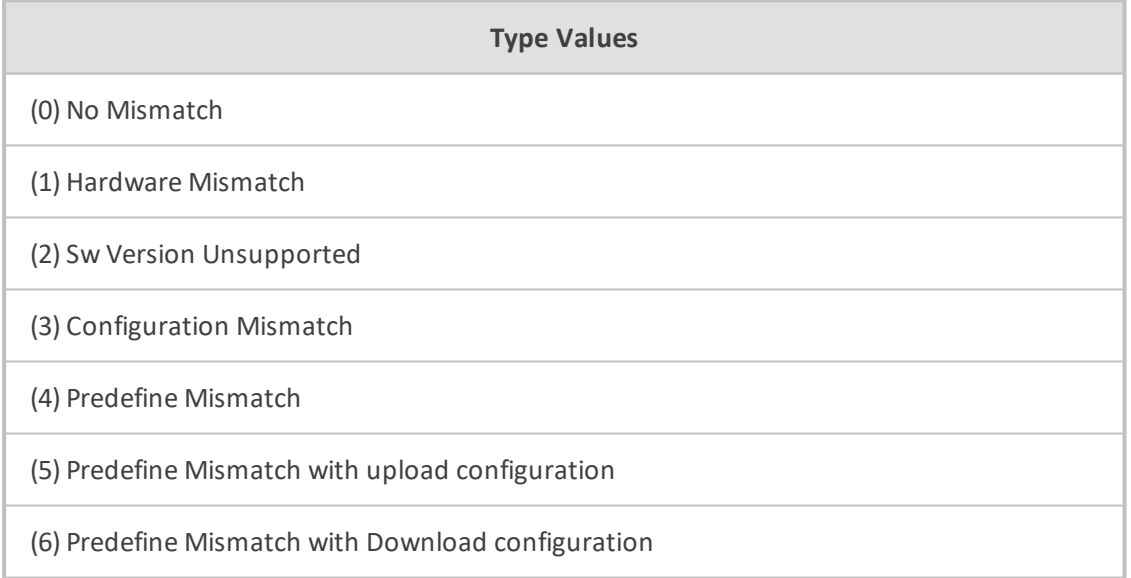

# **Table 10-12:Type Name: SemConnectionState**

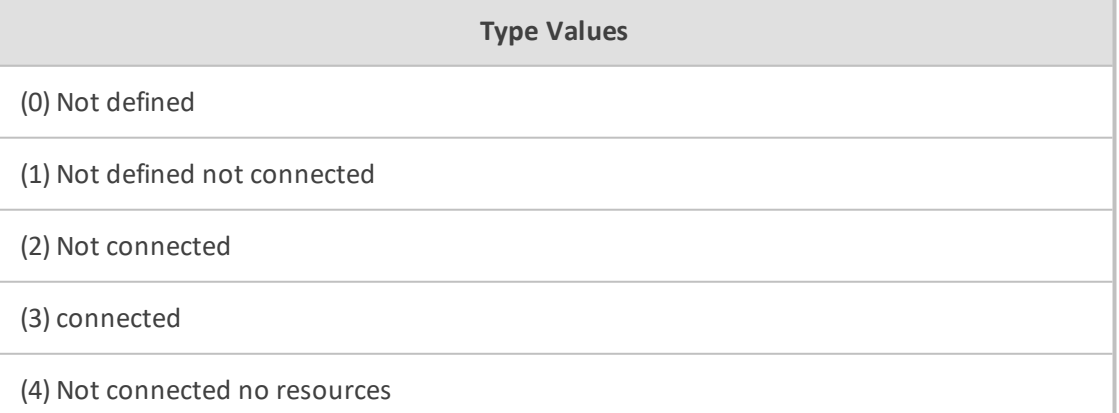

- 1

## **Table 10-13:Type Name: StatusType**

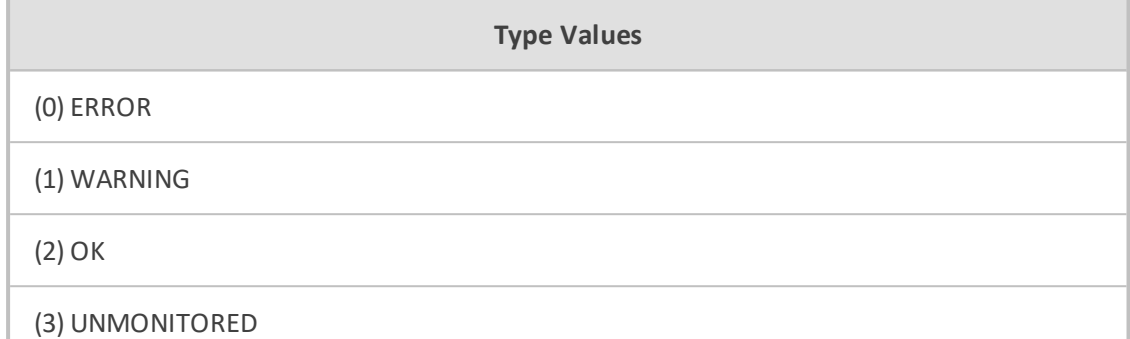

## **Table 10-14:Type Name: VQThresholdStatus**

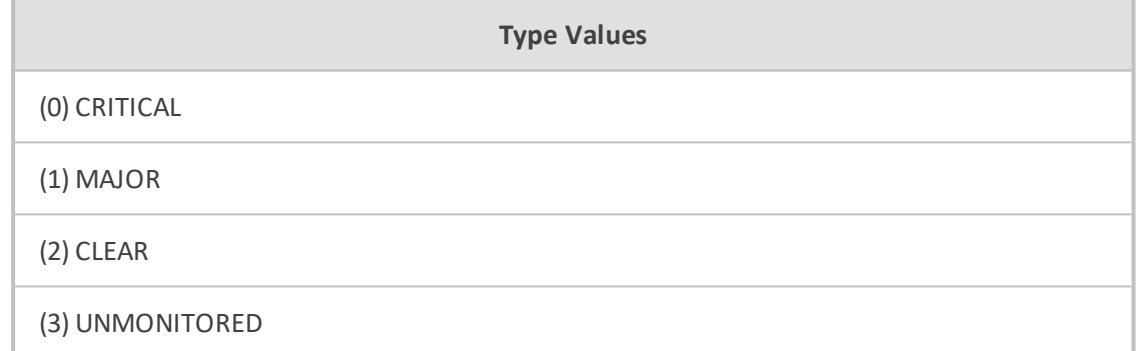

#### **Table 10-15:Type Name: SipMessageStatusType**

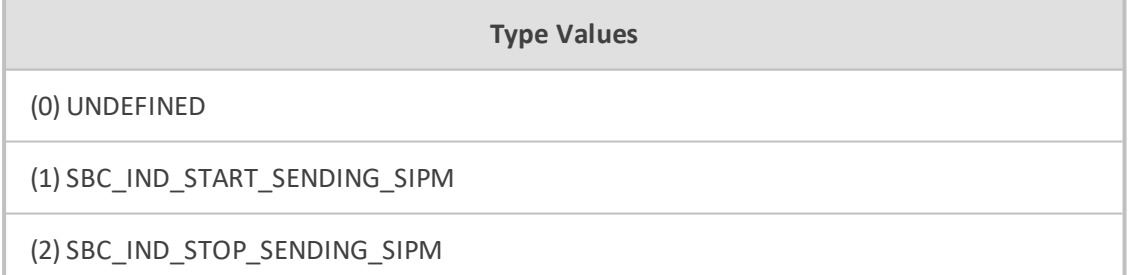

#### **Table 10-16:Type Name: NoYesType**

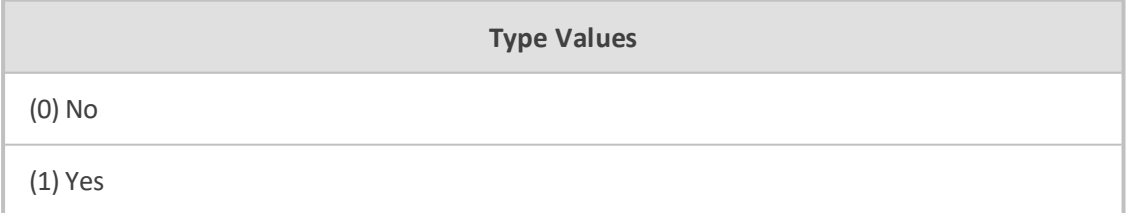

#### **Table 10-17:Type Name: NetworkState**

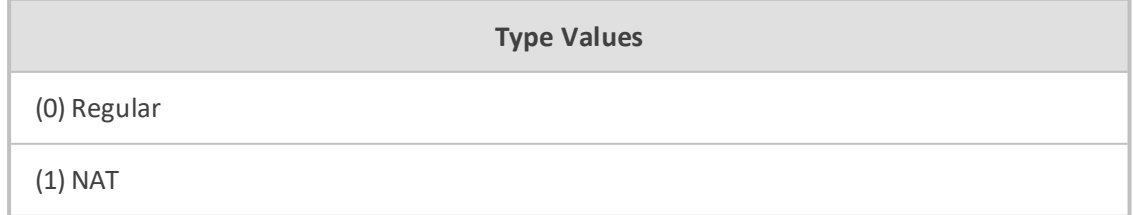

## **Table 10-18:Type Name: ManagedType**

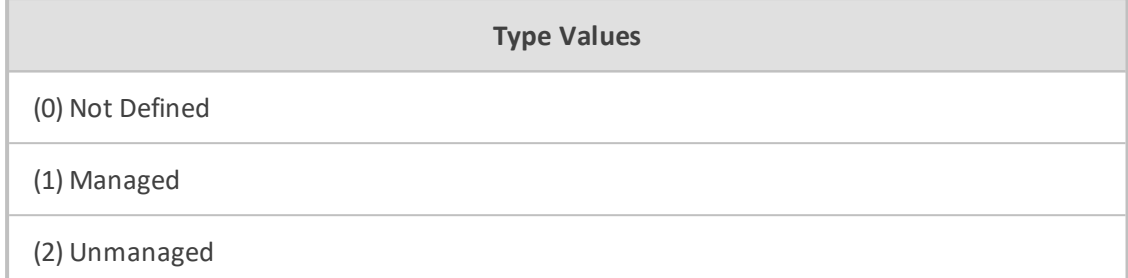

#### **Table 10-19:Type Name: FailSuccessType**

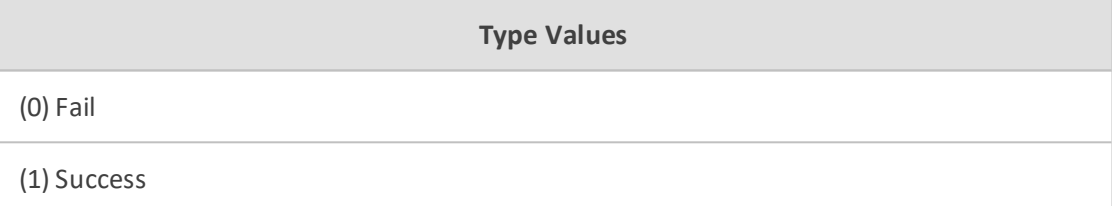

#### **Table 10-20:Type Name: BackupStatusType**

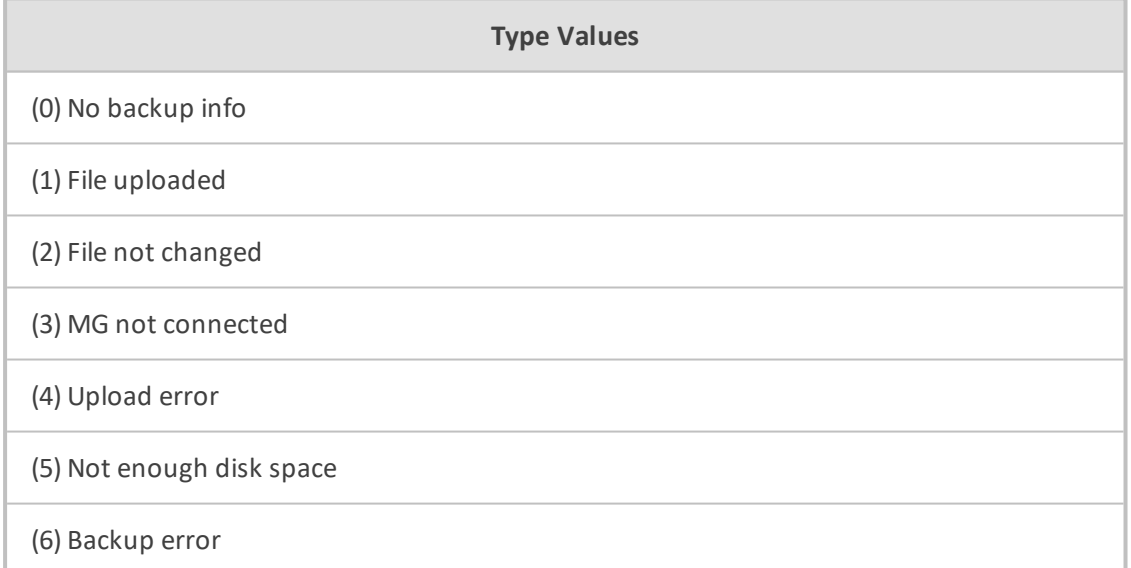

#### **Table 10-21:Type Name: ItuEntityAdministrativeState**

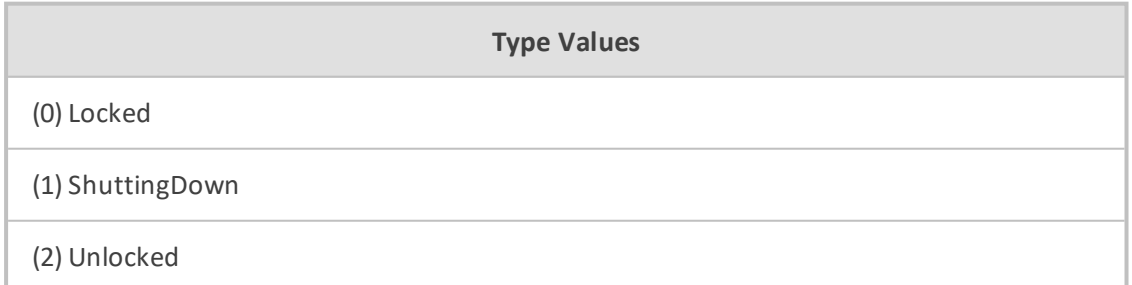

#### **Table 10-22:Type Name: AlarmStatusType**

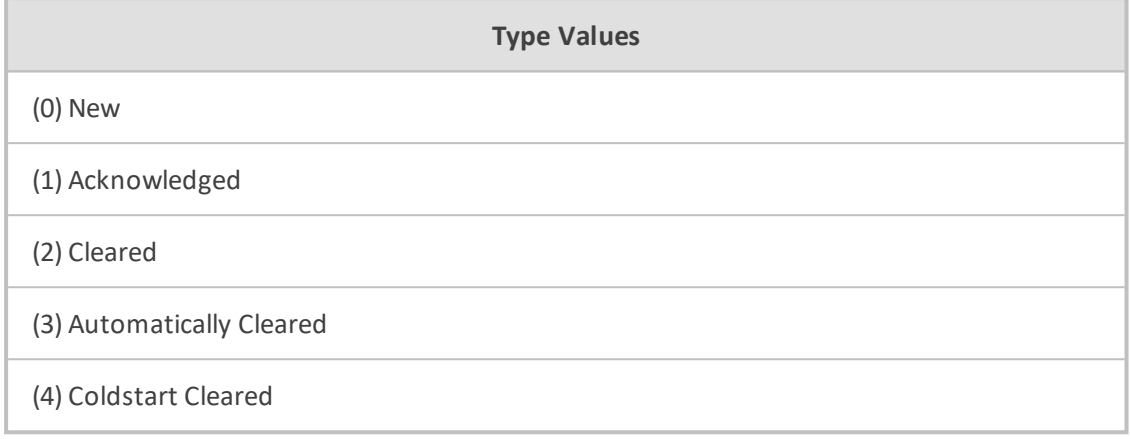

The table below is divided into two columns for readability. In the database, there is a single column for "Type Values" e.g. (.1.3.6.1.4.1.5003.9.10.1.21.2.0.41) acSonetLineRDIAlarm.

#### **Table 10-23:Type Name: AlarmNameType**

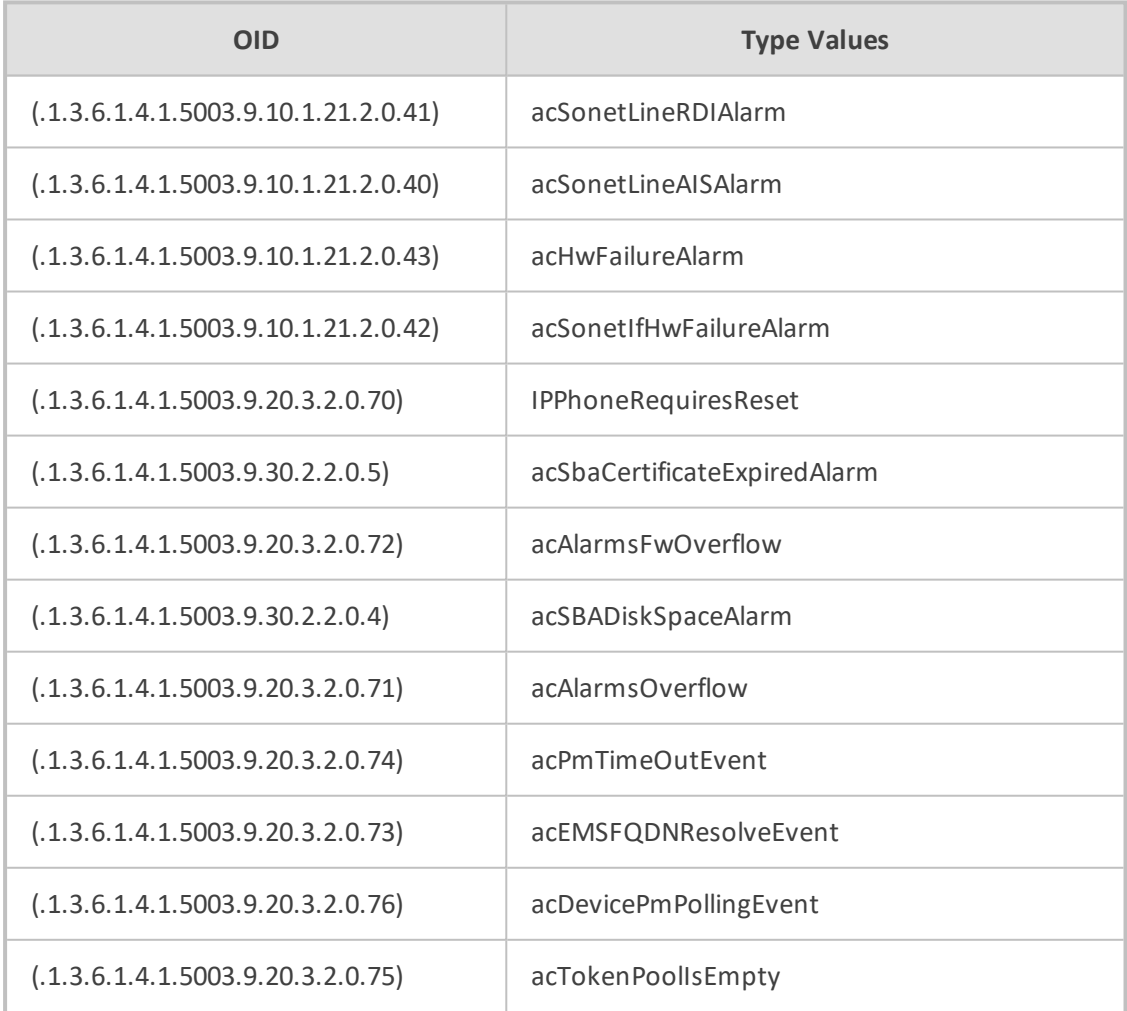

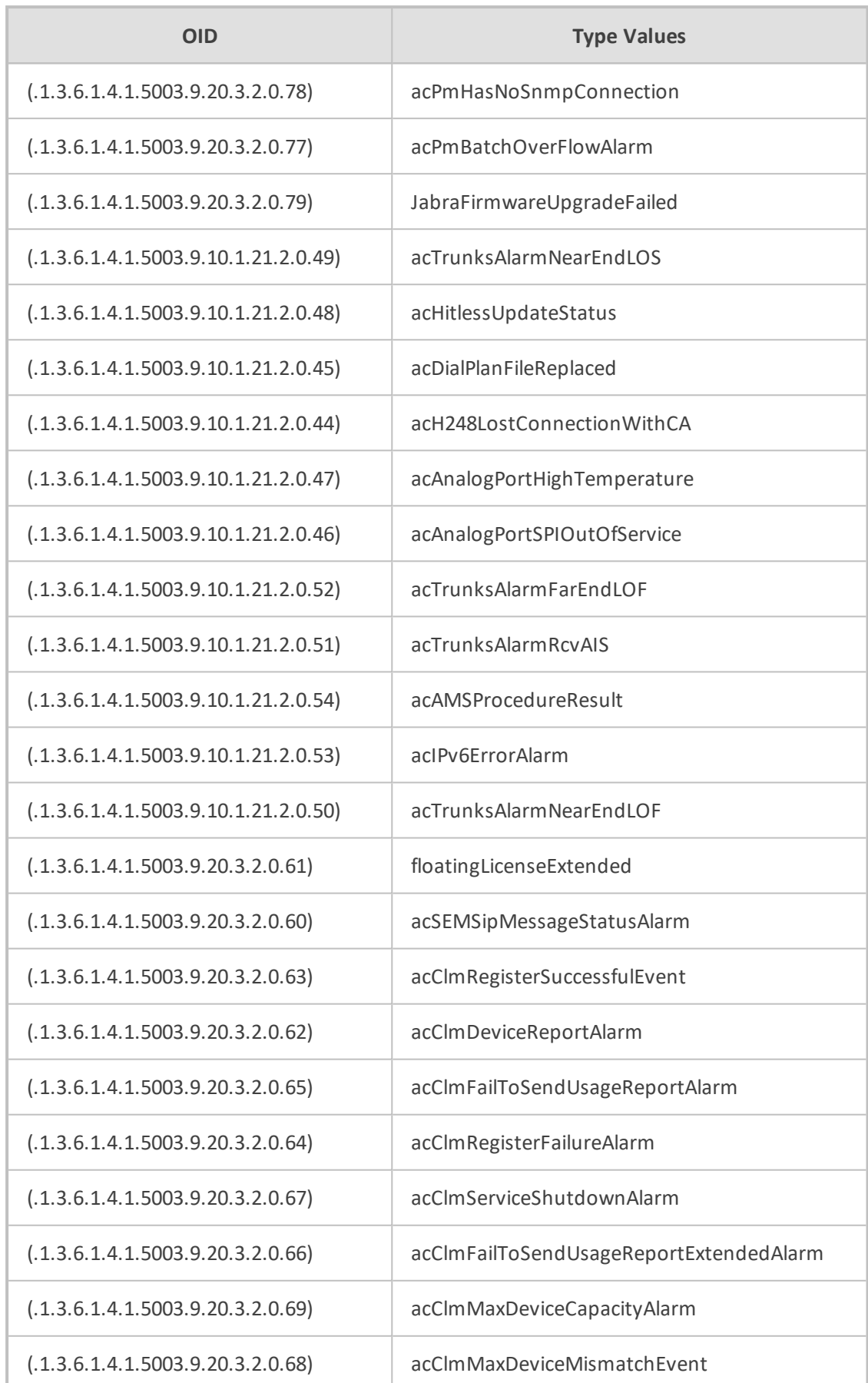

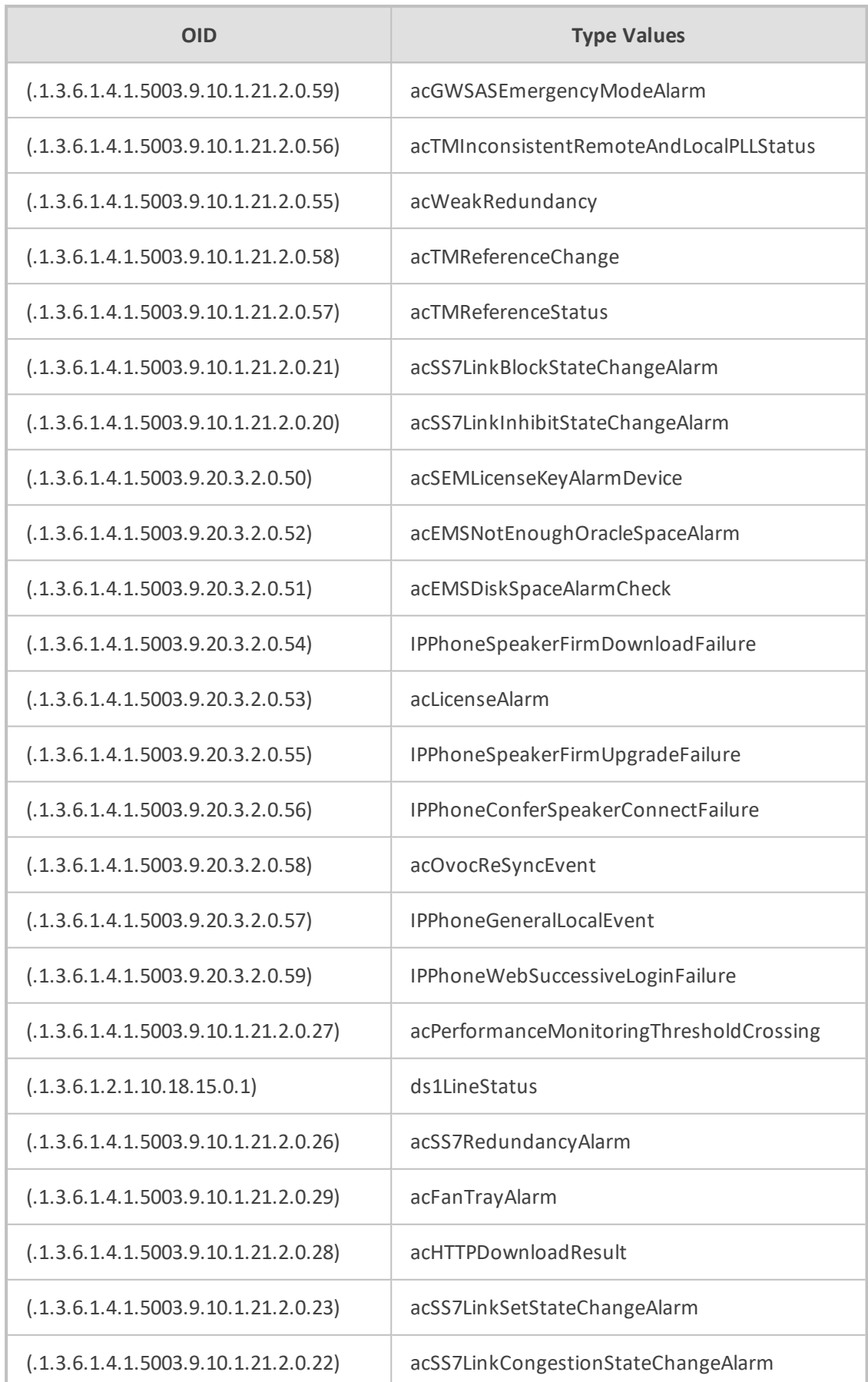

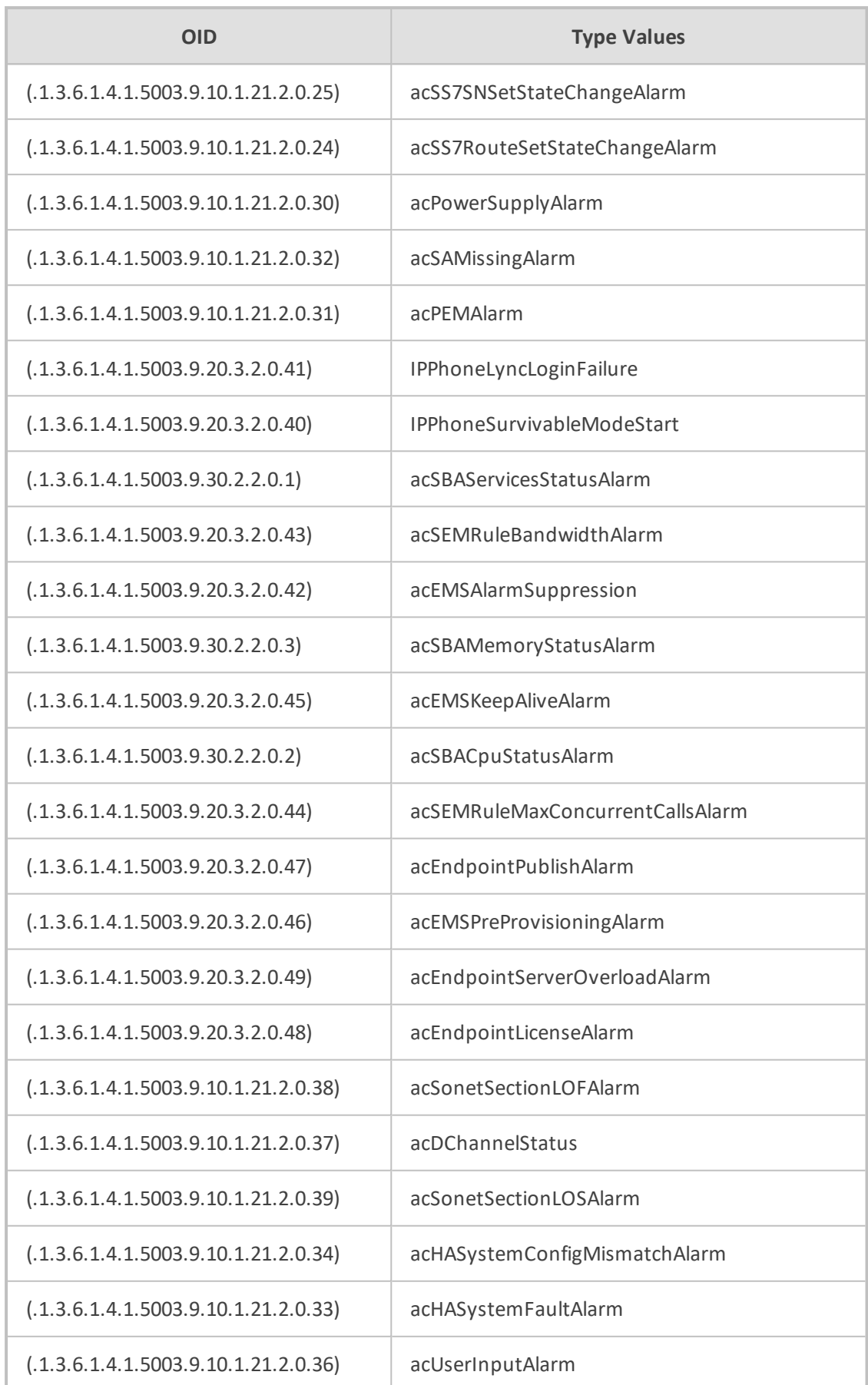

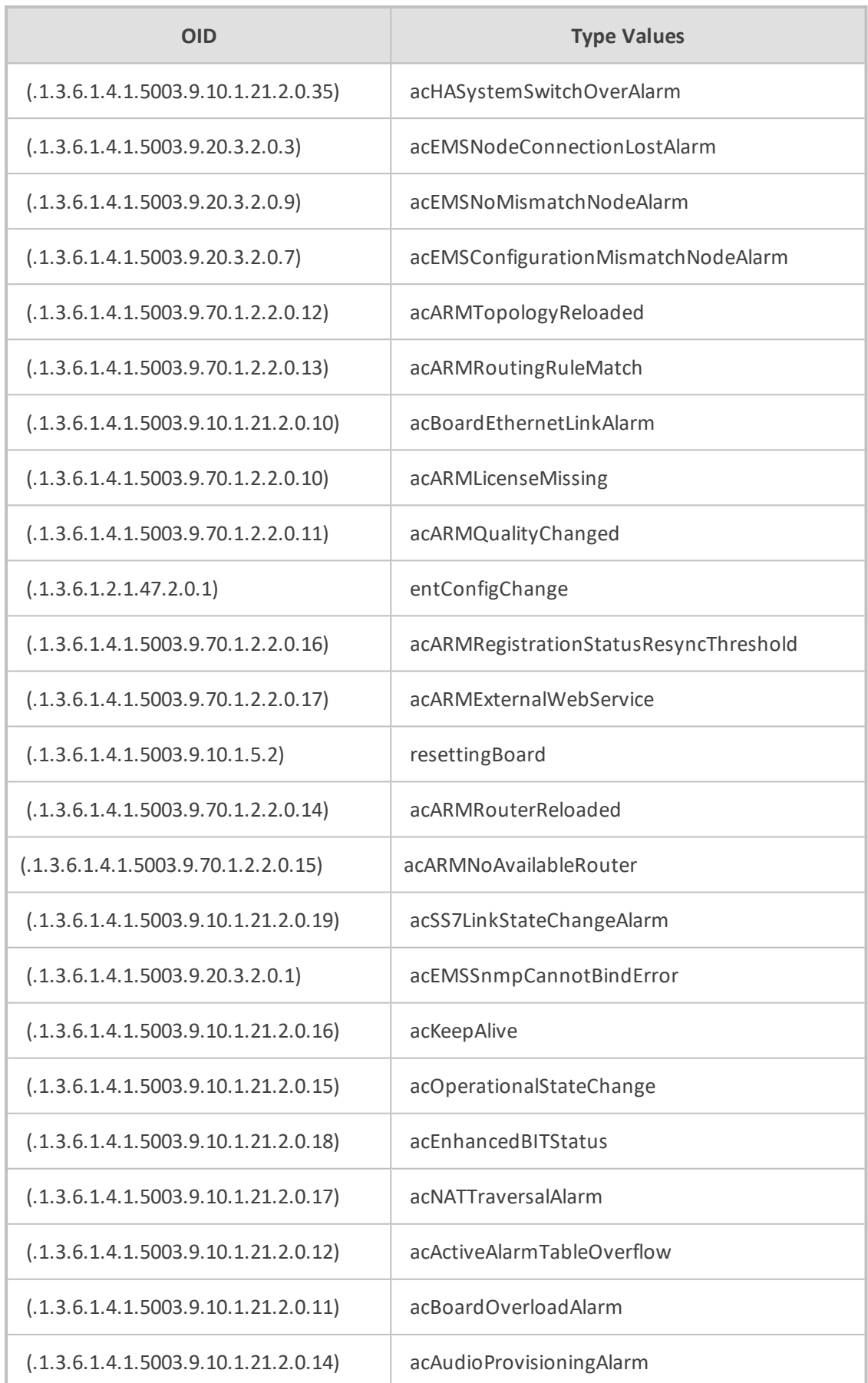

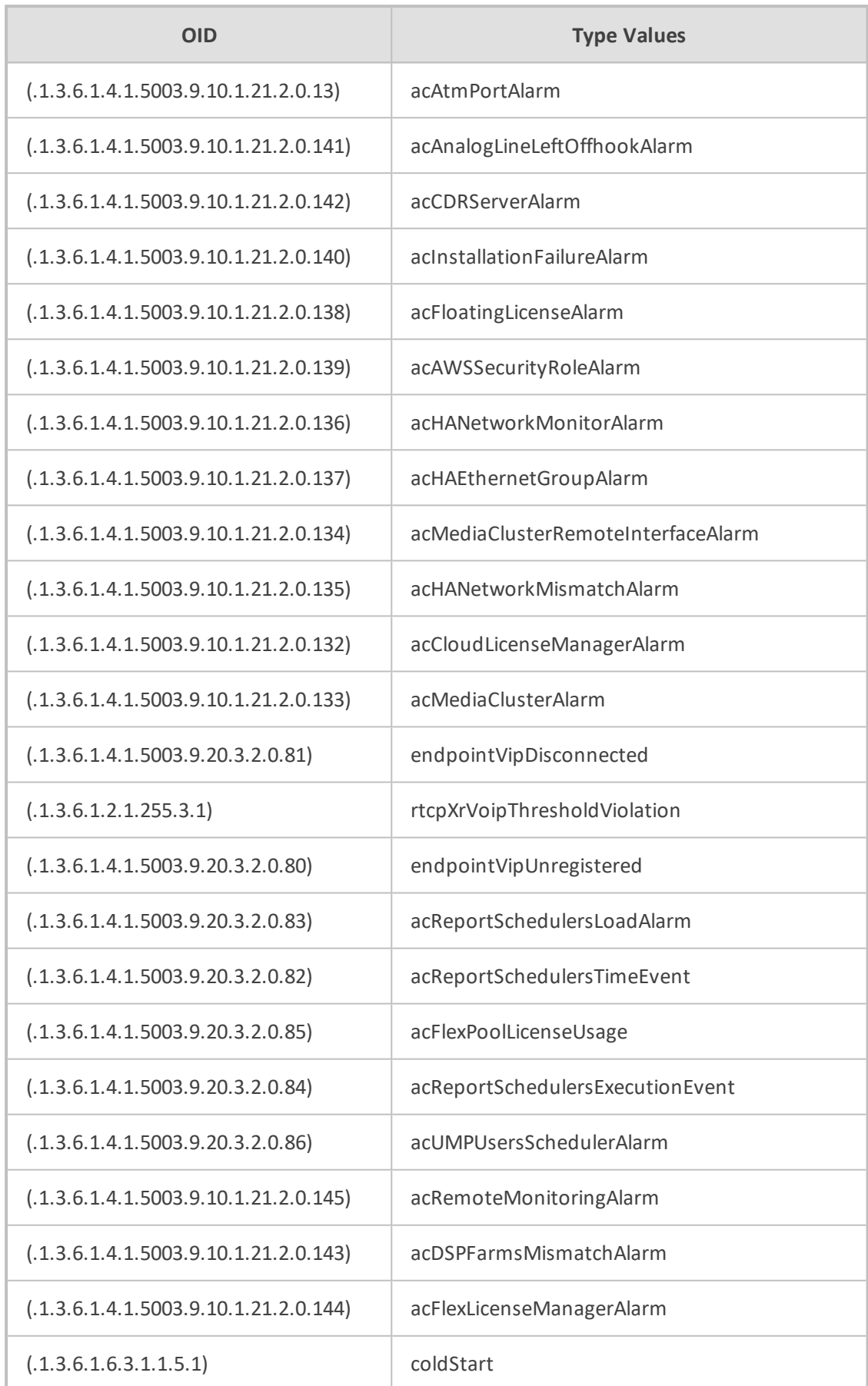

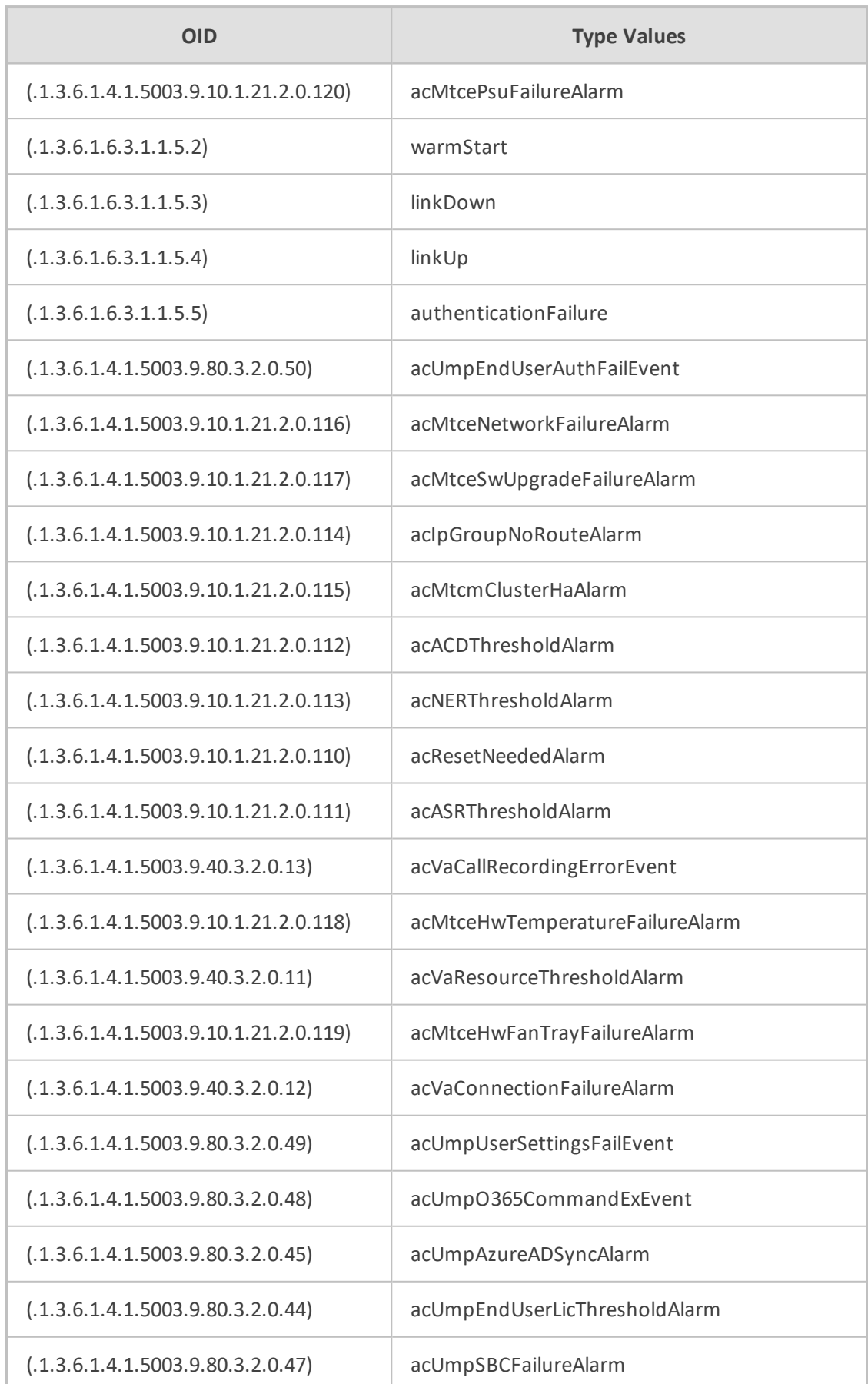

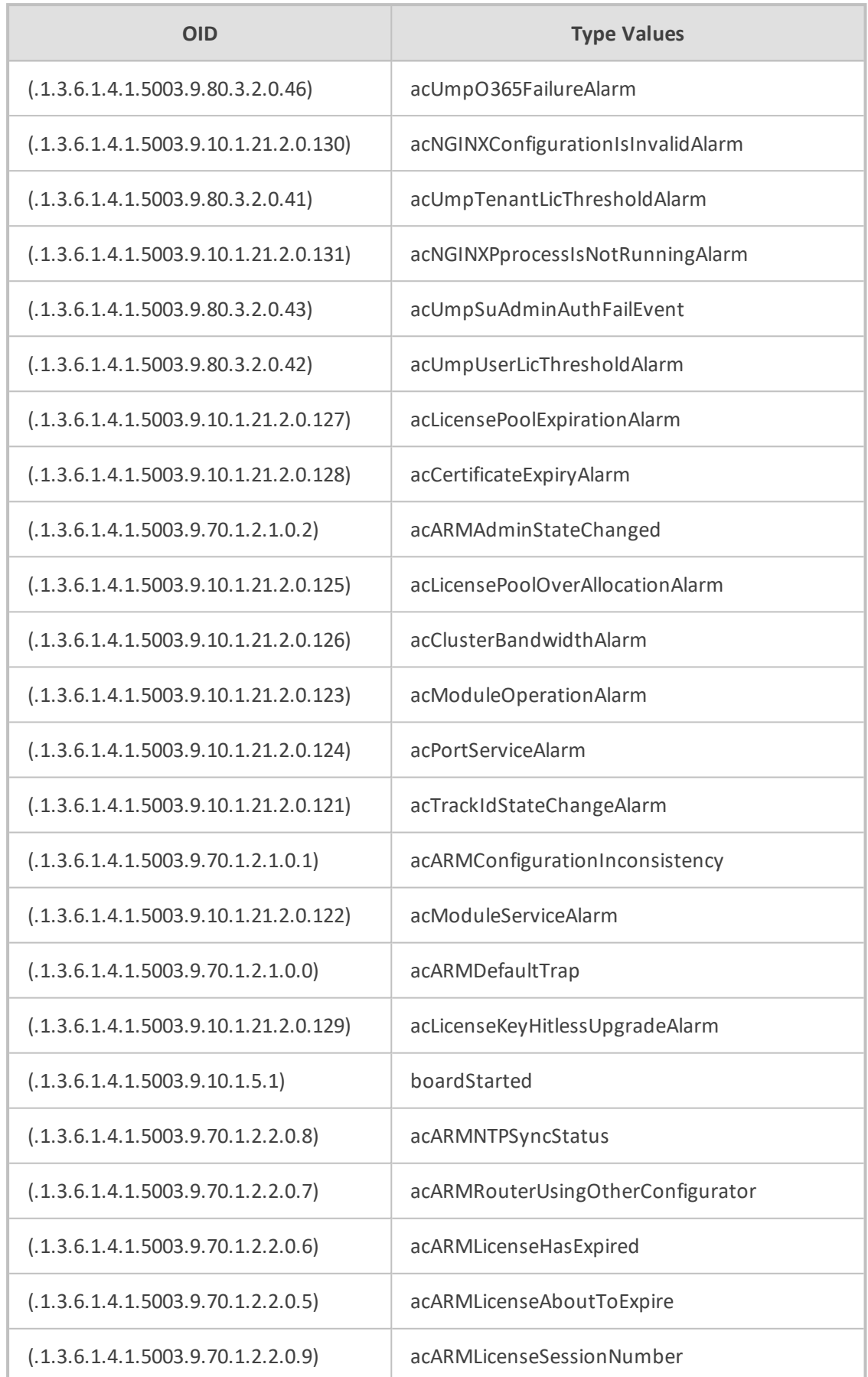

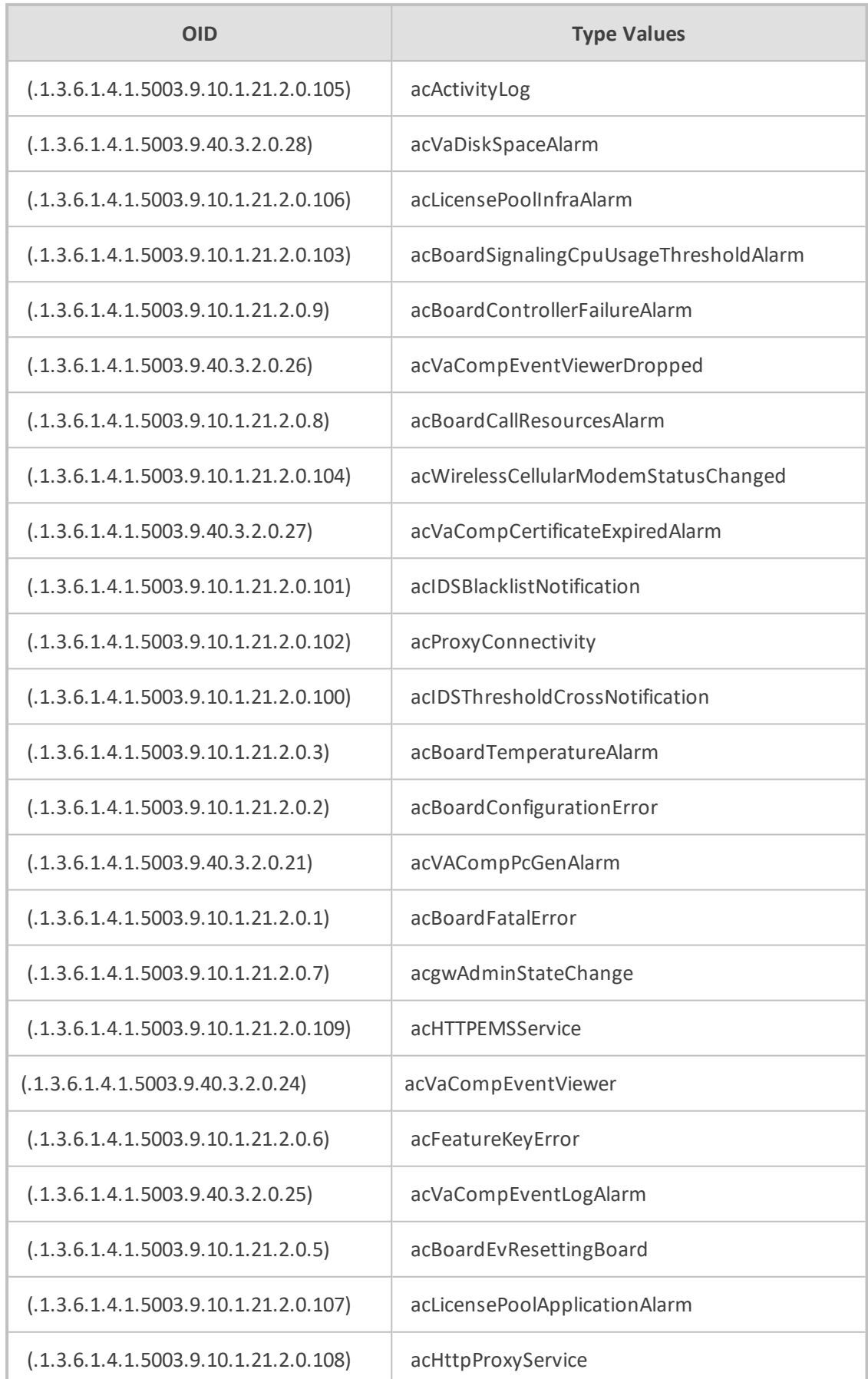

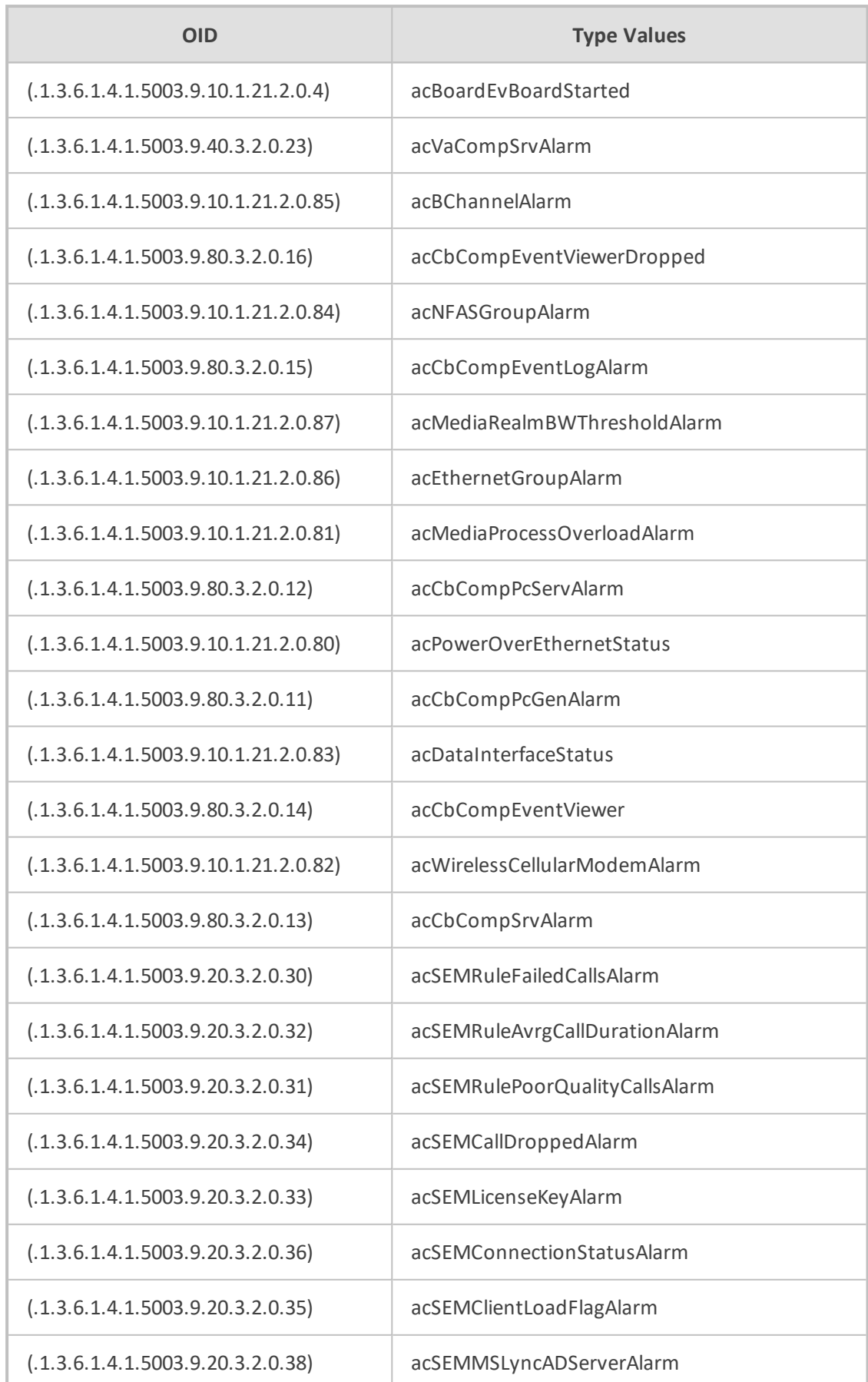

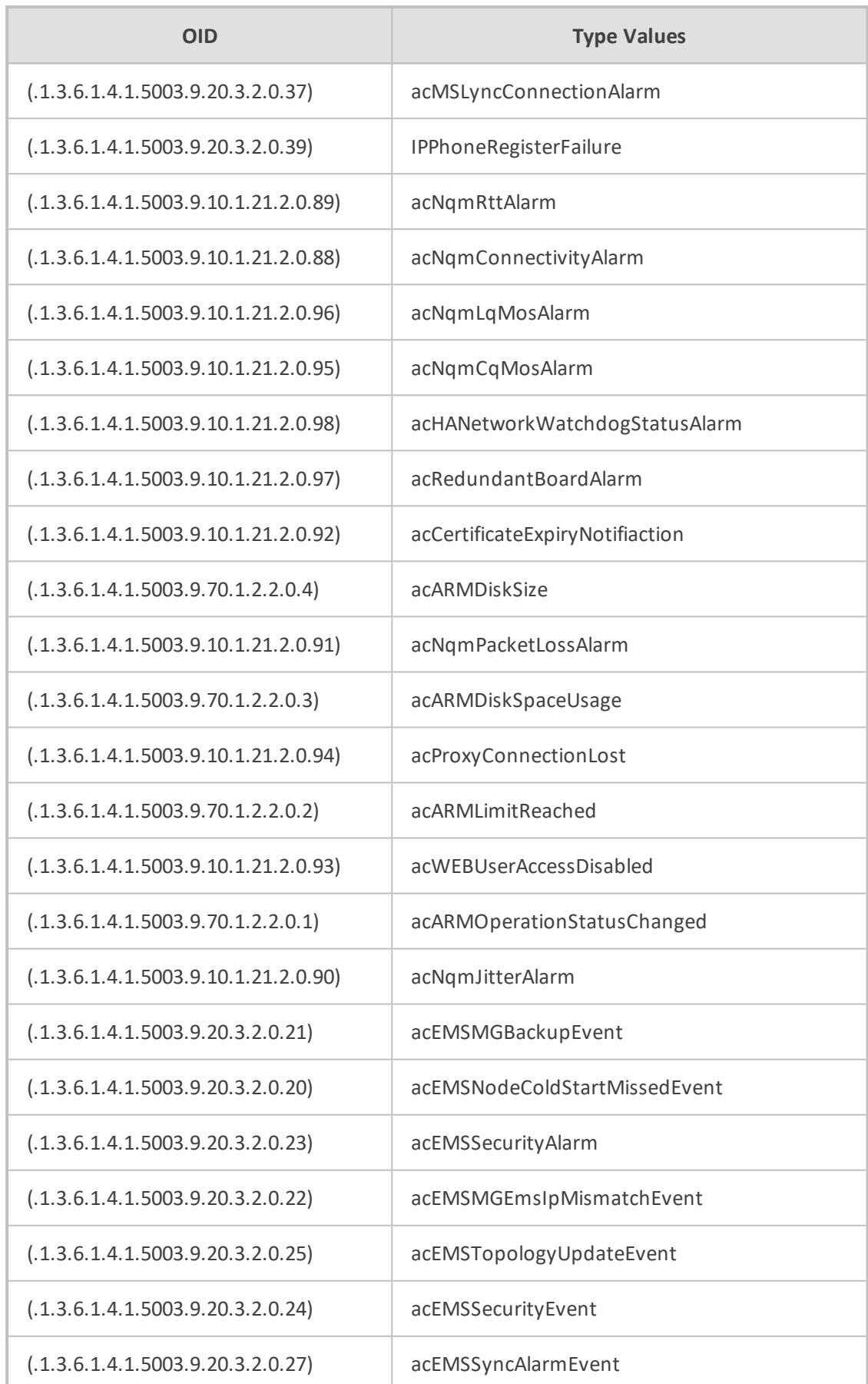

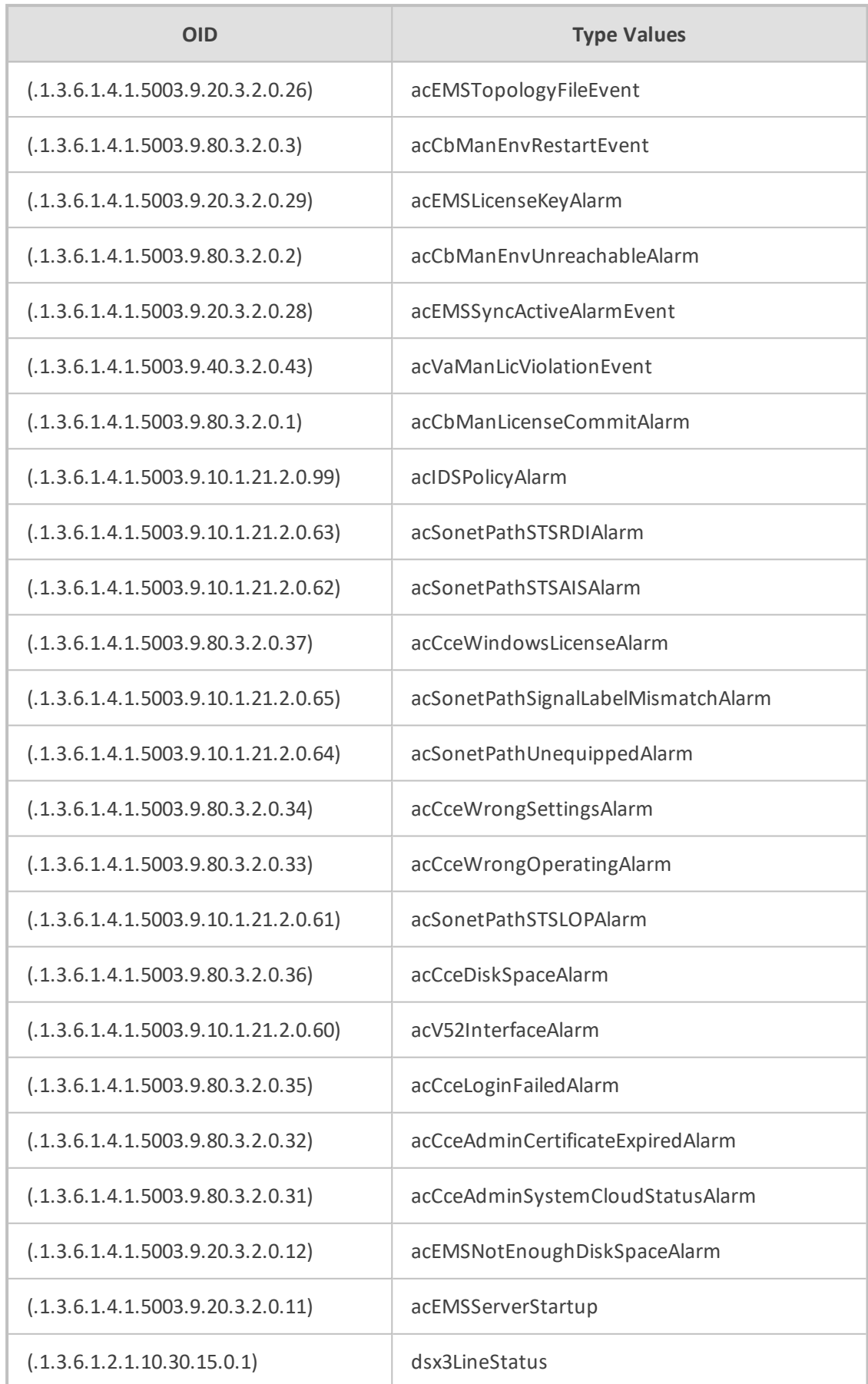

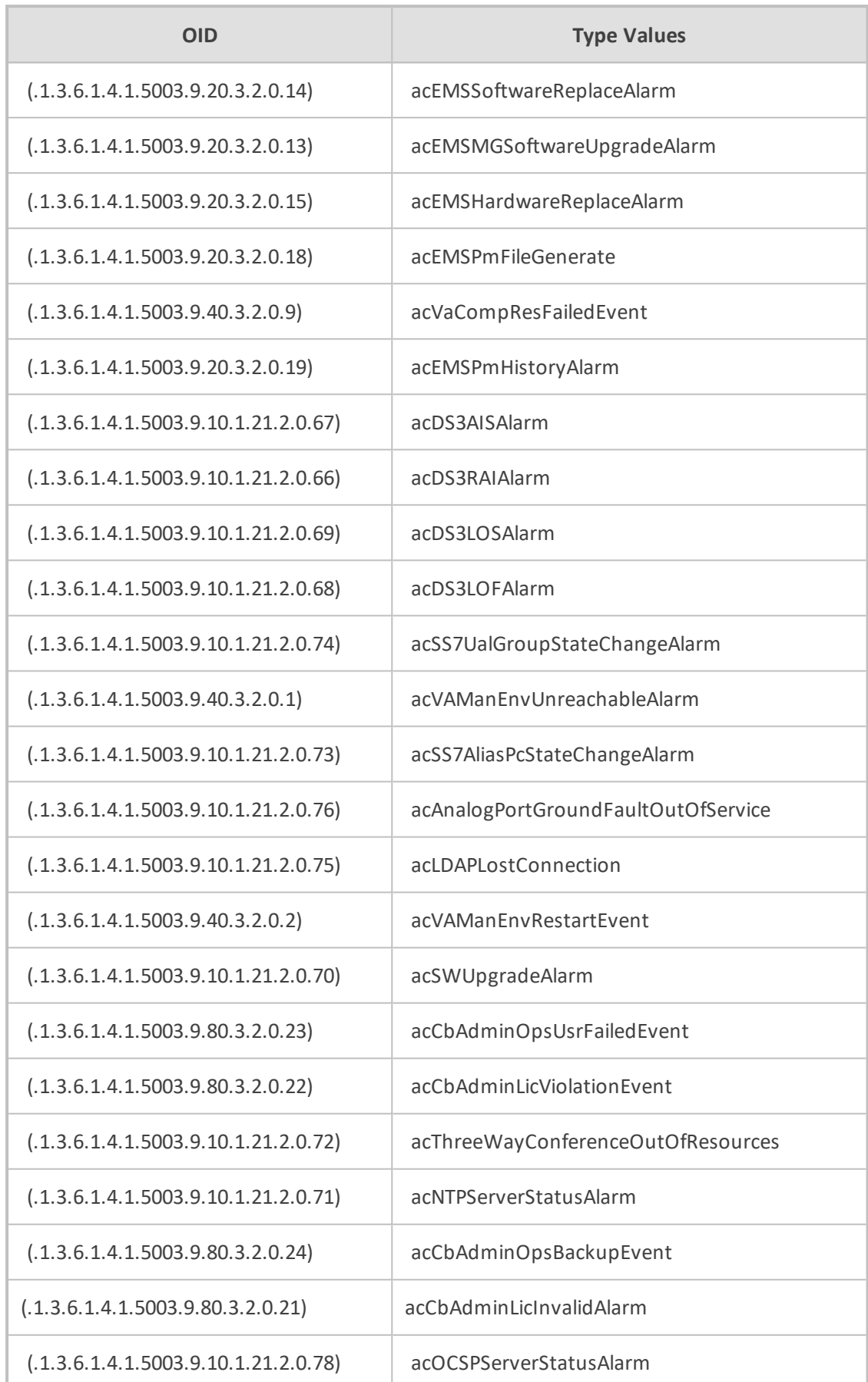

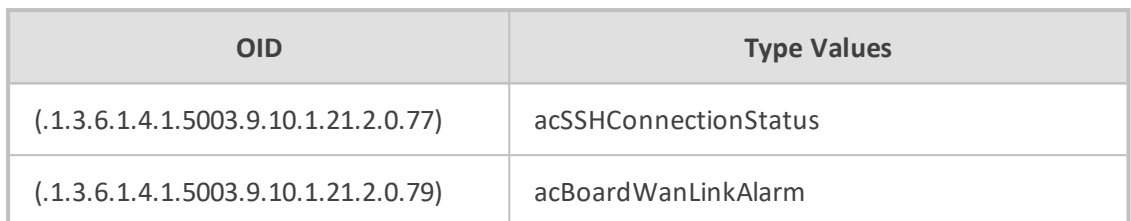

# **Table 10-24:Type Name: QualityLevelType**

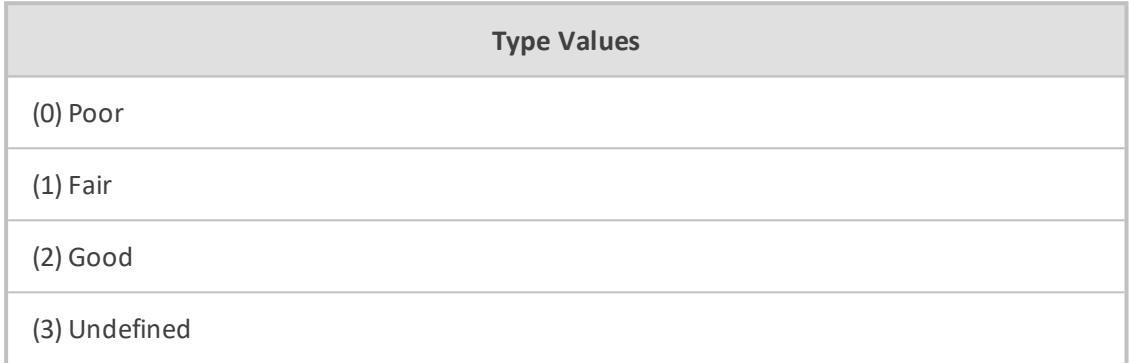

## **Table 10-25:Type Name: CallCauseType**

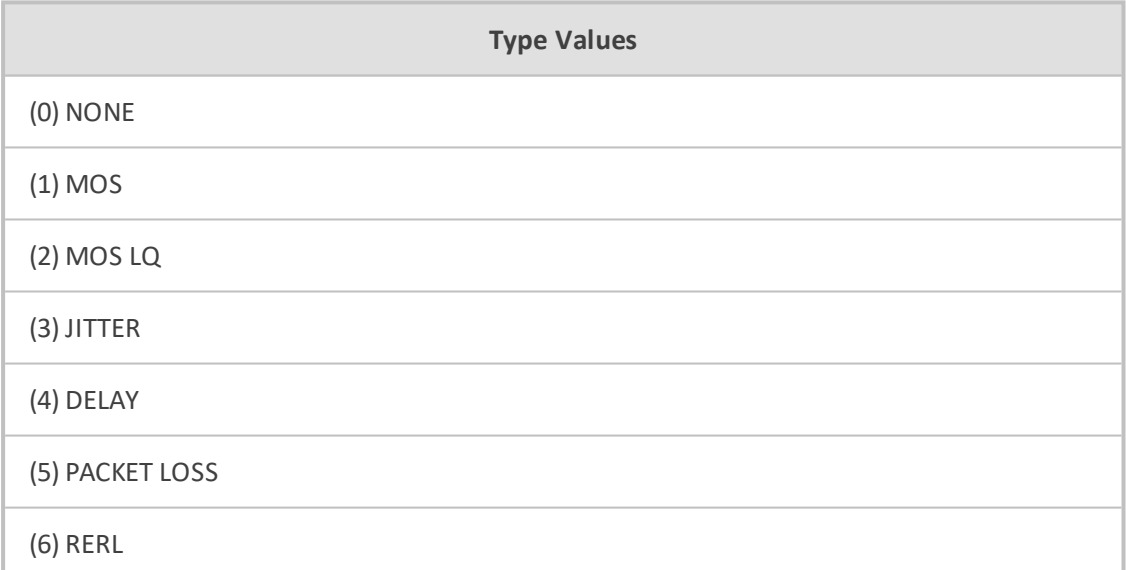

## **Table 10-26:Type Name: CallOriginatorType**

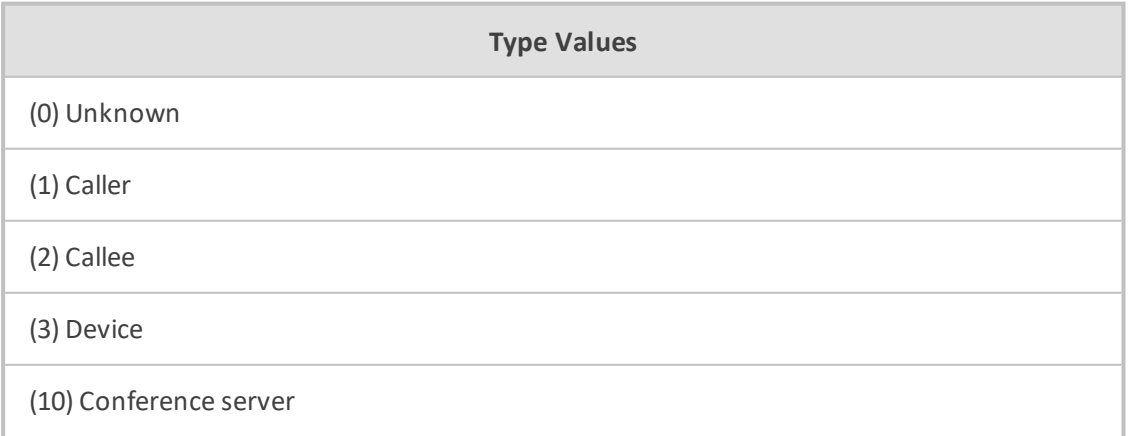

## **Type Values**

#### (11) Conference user

## **Table 10-27:Type Name: TerminationReasonType**

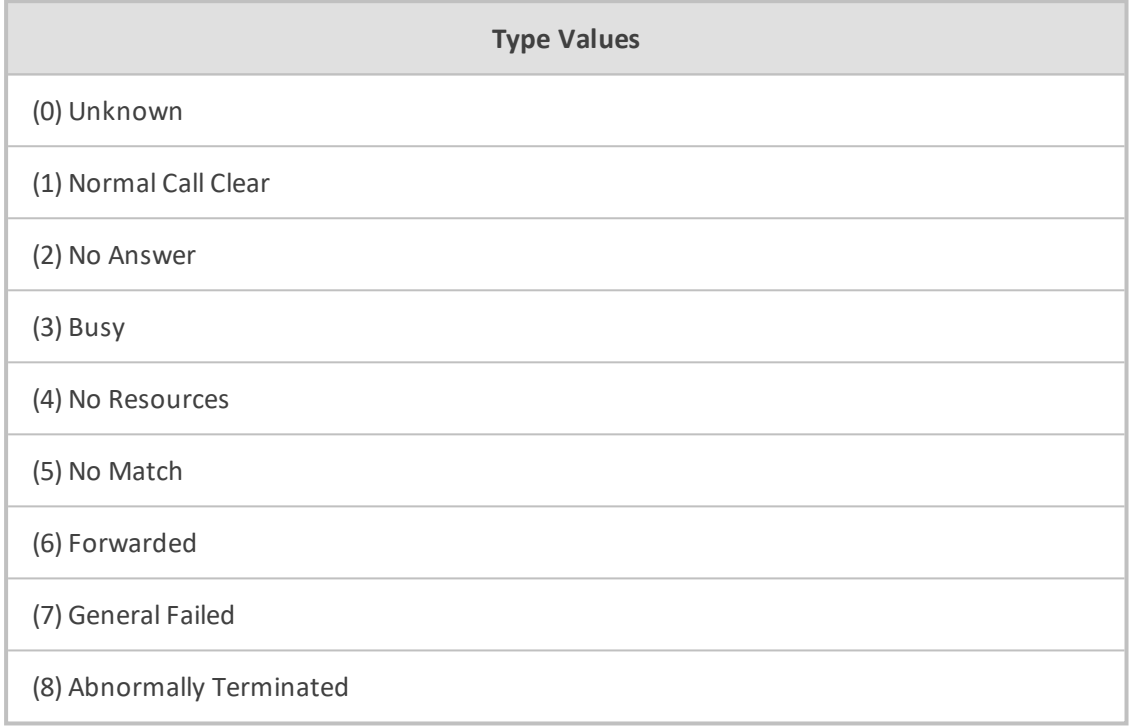

## **Table 10-28:Type Name: TerminationReasonDetailsType**

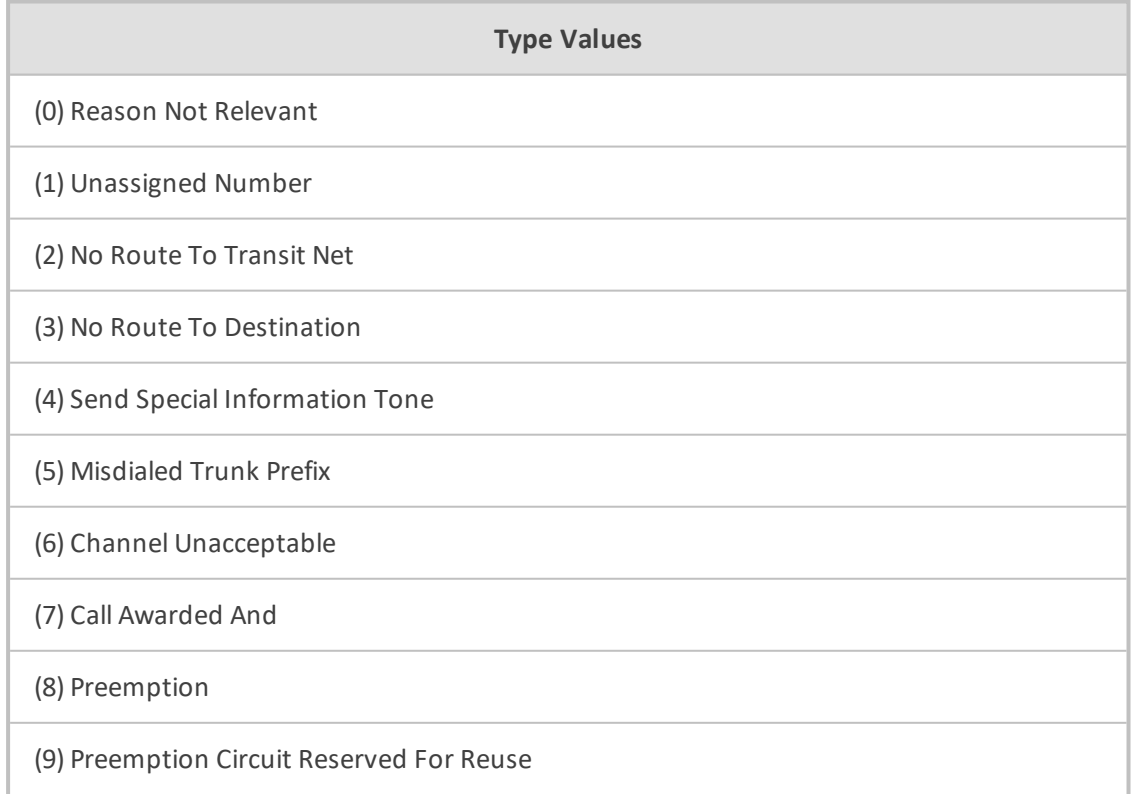
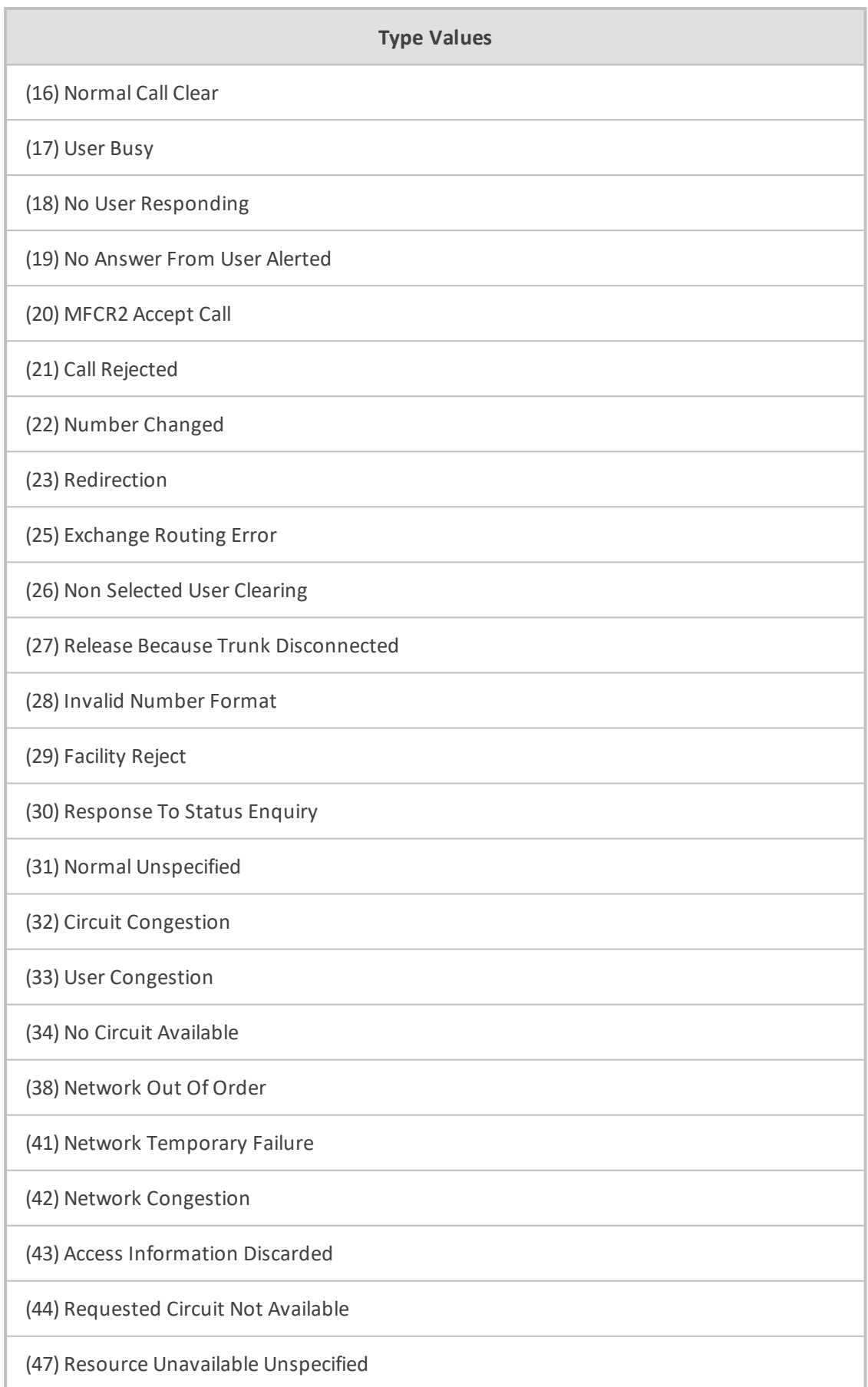

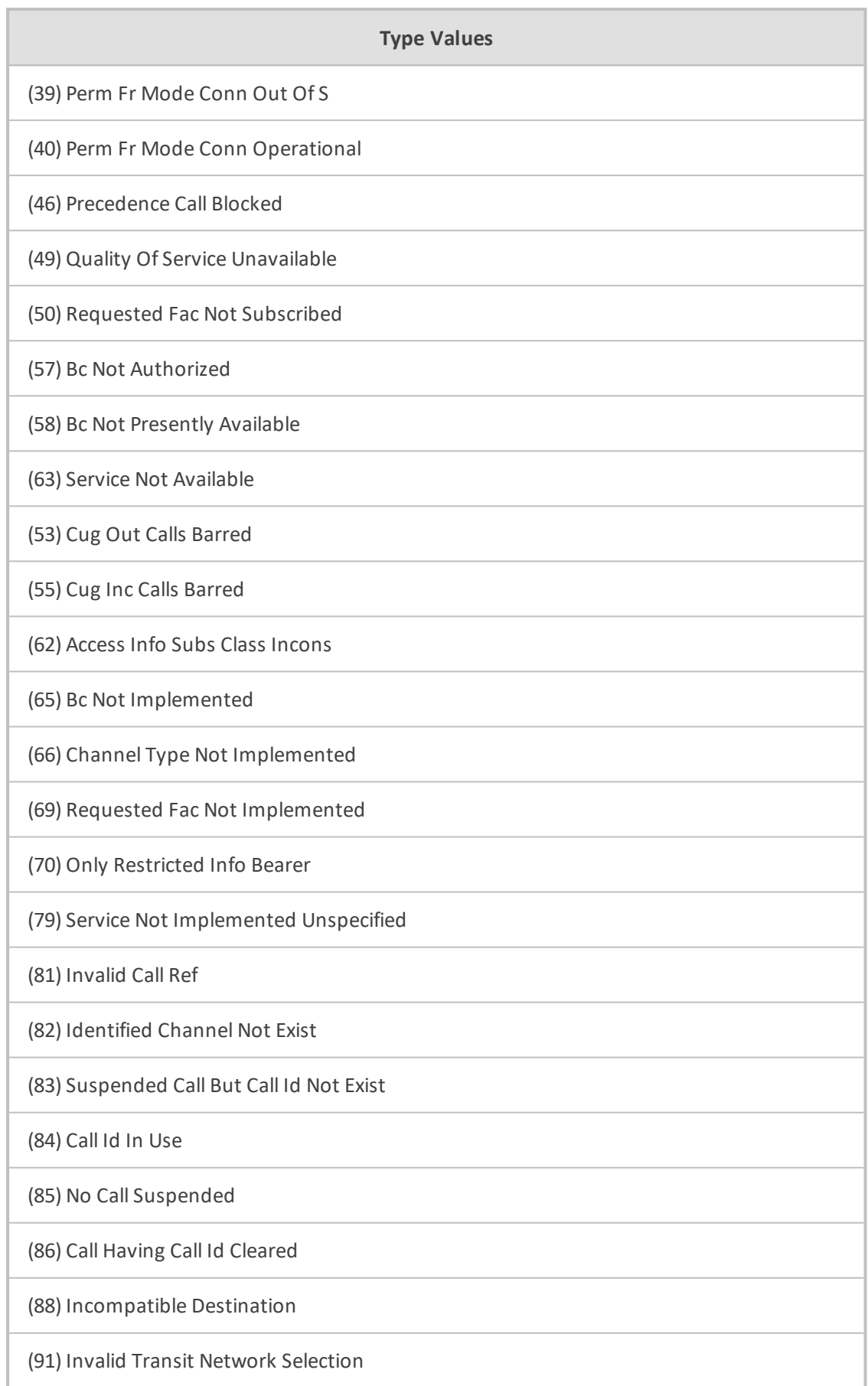

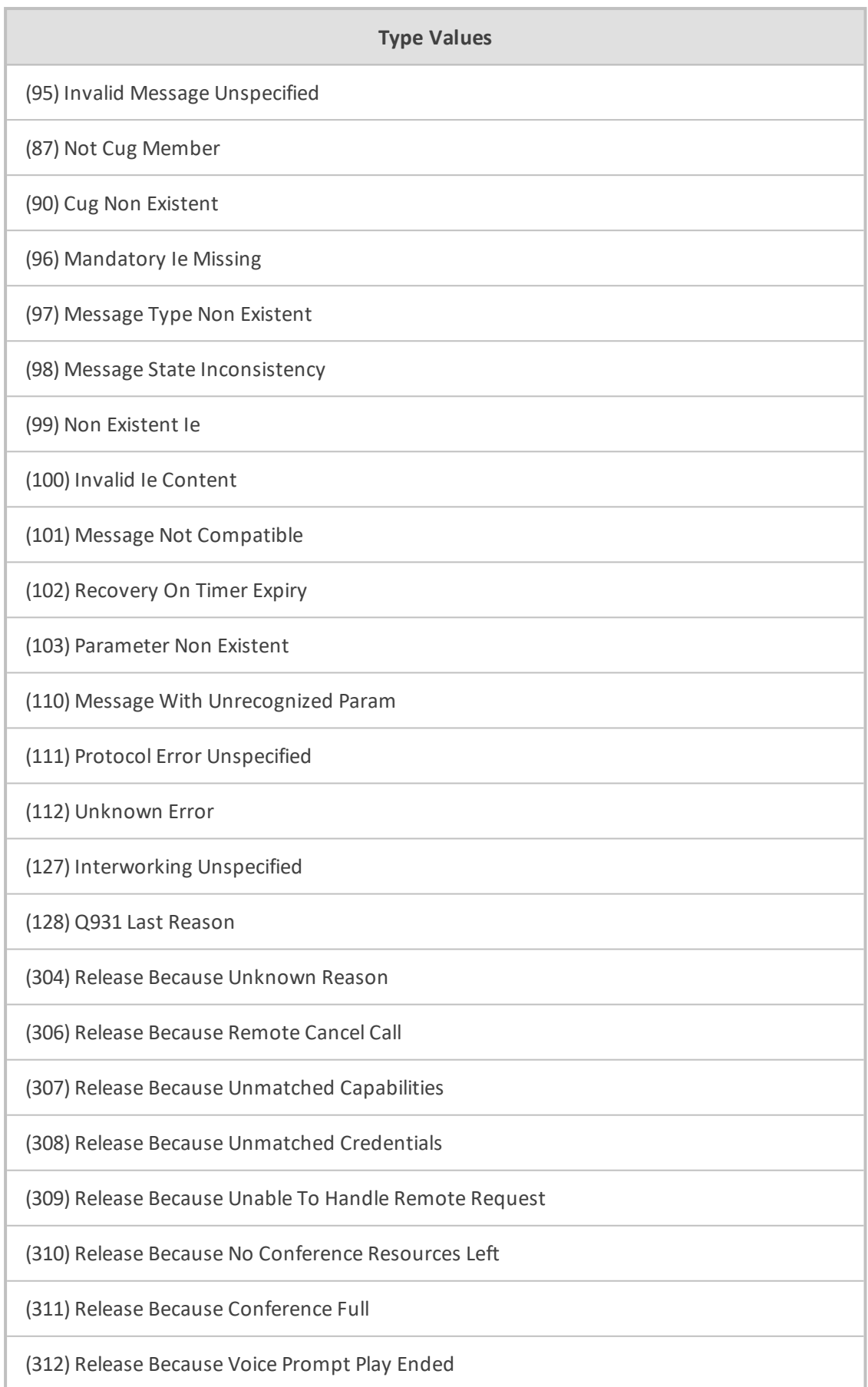

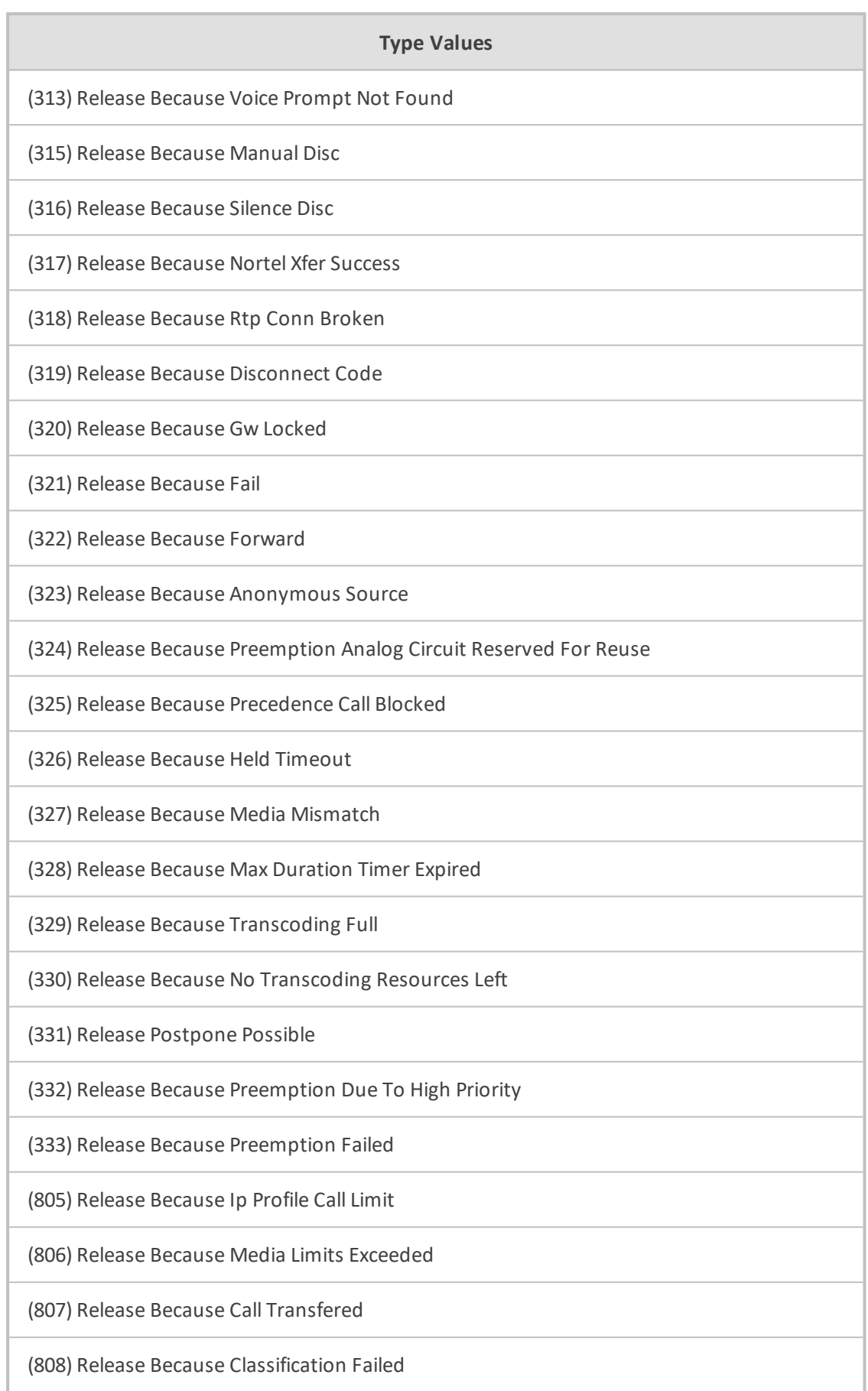

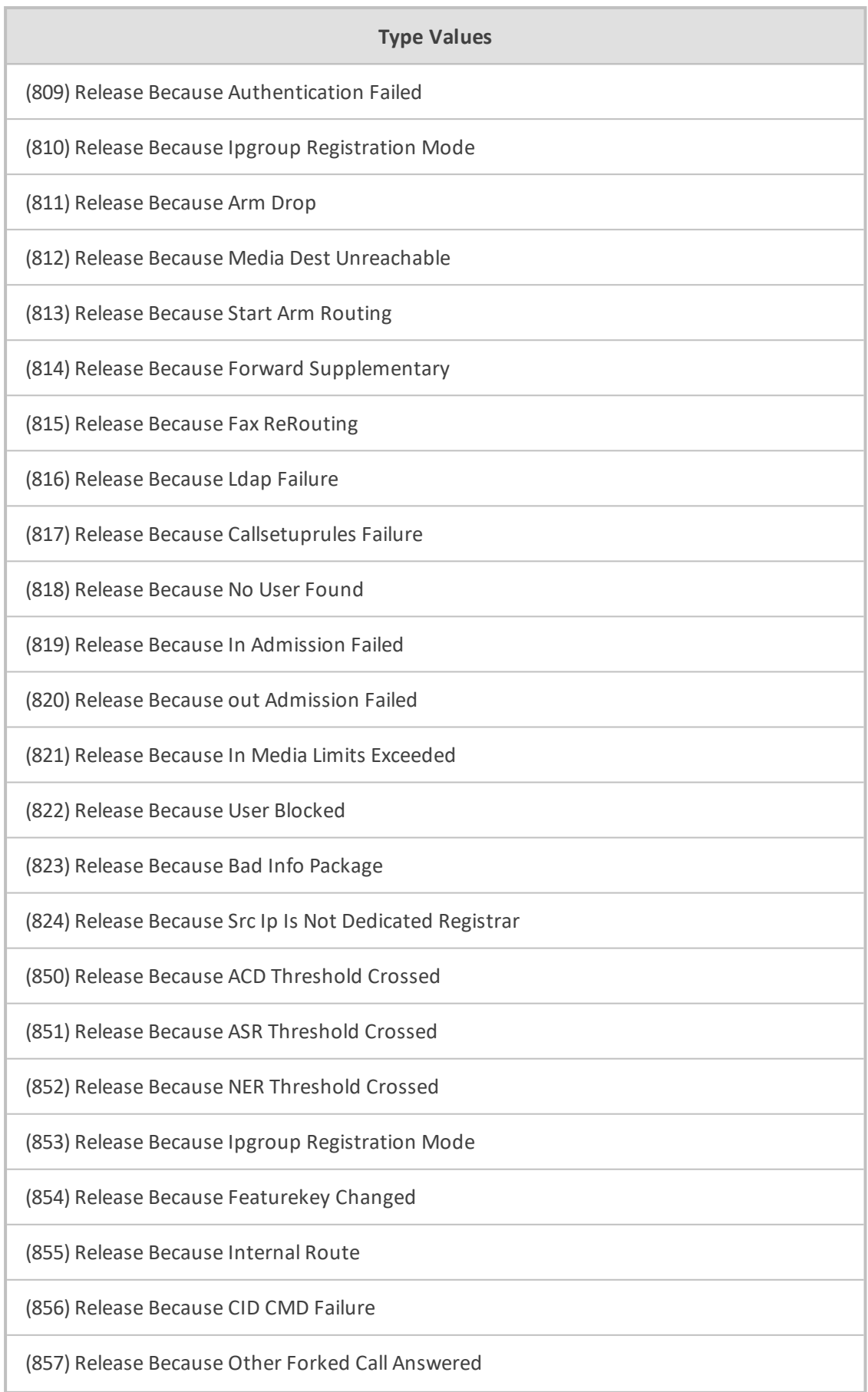

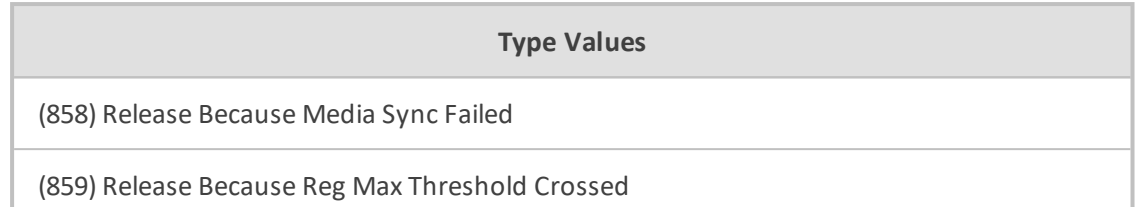

# **Table 10-29:Type Name: MediaType**

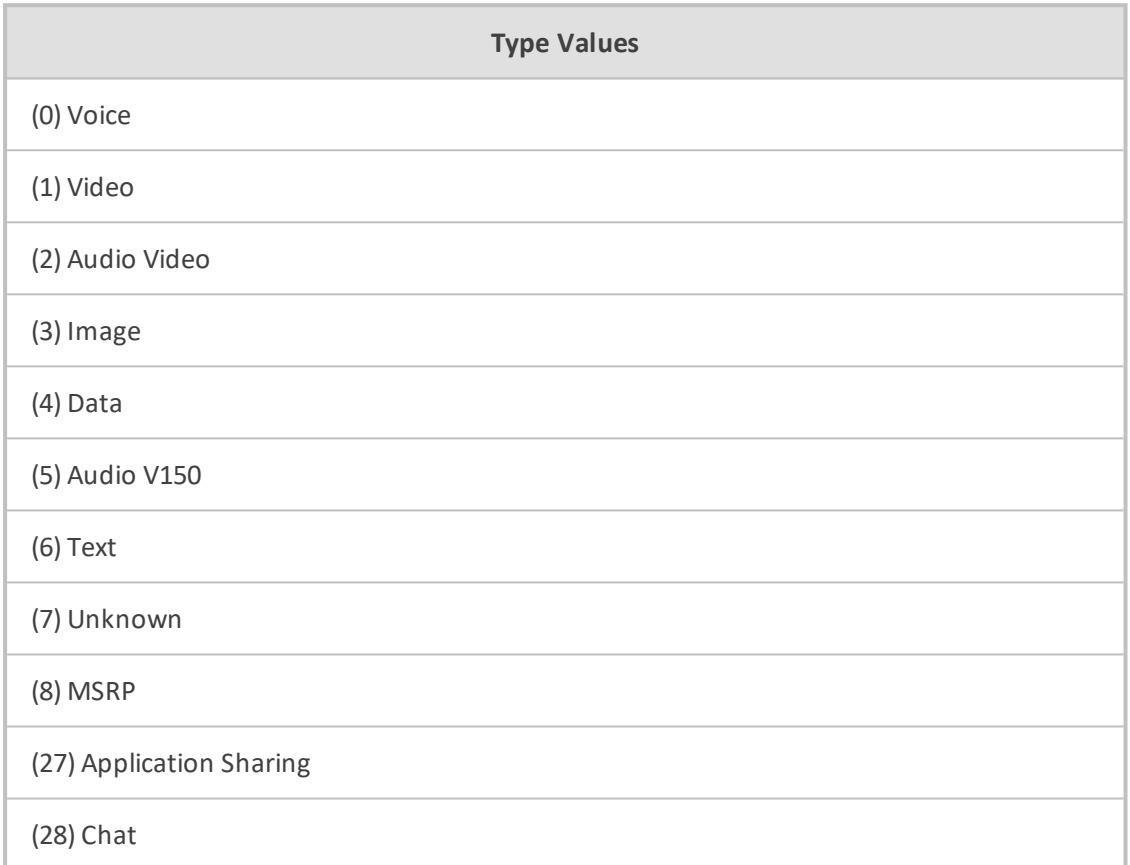

# **Table 10-30:Type Name: EndpointType**

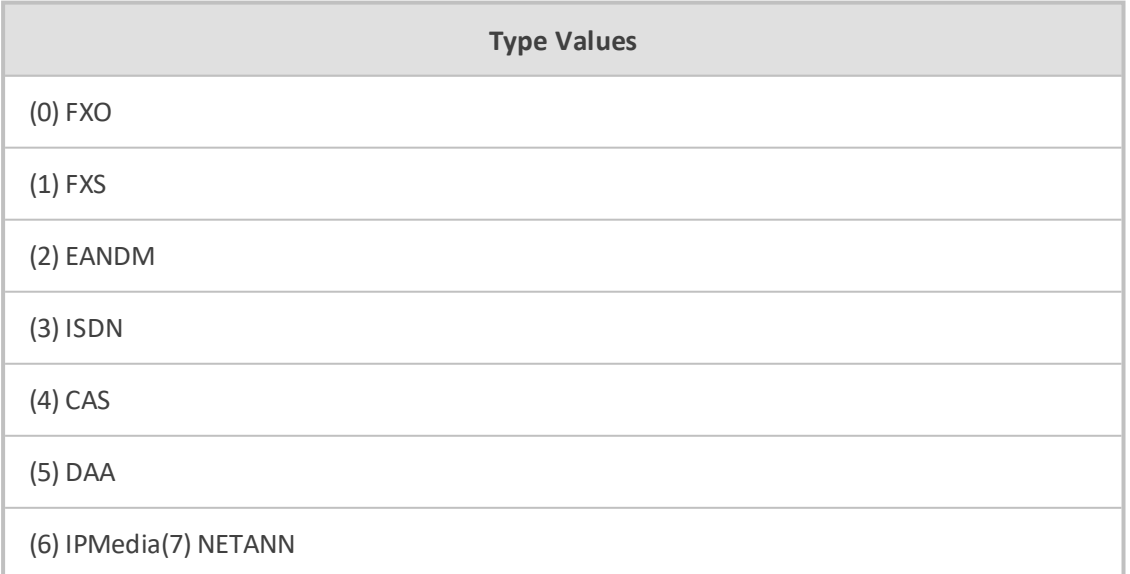

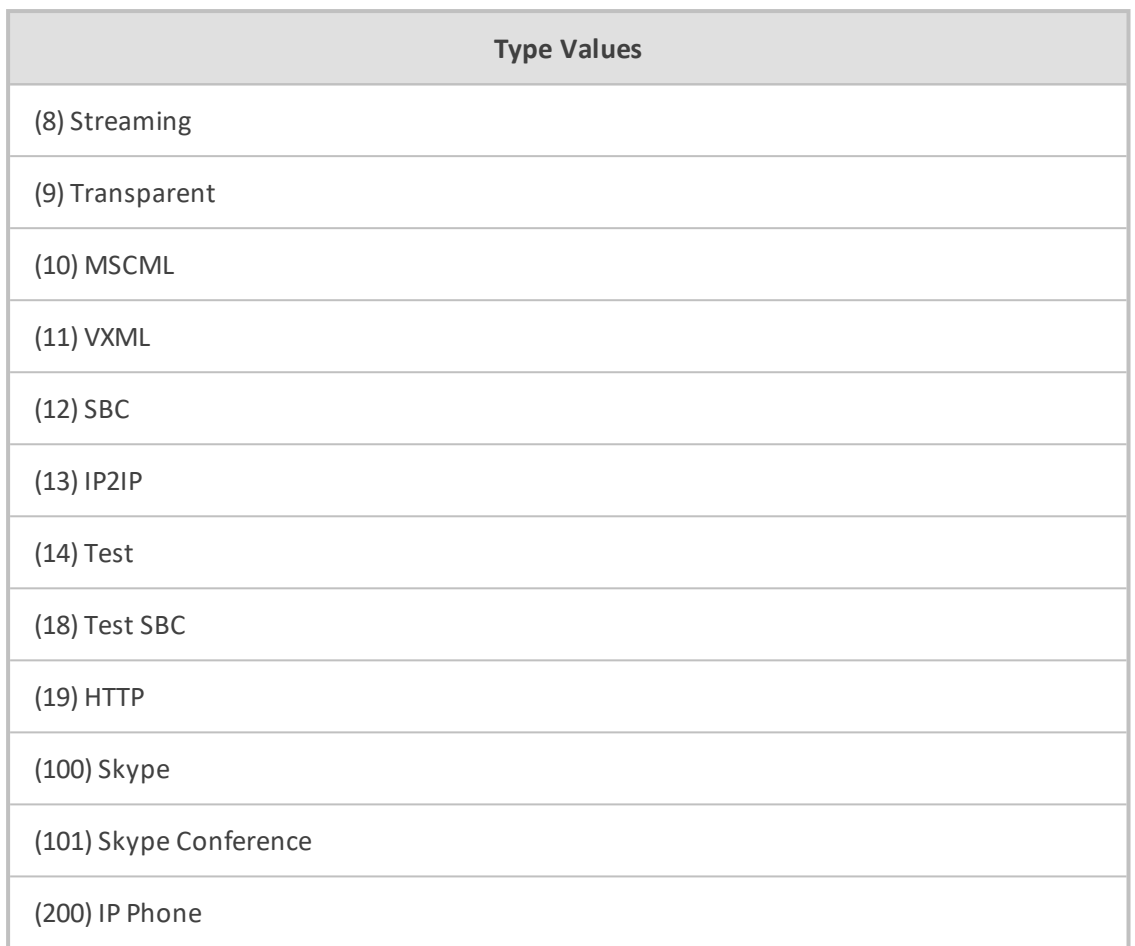

# **Table 10-31:Type Name: CallSourceType**

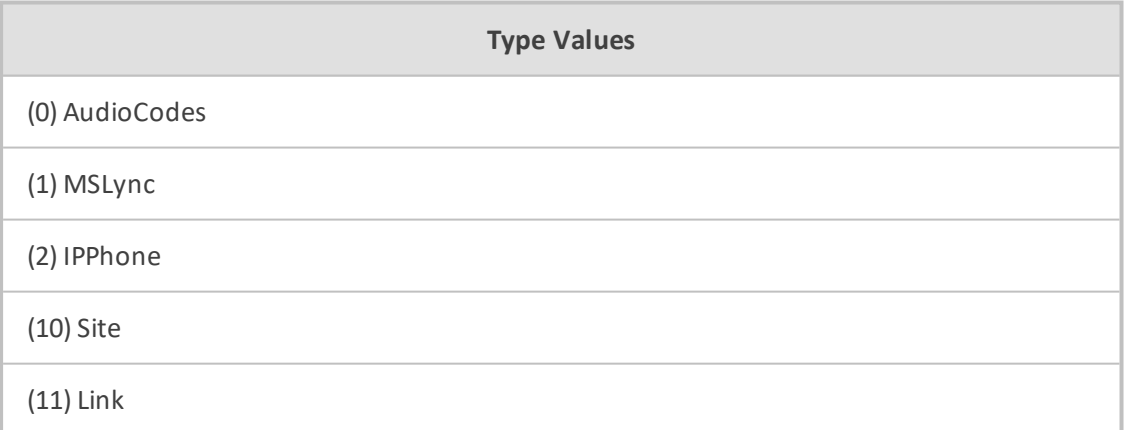

### **Table 10-32:Type Name: PstnTermReasonType**

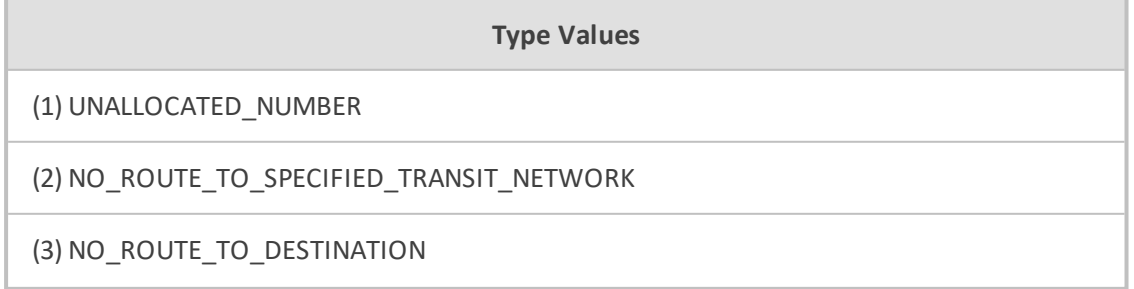

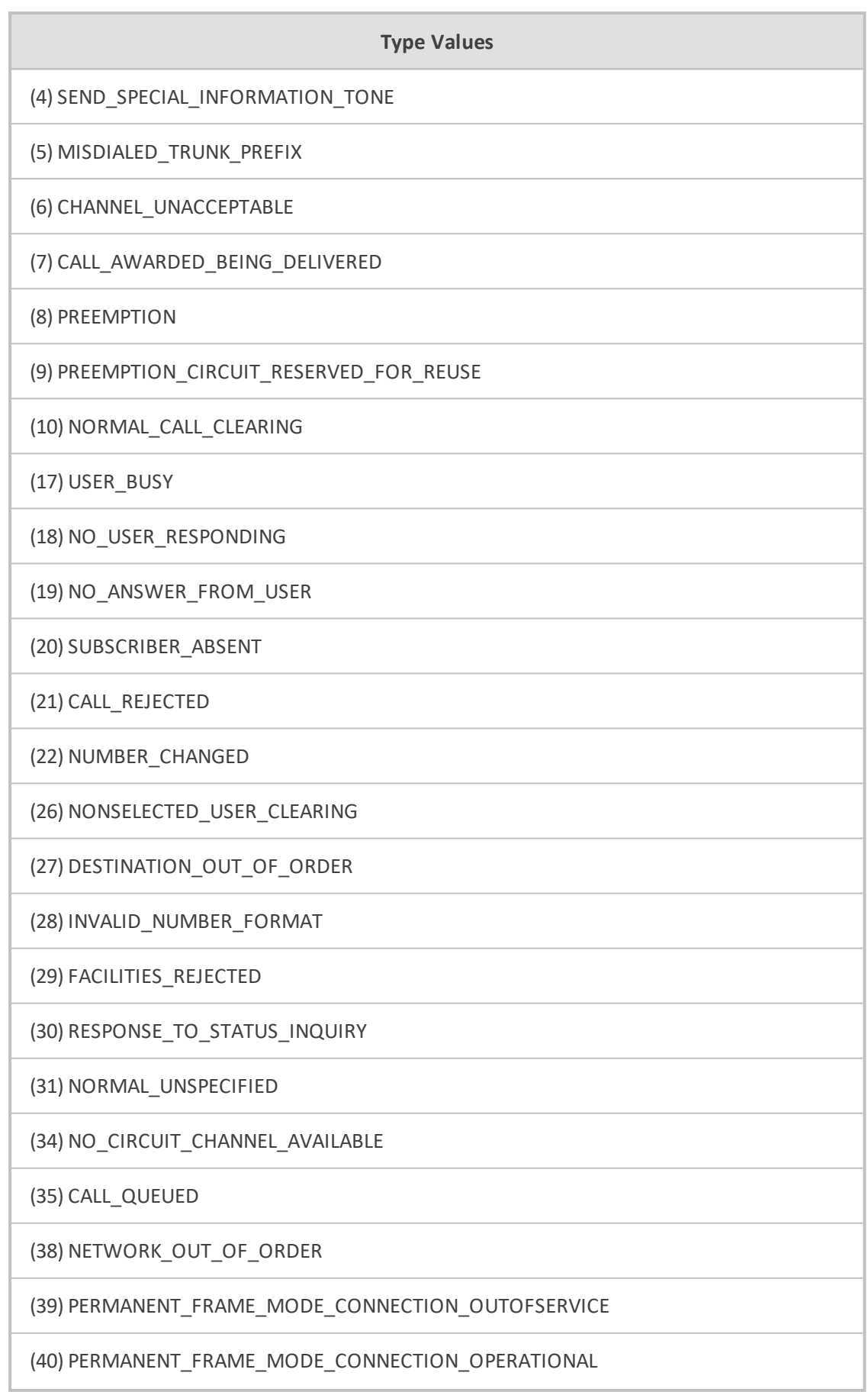

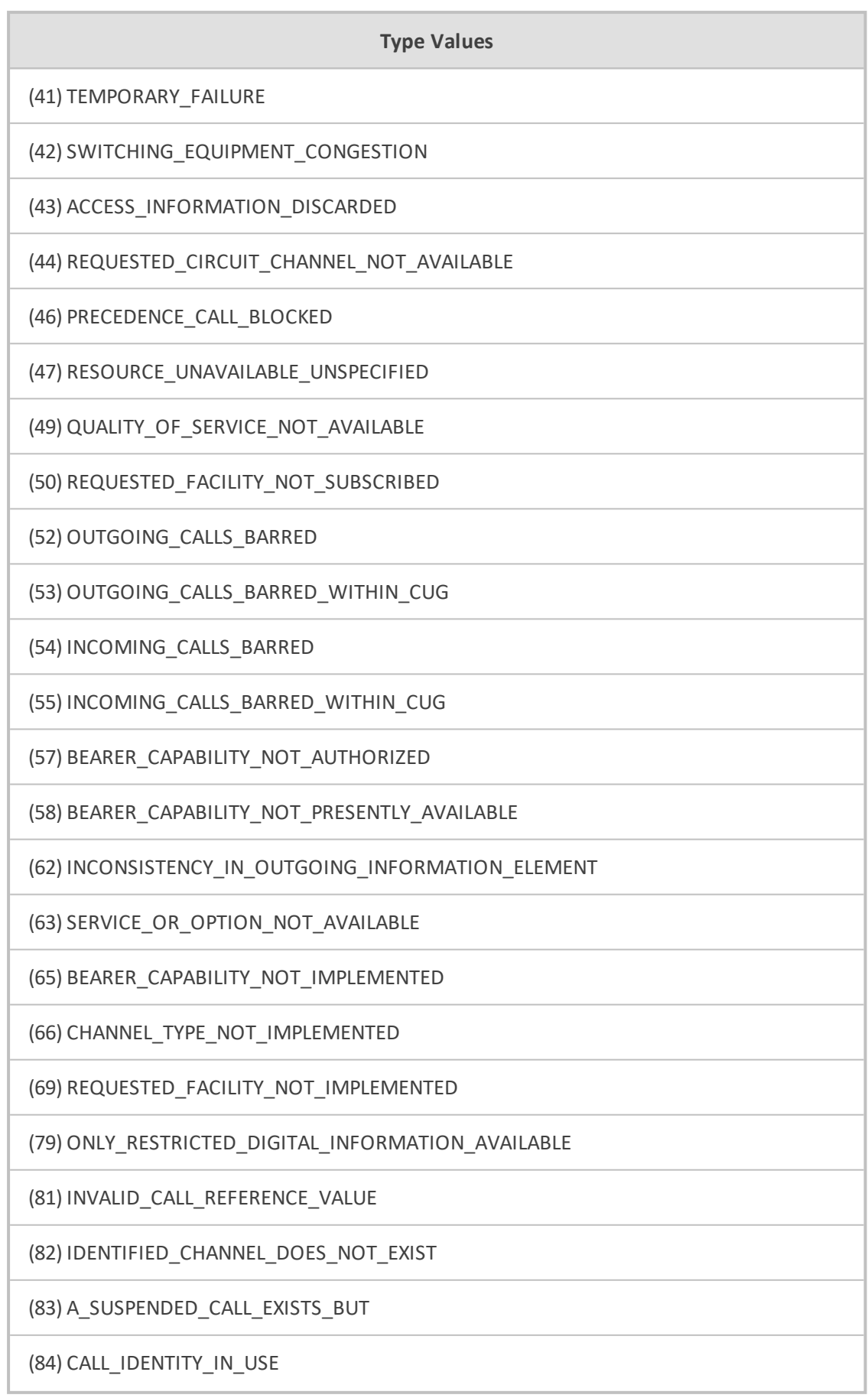

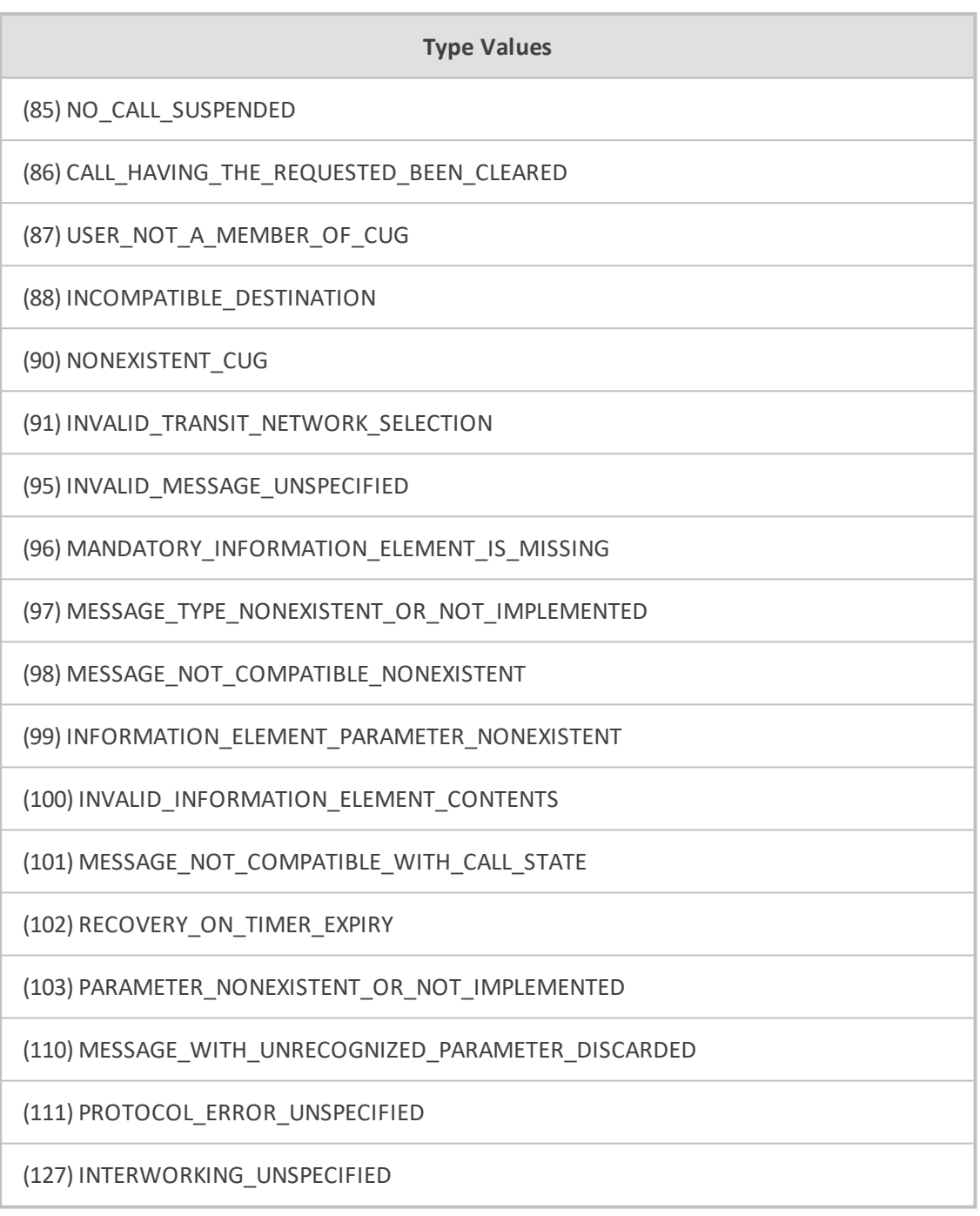

### **Table 10-33:Type Name: LinkType**

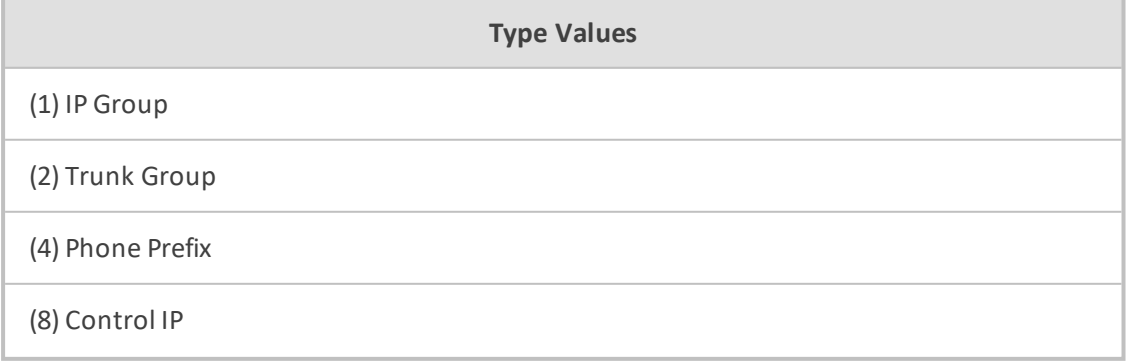

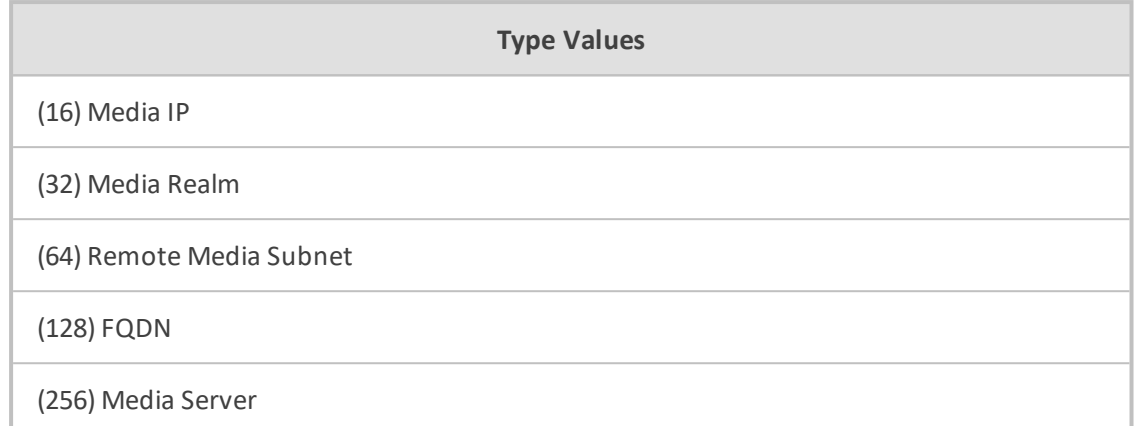

# **Table 10-34:Type Name: LinkDirection**

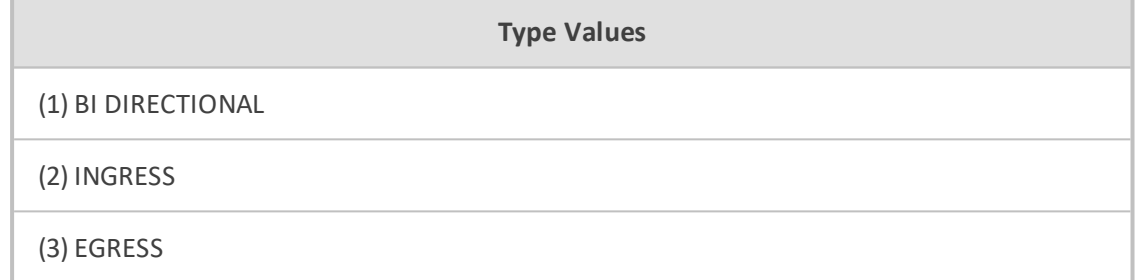

#### **International Headquarters**

1 Hayarden Street,

Airport City

Lod 7019900, Israel

Tel: +972-3-976-4000

Fax: +972-3-976-4040

**AudioCodes Inc.** 200 Cottontail Lane Suite A101E Somerset NJ 08873 Tel: +1-732-469-0880

Fax: +1-732-469-2298

**Contact us:** [https://www.audiocodes.com/corporate/offices-worldwide](http://https//www.audiocodes.com/corporate/offices-worldwide) **Website:** [https://www.audiocodes.com/](http://https//www.audiocodes.com/) **Documentation Feedback:** [https://online.audiocodes.com/documentation-feed](https://online.audiocodes.com/documentation-feedback)[back](https://online.audiocodes.com/documentation-feedback)

©2021 AudioCodes Ltd. All rights reserved. AudioCodes, AC, HD VoIP, HD VoIP Sounds Better, IPmedia, Mediant, MediaPack, What's Inside Matters, OSN, SmartTAP, User Management Pack, VMAS, VoIPerfect, VoIPerfectHD, Your Gateway To VoIP, 3GX, VocaNom, AudioCodes One Voice, AudioCodes Meeting Insights, AudioCodes Room Experience and CloudBond are trademarks or registered trademarks of AudioCodes Limited. All other products or trademarks are property of their respective owners. Product specifications are subject to change without notice.

Document #: LTRT-19226

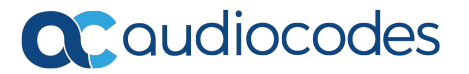